## **บทที่ 1 บทนำ**

### **หลักการและเหตุผล**

โลกปัจจุบันนี้ การเรียนรู้ได้มีความสำคัญเพิ่มมากยิ่งขึ้นในสังคมยุคสารสนเทศ ทำให้คน ทุกระดับชั้นต้องดิ้นรนขวนขวายศึกษาเรียนรู้ เร่งรัดเต็มกำลังที่ใช้ความสามารถของตน พัฒนา สติปัญญา ให้สมองทำงานอย่างมีคุณภาพ หนังสือเป็นยาขนานเอก นับตั้งแต่อดีตสู่อนาคต ยกระดับ ศักยภาพในความเป็นมนุษย์ที่สมบูรณ์ทำให้หลายท่านสำเร็จการศึกษาเป็นบัณฑิตจนนับไม่ถ้วน ห้องสมุดจึงดำเนินกิจกรรมมุ่งพัฒนาตลอดเวลาจนถึงปัจจุบัน ข้อจำกัดบางประการทำให้การพัฒนา ต้องค่อยเป็นค่อยไปจนถึงหยุดเพื่อรอการตัดสินใจของผู้บริหาร ทำให้ไม่สามารถดำเนินการพัฒนาได้ อย่างคล่องตัวและรวดเร็ว ประการสำคัญเป็นห้องสมุดเฉพาะทาง ที่มุ่งพัฒนาสารสนเทศ ด้านพุทธศาสตร์เป็นหลัก เพื่อเป็นศูนย์กลางข้อมูลทางด้านพุทธศาสนา ปรัชญา และสังคม อย่างแท้จริง

ห้องสมุดและสารสนทศ มหาวิทยาลัยมหาจุฬาลงกรณราชวิทยาลัย วิทยาเขตนครราชสีมา ตั้งอยู่ที่ชั้น 2 ของอาคารพระเทพวิทยาคม (หลวงพ่อคูณ ปริสุทฺโธ) เปิดให้บริการตั้งแต่เดือน มิถุนายน พ.ศ. 2547 เป็นแหล่งรวบรวม จัดเก็บ และเผยแพร่ทรัพยากรสารสนเทศที่หลากหลาย เพื่อให้คณาจารย์ นิสิต บุคลากรทั้งภายในและภายนอกได้ใช้บริการศึกษา ค้นคว้าสารสนเทศเพื่อใช้ ประกอบการเรียนการสอน การวิจัย และหน้าที่สำคัญอีประการหนึ่งของห้องสมุด คือ การบริการ สารสนเทศผ่านระบบเครือข่ายอินเตอร์เน็ต ซึ่งจากการศึกษา รวบรวมข้อมูลเกี่ยวกับปัญหาในการ ปฏิบัติงานของห้องสมุดและสารสนทศ มหาวิทยาลัยมหาจุฬาลงกรณราชวิทยาลัย วิทยาเขต นครราชสีมา พบว่า ข้อมูลเว็บไซต์ของห้องสมุดและเทคโนโลยีสารสนเทศเดิม ไม่ดึงดูดความสนใจ อีกทั้งไม่มีการอัพเดทข้อมูล ข่าวสาร และเผยแพร่ให้เป็นปัจจุบัน

จากปัญหาดังกล่าวทางคณะผู้จัดทําโครงการนี้ได้จัดทำเว็บไซต์ข้อมูลพื้นฐานให้กับห้องสมุด มหาวิทยาลัยมหาจุฬาลงกรณราชวิทยาลัย วิทยาเขตนครราชสีมา ห้องสมุดในยุคปัจจุบันมีหน้าที่ สำคัญ คือ การบริการทรัพยากรสารสนเทศ การจัดทำเว็บไซต์ห้องสมุดขึ้นมาเพื่อเป็นการ ประชาสัมพันธ์ข้อมูล ข่าวสาร รูปภาพกิจกรรมภายในห้องสมุดแก่นิสิต อาจารย์ พระ และเพื่อค้นหา ทรัพยากรสารสนเทศ รวมไปถึงการเข้าถึงแหล่งทรัพยากรสารสนเทศอย่างง่ายและสะดวก

#### **วัตถุประสงค์**

1. เพื่อพัฒนาเว็บไซต์ห้องสมุดและสารสนเทศ มหาวิทยาลัยมหาจุฬาลงกรณราชวิทยาลัย วิทยาเขตนครราชสีมา ให้เป็นศูนย์บริการข้อมูลสารสนเทศ

2. เพื่อเพิ่มช่องทางในการประชาสัมพันธ์ข้อมูลข่าวสารของห้องสมุดและสารสนเทศ มหาวิทยาลัยมหาจุฬาลงกรณราชวิทยาลัย วิทยาเขตนครราชสีมา

#### **ระยะเวลาการดำเนินการ**

เดือนพฤศจิกายน 2562 – เดือนมีนาคม 2563

### **ประโยชน์ที่คาดว่าจะได้รับ**

 1. ห้องสมุดและสารสนเทศ มหาวิทยาลัยมหาจุฬาลงกรณราชวิทยาลัย วิทยาเขต นครราชสีมา มีเว็บไซต์ที่เป็นศูนย์บริการข้อมูลสารสนเทศ

 2. ห้องสมุดและสารสนเทศ มหาวิทยาลัยมหาจุฬาลงกรณราชวิทยาลัย วิทยาเขต นครราชสีมา มีช่องทางในการประชาสัมพันธ์ข้อมูลข่าวสารของห้องสมุดเพิ่มมากขึ้น

# **บทที่ 2**

# **วรรณกรรมที่เกี่ยวข้อง**

ในการปฏิบัติงานสหกิจศึกษาครั้งนี้ คณะผู้จัดทำได้ศึกษาวรรณกรรมที่เกี่ยวข้อง และได้ นำเสนอตามหัวข้อต่อไปนี้

1.วรรณกรรมที่เกี่ยวข้องกับเว็บไซต์

1.1 ความหมายของเว็บไซต์

1.2 ประเภทของเว็บไซต์

1.3 ลักษณะของเว็บไซต์ที่ดี

1.4 ประโยชน์ของเว็บไซต์

2.วรรณกรรมที่เกี่ยวข้องกับการออกแบบเว็บไซต์

2.1 การออกแบบเว็บไซต์

2.2 โปรแกรม WordPress

3. ข้อมูลทั่วไปของห้องสมุดและสารสนเทศมหาวิทยาลัยมหาจุฬาลงกรณราชวิทยาลัย วิทยาเขตนครราชสีมา

## **1. วรรณกรรมที่เกี่ยวข้องกับเว็บไซต์**

### **1.1 ความหมายของเว็บไซต์**

รอมฏอน สุทธิการ (2563) กล่าวว่า เว็บไซต์ (Website) หมายถึง หน้าเว็บเพจที่จัดทำขึ้น เพื่อนำเสนอข้อมูลต่างๆ ผ่านทางคอมพิวเตอร์และอินเทอร์เน็ต โดยจะมีหน้าเว็บเพจหลายๆหน้าที่ เชื่อมโยงเข้ากับไฮเปอร์ลิงก์เพื่อให้สามารถเปิดไปยังหน้าเพจต่างๆ ได้อย่างง่ายดายและถูกจัดเก็บไว้ ใน (เวิลด์ไวด์เว็บ) โดยเว็บไซต์ส่วนใหญ่นั้นก็มีทั้งเว็บไซต์ที่เปิดให้เข้าชมได้ฟรี และเว็บไซต์ที่ต้อง สมัครสมาชิกและเสียค่าบริการ จึงจะเข้าใช้งานเว็บไซต์ได้ ซึ่งข้อมูลในเว็บก็จะมีหลากหลายแบบ ขึ้นอยู่กับความต้องการนำเสนอของเจ้าของเว็บไซต์ การเรียกดูเว็บไซต์จะเรียกดูผ่านทางซอฟต์แวร์ ในลักษณะของเบราว์เซอร์

ซานานะ (2559) กล่าวว่า เว็บไซต์ หมายถึง หน้าเว็บเพจหลายหน้า ซึ่งเชื่อมโยงกันผ่านทาง ไฮเปอร์ลิงก์ ส่วนใหญ่จัดทำขึ้นเพื่อนำเสนอข้อมูลผ่านคอมพิวเตอร์ โดยถูกจัดเก็บไว้ในเวิลด์ไวด์เว็บ หน้าแรกของเว็บไซต์ที่เก็บไว้ที่ชื่อหลักจะเรียกว่า โฮมเพจ เว็บไซต์โดยทั่วไปจะให้บริการต่อผู้ใช้ฟรี แต่ในขณะเดียวกันบางเว็บไซต์จำเป็นต้องมีการสมัครสมาชิกและเสียค่าบริการเพื่อที่จะดูข้อมูลใน เว็บไซต์นั้น ซึ่งได้แก่ข้อมูลทางวิชาการ ข้อมูลตลาดหลักทรัพย์ หรือข้อมูลสื่อต่างๆ ผู้ทำเว็บไซต์ มีหลากหลายระดับ ตั้งแต่สร้างเว็บไซต์ส่วนตัว จนถึงระดับเว็บไซต์สำหรับธุรกิจหรือองค์กรต่าง ๆ การเรียกดูเว็บไซต์โดยทั่วไปนิยมเรียกดูผ่านซอฟต์แวร์ในลักษณะของเว็บเบราว์เซอร์

ระพีภัทร มานะสุนทร (2558 , น.5) กล่าวว่า เวิลด์ไวด์เว็บ เป็นการนำเสนอข้อมูลต่าง ๆ ในลักษณะหน้ากระดาษอิเล็กทรอนิกส์ที่เรียกว่าเว็บเพจซึ่งสามารถบรรจุข้อความรูปภาพ และเสียงไว้ รวมกันได้ โดยมีการออกแบบ และตกแต่งให้สวยงาม หน้าแรกของเว็บเพจ เรียกว่า homepage เมื่อ นำเว็บเพจหลายๆหน้ามารวมกันในแหล่งเดียวกันเรียกว่าเว็บไซต์ซึ่งเป็นคำที่ผู้ใช้อินเทอร์เน็ตส่วนใหญ่ คุ้นเคย และนำมาใช้แทนคำว่า เวิลด์ไวด์เว็บ การใช้งานเว็บไซต์ผู้ใช้จะต้องอาศัยโปรแกรมเรียกดูเว็บที่ เรียกว่า เว็บเบราว์เซอร์เป็นตัวเชื่อมเข้าสู่ระบบอินเตอร์เน็ตซึ่งโปรแกรมเว็บเบราว์เซอร์ที่ได้รับความ นิยมในปัจจุบันได้แก่ internet explorer firefox opera

สรุปได้ว่า เว็บไซต์ คือสื่อนำเสนอข้อมูลบนเครื่องคอมพิวเตอร์ หรือคือการรวบรวม หน้าเว็บ เพจหลายหน้า ซึ่งเชื่อมโยงกันผ่านทางไฮเปอร์ลิงก์ ซึ่งต้องเปิดด้วยโปรแกรมเฉพาะทางที่เรียกว่า เว็บเบราว์เซอร์โดยถูกจัดเก็บไว้ในเวิลด์ไวด์เว็บ

### **1.2 ประเภทของเว็บไซต์**

กราฟิก บุฟเฟ่ต์(2562) เว็บไซต์มีหลายประเภท และแต่ล่ะประเภทจำแนกได้ว่าเว็บไซต์ เหล่านั้นมีความแตกต่าง หรือเหมือนกันประการใดรวมถึงมีหน้าที่หลักเฉพาะตัวอย่างไรบ้าง เว็บไซต์ สามารถแบ่งออกได้เป็น 6 ได้แก่

 1.2.1 เว็บไซต์วาไรตี้ (Variety web) หรืออีกชื่อเรียกคือ เว็บท่า (Portal site) หมายถึง เว็บที่ให้บริการต่าง ๆไว้มากมาย ประกอบไปด้วยบริการเครื่องมือค้นหา ที่รวบรวมลิงก์ของเว็บไซต์ที่ น่าสนใจไว้มากมายให้ได้ค้นหา รวมถึงบริการที่เกี่ยวกับเรื่องราวที่มีสาระและความบันเทิงหลากหลาย ประเภท เช่น ดูหนัง ฟังเพลง ดูดวง ท่องเที่ยว IT เกม สุขภาพ หรืออื่น ๆ นอกจากนั้นแล้วเว็บยังมี ลักษณะในการเป็นแหล่งแลกเปลี่ยนความรู้ความคิดเห็นของผู้คนในสังคมในเรื่องเกี่ยวกับประเด็น ต่างๆ ซึ่งเรียกว่าเว็บชุมชน (community web) คือเป็นเว็บที่ให้บริการพื้นที่แก่กลุ่มคนผู้ที่มีความ สนใจในเรื่องเดียวกันได้เข้ามาแลกเปลี่ยนและแสดงความคิดเห็น

 1.2.2 เว็บไซต์การศึกษา (Education site) เป็นเว็บไซต์ที่สร้างขึ้นโดยสถาบันการศึกษา ไม่ว่าจะรัฐ หรือเอกชน ต่าง ๆ ที่มีนโยบายในการเผยแพร่ความรู้ และให้โอกาสในการค้นคว้าหาข้อมูล เพื่อการศึกษา บุคคลที่สนใจโดยทั่วไป รวมถึงนักเรียน นิสิต นักศึกษาด้วย นำเสนอข้อมูลเกี่ยวกับการ เรียนรู้ทั้งแบบที่เป็นทางการและไม่เป็นทางการได้แก่ เว็บไซต์ของสถาบันการศึกษาห้องสมุด

 1.2.3 เว็บไซต์บันเทิง (Entertainment site) เว็บไซต์มุ่งเสนอและให้บริการเพื่อ เสริมสร้างความบันเทิง และให้บริการต่าง ๆ เพื่อเสริมสร้างความบันเทิง เช่น ดนตรี ภาพยนตร์ ดารา กีฬา ความรัก บทกลอน การ์ตูน เรื่องขำขัน รวมถึงการให้บริการดาวน์โหลดสื่อชนิดต่าง ๆ

 1.2.4 เว็บไซต์ข้อมูล (Information site) เป็นเว็บไซต์ที่ให้บริการเกี่ยวกับการสืบค้น ข้อมูล ข่าวสาร หรือข้อเท็จจริงต่าง ๆ ที่น่าสนใจ องค์กรต่างๆ มักสร้างเว็บข้อมูลของตนขึ้นมาเพื่อเป็น ช่องทางให้ประชาชนหรือกลุ่มบุคคลที่ สนใจ เข้ามาศึกษาค้นคว้าข้อมูลที่เกี่ยวข้องกับองค์กรของตน

 1.2.5 เว็บไซต์ส่วนตัว (Personal Site) เว็บไซต์ส่วนตัวอาจเป็นของบุคคลเดียว เพื่อนฝูง หรือครอบครัวก็ได้ โดยอาจจัดทำขึ้นด้วยเหตุผลที่แตกต่างกัน เช่น แนะนำกลุ่มเพื่อน โชว์รูปภาพ แสดงความคิดเห็น

 1.2.6 เว็บไซต์องค์กรที่ไม่แสวงผลกำไร (None – profit organization site) เป็นเว็บไซต์ที่มีนโยบายที่ช่วยเหลือสังคม โดยไม่หวังผลกำไรหรือค่าตอบแทน ได้แก่ สมาคม ชมรม มูลนิธิ

#### **1.3 ลักษณะของเว็บไซต์ที่ดี**

 เรดดี้แพลนเน็ต (2560) เว็บไซต์ เป็นเครื่องมือสำคัญในการทำธุรกิจออนไลน์ นอกจาก ความสวยงามที่ต้องคำนึงถึงแล้ว ยังมีองค์ประกอบในการทำเว็บไซต์ที่ดี ที่ท่านเจ้าของเว็บไซต์ควร ทราบ เพราะสามารถนำไปใช้ในการพัฒนาปรับปรุงเว็บไซต์ของทุกท่านให้ดียิ่งๆ เว็บไซต์ที่ดี มีดังนี้

 1.3.1 Accessibility ความสามารถในการเข้าถึงข้อมูล องค์ประกอบของเว็บไซต์ที่ดี คือ ต้องสามารถนำเสนอข้อมูลแก่ผู้เข้าเยี่ยมชมเว็บไซต์ได้อย่างครบถ้วน ไม่มีปัญหาเรื่องของการแสดง หน้าเว็บไซต์ ผู้เข้าชมต้องได้รับความสะดวกในการเข้าถึงข้อมูลเหล่านั้น โดยมีสิ่งที่ต้องคำนึงถึงเพื่อ สนับสนุนการเข้าถึงข้อมูลบนเว็บไซต์

 1.3.1.1 ขนาดของหน้าจอคอมพิวเตอร์รุ่นใหม่จะมีความละเอียดหน้าจอสูงขึ้นรวมถึง "พฤติกรรม" ของผู้บริโภคที่ "เปลี่ยนไป" ด้วยการบริโภคข่าวสารแบบ Real Time ทุกที่ทุกเวลา ผ่านอุปกรณ์ทั้ง Tablet และ Smartphone จนกลายเป็น Multi-Screen Trend ดังนั้น เว็บไซต์ที่ดี ต้องสามารถแสดงผลได้พอดีกับทุกหน้าขนาดของหน้าจอและอุปกรณ์หลากหลายประเภทด้วย

 1.3.1.2 เว็บเบราว์เซอร์หรือเรียกง่าย ๆ ก็คือ โปรแกรมที่ใช้เปิดดูเว็บไซต์ต่าง ๆ ซึ่งปัจจุบันมีให้เลือกใช้มากมาย เช่น Google Chrome, Mozilla Firefox, Internet Explorer, Safari เป็นต้น โดยเว็บไซต์ต้องสามารถแสดงผลบนทุก Browser ได้อย่างถูกต้อง เพราะหากเข้าไม่ได้ ในบาง Browser นั่นหมายถึง คุณอาจจะสูญเสีย Traffic จากผู้เข้าเยี่ยมชมเว็บไซต์ที่เข้ามาแล้วไม่ สามารถอ่านข้อมูลบนเว็บไซต์ได้

 1.3.1.3 การ Tag รูปภาพ ควรตั้งชื่อให้กับรูปภาพประกอบเว็บไซต์ทุกครั้ง (Alternative Text) เพราะหากไม่ตั้งชื่อรูปภาพ Search Engine ก็จะไม่ทราบว่ารูปภาพนั้นเป็น รูปภาพอะไร

 1.3.1.4การใช้ Font ตัวหนังสือ ควรใช้ Font หรือตัวอักษรแบบมาตรฐาน เช่น Arial, Verdana, Times New Roman, Tahoma เป็นต้น และหลีกเลี่ยงการใช้ Font ตัวอักษรพิเศษ เพราะ

หากเครื่องคอมพิวเตอร์ของผู้เข้าชมเว็บไซต์ไม่มี Font พิเศษติดตั้งไว้ ก็จะทำให้การแสดงผลผิดไปจาก ปกติหรืออ่านข้อมูลไม่ได้

 1.3.1.5 การใช้สี ระมัดระวังเรื่องการเลือกใช้สีตัวอักษรและสีพื้นหลังที่ใกล้เคียงกัน เกินไป รวมถึงหลีกเลี่ยงการใช้สีเพียงอย่างเดียวเพื่อสื่อความหมายหรือไฮไลต์ข้อมูลสำคัญ เพราะอาจ ทำให้เกิดปัญหาแก่ผู้เข้าชมที่ตาบอดสี โดยควรใช้สัญลักษณ์ร่วมกับการใช้สี เช่น เครื่องหมาย \* สำหรับช่องที่ต้องกรอกข้อมูล เป็นต้น

 1.3.2 Speed ความเร็วในการแสดงผลข้อมูลบนเว็บไซต์ ในการเปิดเว็บไซต์แต่ละหน้า เว็บไซต์ที่ดีไม่ควรมีองค์ประกอบที่ทำให้ผู้เข้าชมเว็บใช้เวลาในการโหลดนานเกินไป เพราะธรรมชาติ ของผู้เข้าชมเว็บไซต์อย่างหนึ่ง คือ ผู้ชมจะไม่มีความอดทนสูงมากนักในการค้นหาข้อมูลทาง Internet

 1.3.2.1 ตั้งค่าไม่ให้ Video เล่นอัตโนมัติ ในการใส่ไฟล์จำพวก Video และ Audio (ภาพและเสียง) อย่าให้ไฟล์เหล่านี้เล่นอัตโนมัติโดยทันที แต่ให้มีปุ่ม "play" เพื่อให้ผู้เข้าชมเว็บไซต์ สามารถเลือกเล่นไฟล์นั้นได้ด้วยตัวเอง

 1.3.2.2 ใช้บริการ Web Hosting ที่เร็ว ในกรณีที่เลือกใช้บริการ Web Hosting ควรเลือก Server หรือ Web Hosting ที่เร็วและมี Bandwidth มากพอ (Bandwidth คือ ความเร็ว ในการรับและส่งข้อมูลบนอินเทอร์เน็ต) การใส่ Code Banner, Counter หรือ การเขียน Code มาใส่บนเว็บไซต์นั้น ควรระวังเรื่องความเร็วและเสถียรภาพของระบบของ Server ของผู้ให้บริการ code ที่คุณนำมาติดตั้งด้วย

 1.3.2.3 ระวังการใช้ Code ตกแต่งจากเว็บไซต์อื่น การใส่ Code Banner, Counter หรือ การเขียน Code มาใส่บนเว็บไซต์นั้น ควรระวังเรื่องความเร็วและเสถียรภาพของระบบของ Server ของผู้ให้บริการ code ที่คุณนำมาติดตั้งด้วย เช่น หาก server ของ code ที่นำมาติดล่มหรือ โหลดช้า จะทำให้เว็บของคุณเปิดไม่ได้หรือโหลดช้าไปด้วย เป็นต้น

 1.3.2.4ตรวจสอบการแสดงผลภาพเคลื่อนไหวแบบ Flashการใช้ Flash Animation Animation หรือ Code ภาพเคลื่อนไหวต่างก็มีผลทำให้ใช้เวลาโหลดนานและอาจไม่สามารถแสดงผล ในอุปกรณ์บางประเภทจึงควรจะทดสอบความเร็วของการแสดงผลของส่วนประกอบต่าง ๆ ก่อน รวมถึง preview ตรวจสอบการแสดงผลของเว็บไซต์ก่อนเสมอ ก่อนที่จะโปรโมทเว็บไซต์ของคุณ ออกไป

1.3.3 Attractiveness เว็บไซต์ต้องน่าสนใจ ดึงดูดสายตาเว็บไซต์ที่น่าสนใจและดึงดูด ต้องสามารถทำให้ผู้เข้าเยี่ยมชมเว็บไซต์ หยุดอยู่ที่เว็บไซต์ของคุณได้ทันทีเมื่อเข้ามาครั้งแรก โดยต้องคำนึงถึงวิธีการตาม หลักการ AIDA ดังต่อไปนี้

 1.3.3.1 "Attention" ทำให้ผู้ชมเว็บหยุดเพื่อที่จะอ่านข้อมูลวิธีการที่ดึงดูดความสนใจ ที่ดี เช่น การใส่ภาพคนลงบนจุดกึ่งกลางของหน้าเว็บไซต์ เพื่อนำสายตาผู้เข้าชมไปที่ภาพนั้น ๆ

 1.3.3.2 "Interest" อธิบายเพื่อสร้างความสนใจในตัวสินค้าหรือบริการเมื่อใช้ภาพคน เพื่อดึงดูดให้ผู้ชมเว็บหยุดที่หน้าเว็บไซต์ได้แล้ว ก็ให้เขียนรายละเอียดเพื่อให้คนสนใจอ่านข้อมูล ต่อไปทันที ดังนั้นหากกระบวนการแรก (Attention) ไม่สามารถทำให้ผู้ชมเว็บหยุดเพื่อที่จะอ่าน ข้อมูลได้ ก็จะไม่สามารถก่อให้เกิดกระบวนการที่สอง (Interest) ได้ เนื่องจากผู้เข้าชมจะไม่สนใจ ที่ จะอ่านข้อความธรรมดา หากไม่มีสิ่งดึงดูดสายตาก่อน

 1.3.3.3 "Desire" ทำให้เกิดความรู้สึกอยากซื้อหรือใช้บริการเมื่อเกิด Interest แล้ว ก็ต้องกระตุ้นให้ผู้ที่กำลังอ่านข้อมูลสินค้าหรือบริการบนหน้าเว็บไซต์เกิดรู้สึกอยากซื้อหรือ ใช้บริการ

1.3.4 Simplicity ความง่ายในการใช้งานเว็บไซต์ที่ดีควรแสดงถึง "ความง่ายของการจัดเรียง ข้อมูล" ทำให้ผู้เข้าชมเว็บไซต์นั้นสามารถเข้าถึงข้อมูลที่ต้องการได้โดยง่าย แต่หากเว็บไซต์มีการ จัดเรียงข้อมูลที่ไม่เป็นระเบียบหรือไม่เป็นหมวดหมู่แล้ว ก็จะเพิ่มเวลาในการค้นหาของผู้เข้าชม เว็บไซต์ จนอาจมีผลให้เขาเหล่านั้นออกจากเว็บไซต์ของคุณไปเลยก็เป็นได้

 1.3.4.1 แสดง "เมนู" และ "ปุ่ม" สำหรับคลิกในส่วนต่าง ๆ ของเว็บไซต์อย่างชัดเจน และหลีกเลี่ยงการออกแบบโครงสร้างเว็บไซต์ที่ซับซ้อน เข้าใจยาก

 1.3.4.2 จัดทำหน้า Sitemap หรือ แผนผังเว็บไซต์ สำหรับผู้ใช้ เพื่อเป็นแผนที่บอก เส้นทาง พาผู้เข้าเยี่ยมชมไปยังหน้าเว็บไซต์ที่ต้องการได้

 1.3.4.3 จัดกลุ่มข้อมูลต่าง ๆ ในรูปแบบ "Breadcrumb Navigation" ซึ่งจะเป็น เสมือนเครื่องมือนำทางแก่ผู้เข้าชมเว็บไซต์ ให้สามารถเข้าถึงข้อมูลในแต่ละหมวดหมู่ที่เกี่ยวข้องกันได้ อย่างเป็นลำดับขั้นโดยง่าย

 1.3.4.4 ควรสร้าง Link ไปหน้า Homepage จากทุกหน้า เพื่อให้ผู้เข้าชมนั้นสามารถ คลิกกลับมาเริ่มต้นที่หน้าแรกของเว็บไซต์ได้ รวมถึงสร้าง Menu ด้านล่าง (Footer Menu) เพื่อเพิ่ม ความสะดวกให้กับผู้เข้าชมเว็บไซต์ ให้สามารถไปยังเมนูอื่น ๆ ที่ต้องการได้ แม้จะอยู่ด้านล่างของหน้า โดยไม่ต้อง Scroll กลับขึ้นไปด้านบน

 1.3.4.5 Credibility ความน่าเชื่อถือของเว็บไซต์ ด้วยเทคโนโลยีการสื่อสารที่ก้าวหน้า อย่างรวดเร็ว ทำให้การสร้างตัวตนของธุรกิจบนโลกออนไลน์กลายเป็นเรื่องธรรมดาที่ไม่ว่าใครก็ทำได้ เริ่มตั้งแต่ การใช้ Social Network นำเสนอสินค้าและบริการต่าง ๆ ไปจนถึงการเปิดเว็บไซต์ร้านค้า ออนไลน์ ขายสินค้าเป็นเรื่องเป็นราว ก็ทำได้อย่างง่ายและรวดเร็ว ดังนั้น เป็นสิ่งที่สำคัญมากที่ท่าน จะต้องสร้างเว็บไซต์จะต้องสร้างความน่าเชื่อถือให้ผู้เข้าชมเว็บไซต์เกิดความมั่นใจและวางใจว่า เว็บไซต์ของคุณไม่ใช่เว็บไซต์หลอกลวง

### **1.4 ประโยชน์ของเว็บไซต์**

ผู้บริหาร (2558) ปัจจุบันเว็บไซต์เป็นช่องทางที่มีประสิทธิภาพมากที่สุด เนื่องจากข้อ ได้เปรียบของเว็บไซต์ที่ออนไลน์อยู่ตลอดเวลา 24 ชั่วโมงใน 365 วันโดยไม่มีวันหยุด และประการ สำคัญทุกคนในโลกนี้สามารถเข้าถึงได้ตลอดเวลา เพียงแต่จะทำอย่างไรจึงจะให้คน จากทุกมุมโลก เข้าถึงได้ และรู้จักของคุณมากขึ้น และประโยชน์ของเว็บไซต์มีดังนี้

1.4.1 ช่วยส่งเสริม ศักยภาพด้านการแข่งขัน

1.4.2 ช่วยเผยแพร่ข้อมูลและข่าวสารต่าง ๆ ให้เป็นที่รู้จักรกันอย่างแพร่หลาย

1.4.3 ช่วยให้เข้าถึงกลุ่มลูกค้า หรือกลุ่มผู้ใช้บริการได้อย่างได้มากหลาย

1.4.4 เป็นช่องทางหลักทางการตลาดของบริษัท หรือองค์กร ร้านค้า

1.4.5 สามารถให้บริการต่าง ๆ ที่สะดวกสบาย ทันสมัย และรวดเร็วที่สุด

1.4.6 ช่วยสร้างภาพลักษณ์ที่ดีให้กับองค์กร บริษัท และธุรกิจต่าง ๆ

1.4.7 ช่วยลดค่าใช้จ่ายในการโฆษณาประชาสัมพันธ์ทางธุรกิจ

1.4.8 ช่วยเพิ่มยอดขายให้กับธุรกิจ

1.4.9 เป็นการแนะนำบริษัทเบื้องต้น ที่ทำให้ลูกค้าได้เข้าถึง เป็นอันดับแรก

#### **2.วรรณกรรมที่เกี่ยวข้องกับการออกแบบเว็บไซต์**

### **2.1 การออกแบบเว็บไซต์**

 2.1.1 บีลีฟ (2563) การสร้างเว็บไซต์สิ่งสำคัญอยู่ที่การออกแบบเว็บ เพราะเว็บไซต์ที่มี รูปแบบสวยงาม จะสามารถดึงดูดความสนใจจากผู้คนได้ดีกว่า ทำให้ผู้คนเกิดความรู้สึกประทับใจ อยากกลับมาใช้งานเว็บไซต์อีกครั้งในอนาคต ดังนั้นเริ่มแรกก่อนทำเว็บไซต์ จึงจำเป็นต้องทำความ เข้าใจ กับหลักการออกแบบ และรูปแบบโครงสร้างของเว็บก่อน การออกแบบเว็บไซต์เพื่อให้มี ประสิทธิภาพ และสามารถดึงดูดความสนใจของผู้คนได้ดี จะต้องมีองค์ประกอบของเว็บไซต์อย่าง ครบถ้วนมีดังนี้

 2.1.1.1 ความเรียบง่าย เข้าใจง่าย การออกแบบเว็บไซต์ที่ดี จะต้องเน้นที่ความเรียบ ง่ายเป็นหลัก โดยเลือกนำเสนอเฉพาะสิ่งที่ต้องการนำเสนอจริงๆ ในรูปแบบที่หลากหลาย โดยอาจจะ เป็นสีสัน กราฟิก ภาพเคลื่อนไหวหรือตัวอักษร ที่สำคัญจะต้องมีการนำเสนอที่ไม่ดูรกหน้าเว็บ จนเกินไป เพื่อไม่ให้เกิดความรู้สึกรกสายตา หรือสร้างความเบื่อหน่าย น่ารำคาญให้กับผู้ที่เข้าชม เว็บไซต์ มีตัวอย่างเว็บไซต์ที่มีการออกแบบโดยเน้นความเรียบง่ายได้ดี คือ Apple, Nokia และ Microsoft เป็นต้น

 2.1.1.2ความสม่ำเสมอ ไม่สับสนควรออกแบบเว็บไซต์ด้วยความสม่ำเสมอ คือ จะต้องมีรูปแบบ กราฟิก โทนสีและการตกแต่งต่าง ๆ ให้แต่ละหน้าบนเว็บไซต์มีความคล้ายคลึงกัน

และเป็นแนวเดียวกันไปตลอดทั้งเว็บไซต์ ดังตัวอย่างเว็บไซต์ทั่ว ๆ ไปที่จะสังเกตเห็นได้ว่าทุกหน้าของ เว็บไซต์นั้น จะเน้นการตกแต่งในรูปแบบเดียวกันทั้งหมด ต่างก็แค่การนำเสนอของแต่ละหน้าเท่านั้น

 2.1.1.3 สร้างความโดดเด่น เป็นเอกลักษณ์การออกแบบเว็บไซต์เพื่อให้สามารถสื่อ ถึงจุดประสงค์ในการนำเสนอเว็บได้ดี จะต้องมีการสร้างความเป็นเอกลักษณ์และจุดเด่นให้กับเว็บไซต์ เพื่อให้สามารถสะท้อนถึงลักษณะขององค์กรได้มากที่สุด โดยการสร้างเอกลักษณ์ดังกล่าวนั้น อาจใช้ชุดสี รูปภาพ ตัวอักษรหรือกราฟิก นอกจากนี้ก็ต้องขึ้นอยู่กับว่า เป็นเว็บไซต์แบบบทางการ หรือไม่ เพื่อจะได้ออกแบบได้อย่างเหมาะสมที่สุด

 2.1.1.4 เนื้อหาต้องดี ครบถ้วนเนื้อหาเป็นสิ่งที่สำคัญที่สุดของการสร้างเว็บไซต์ เพราะสิ่งที่ทำให้ผู้คนเกิดความสนใจ และหมั่นติดตามเว็บไซต์เหล่านั้นอยู่เสมอ ก็คือเนื้อหาที่มีความ สมบูรณ์และน่าสนใจ นอกจากนี้จะต้องมีการปรับปรุง พัฒนาเนื้อหาบนเว็บให้มีความทันสมัยอยู่เสมอ รวมถึงข้อมูลต้องมีความถูกต้องที่สุด

 2.1.1.5 ระบบเนวิเกชัน ใช้ง่ายระบบเนวิเกชัน เป็นเสมือนป้ายบอกทางเพื่อให้ ผู้ใช้งาน ไม่เกิดความสับสนในขณะใช้งานเว็บไซต์ ซึ่งการออกแบบเนวิเกชันก็จะต้องเน้นที่ความเรียบ ง่าย ใช้งานสะดวก และมีความเข้าใจได้ง่าย ที่สำคัญจะต้องมีตำแหน่งการวางที่สม่ำเสมอเพื่อให้ดูเป็น แนวทางเดียวกัน ทำให้ผู้ใช้งานหรือผู้ชมรู้สึกประทับใจ และจดจำเว็บไซต์ได้ง่ายขึ้น ส่วนใครที่มีการ นำกราฟิกมาใช้ในระบบเนวิเกชัน ก็จะต้องเลือกกราฟิกที่สามารถสื่อความหมายได้ดีเช่นกัน

 2.1.1.6 คุณภาพของเว็บไซต์ เว็บไซต์ที่ดีจะต้องมีคุณภาพ ทั้งสิ่งที่ปรากฏให้เห็นบน เว็บไซต์ ไม่ว่าจะเป็นกราฟิก ชนิดตัวอักษร รูปภาพหรือสีสันที่ใช้ เนื้อหาที่นำมาแสดงผล ซึ่งหาก เว็บไซต์มีคุณภาพก็จะสร้างความน่าเชื่อถือ และเป็นจุดเด่นที่ทำให้ผู้คนส่วนใหญ่เกิดความสนใจได้ดี เพราะฉะนั้นห้ามละเลยในส่วนของคุณภาพเด็ดขาด

 2.1.1.7. ความสะดวกในการเข้าใช้งานเว็บไซต์ควรให้ความสะดวกสบายแก่ผู้ใช้งาน ได้ดี คือจะต้องมีการแสดงผลได้ในทุกระบบปฏิบัติการ ไม่ว่าจะเป็นเว็บเบราว์เซอร์ คอมพิวเตอร์ โน๊ตบุ๊ค หรือบนโทรศัพท์มือถือ ที่สำคัญจะต้องมีความละเอียดของการแสดผลและสามารถใช้งานได้ โดยไม่มีปัญหาด้วย

 2.1.1.8 ความคงที่ของการออกแบบ การออกแบบเว็บไซต์ควรจะมีความคงที่ในการ ออกแบบ ด้วยการสร้างเว็บไซต์ด้วยแบบแผนเดียวกัน และมีการเรียบเรียงเนื้อหาอย่างรอบคอบ ทำให้เว็บมีความน่าเชื่อถือ และดูมีคุณภาพ ช่วยสร้างความประทับใจให้กับผู้ใช้งานได้เป็นอย่างดี

 2.1.1.9 ความคงที่ของการทำงาน ระบบการทำงานบนเว็บไซต์จะต้องมีความคงที่ และสามารถใช้งานได้ดี ซึ่งนอกจากการออกแบบระบบการทำงานให้มีความทันสมัยและสร้างสรรค์ แล้ว ก็จะต้องหมั่นตรวจสอบอยู่เสมอ เพราะหากระบบการใช้งานมีความผิดปกติก็จะได้แก้ปัญหาได้

ทัน นอกจากนี้อาจมีการอัพเดตดีไซน์ให้ทันสมัยขึ้นบ่อยๆ เพื่อให้ผู้ใช้งานรู้สึกสนุกไปกับการใช้งาน เว็บไซต์

 2.1.2 รูปแบบโครงสร้างของเว็บไซต์การออกแบบโครงสร้างของเว็บไซต์ สามารถทำได้ หลากหลายแบบ ซึ่งก็ขึ้นอยู่กับความชอบและความถนัดของแต่ละบุคคล นอกจากนี้ยังขึ้นอยู่กับ กลุ่มเป้าหมายที่ต้องการนำเสนอ เพราะจะต้องออกแบบให้เหมาะกับการใช้งานของกลุ่มเป้าหมาย มากที่สุด โดยโครงสร้างของเว็บไซต์ส่วนใหญ่ก็จะประกอบไปด้วย 5 รูปแบบดังนี้

 2.1.2.1 โครงสร้างแบบเรียงลำดับ โครงสร้างเว็บไซต์แบบเรียงลำดับ จะเป็นโครงสร้าง แบบธรรมดาที่นิยมใช้งานกันมากที่สุด เนื่องจากมีความง่ายต่อการจัดระบบข้อมูล และสามารถ นำเสนอเรื่องราวตามลำดับได้เป็นอย่างดี เหมาะกับเว็บไซต์ที่มีขนาดเล็ก มีเนื้อหาที่ไม่ซับซ้อน ส่วน ใหญ่ก็จะเป็นพวกเว็บไซต์ที่ให้ความรู้ หรือเว็บไซต์องค์กรขนาดย่อม โดยลักษณะการลิงก์เนื้อหา ก็จะลิงก์ไปทีละหน้า มีทิศทางการเข้าสู่เนื้อหาต่าง ๆ ในแบบเส้นตรง ใช้ปุ่มเดินหน้า-ถอยหลังในการ กำหนดทิศทาง จึงทำให้การใช้งานเป็นไปอย่างง่าย แต่โครงสร้างเว็บไซต์แบบเรียงลำดับก็มีข้อเสีย คือจะทำให้ผู้ใช้งานต้องเสียเวลาในการเข้าสู่เนื้อหาเพราะไม่สามารถกำหนดทิศทางการเข้าสู่เนื้อหา ด้วยตัวเองได้

 2.1.2.2 โครงสร้างแบบลำดับขั้น โครงสร้างแบบลำดับขั้น นิยมใช้กับเว็บที่มีความ ซับซ้อนของข้อมูล เพื่อให้สามารถเข้าถึงข้อมูลต่างๆ ได้ง่ายขึ้น โดยจะมีการแบ่งเนื้อหาออกเป็นส่วนๆ และมีการนำเสนอรายละเอียดย่อย ๆ ที่ลดหลั่นกันมา ทำให้สามารถทำความข้าใจกับโครงสร้าง เนื้อหาได้ง่ายขึ้น โดยจะมีโฮมเพจเป็นจุดเริ่มต้น และจุดร่วมจุดเดียวที่จะนำไปสู่การเชื่อมโยงเนื้อหา เป็นลำดับจากบนลงล่าง

 2.1.2.3 โครงสร้างแบบตาราง โครงสร้างแบบตาราง เป็นโครงสร้างการออกแบบ เว็บไซต์ที่มีความซับซ้อน แต่ก็มีความยืดหยุ่นในระดับหนึ่ง เพื่อให้ผู้ใช้งานสามารถเข้าสู่เนื้อหาต่าง ๆ ได้ง่ายขึ้น การออกแบบในลักษณะนี้จะมีการเชื่อมโยงเนื้อหาในแต่ละส่วนซึ่งกันและกัน ทำให้ผู้ใช้งาน สามารถเปลี่ยนทิศทาง หรือกำหนดทิศทางในการเข้าสู่เนื้อหาด้วยตัวเองได้ จึงไม่ทำให้เสียเวลา แถมยังทำให้เว็บไซต์มีความทันสมัยขึ้น

 2.1.2.4 โครงสร้างแบบใยแมงมุม โครงสร้างแบบใยแมงมุม เป็นโครงสร้างที่ได้รับความ นิยมเป็นอย่างมาก เพราะมีความยืดหย่นมากที่สุด โดยทุกหน้าเว็บจะมีการเชื่อมโยงถึงกันหมด ทำให้สามารถเข้าถึงหน้าเว็บเพจต่าง ๆ ที่ต้องการได้อย่างง่าย และมีความอิสระมากขึ้น นอกจากนี้ก็สามารถเชื่อมโยงไปสู่เว็บไซต์ภายนอกได้ดี

 2.1.2.5 ข้อมูลสำคัญที่ควรมีอยู่ในเว็บไซต์จุดประสงค์หนึ่งของการสร้างเว็บไซต์ ก็เพื่อดึงดูดให้ผู้คนเกิดความสนใจ ดังนั้นสิ่งที่จะขาดไม่ได้เลย ก็คือข้อมูลสำคัญที่ผู้คนมักจะคาดหวังว่า จะได้เห็นเมื่อเข้าชมเว็บไซต์ต่าง ๆ นั่นเอง ซึ่งได้แก่

- รายละเอียดของผลิตภัณฑ์ ซึ่งเป็นรายละเอียดตามจริง
- ข้อมูลเกี่ยวกับบริษัทหรือสถานที่ผลิต-ขาย
- ข้อมูลสำหรับการติดต่อ เช่น เชื่อ เบอร์โทร ช่องทางการติดต่ออื่น ๆ
- ข่าวสารความคืบหน้าต่าง ๆ หรือเรื่องราวอัพเดตที่น่าสนใจ
- คำถามยอดนิยมต่าง ๆ
- การออกแบบโครงสร้างของเว็บไซต์

2.1.3 โครงสร้างเว็บไซต์ ก็คือการจัดลำดับของเนื้อหาบนเว็บไซต์ออกเป็นแผนผังที่เข้าใจง่าย ว่าต้องการให้เว็บไซต์มีเนื้อหาอะไรบ้าง มีเว็บเพจอยู่ตรงไหน หน้าไหนบ้างที่จะนำมาเชื่อมโยงถึงกัน หรือกล่าวง่ายๆ ก็คือเหมือนการวางโครงเรื่องก่อนจะเขียนเนื้อหาให้ออกมาอย่างสมบูรณ์แบบนั่นเอง ดังนั้นการออกแบบโครงสร้างเว็บไซต์จึงมีความสำคัญมาก ซึ่งก็สามารถทำได้หลากหลายรูปแบบ ด้วยกัน แต่มีแนวคิดหลักๆ ที่ได้รับความนิยมมากที่สุดอยู่ 2 รูปแบบ คือ

2.13.1 จัดโครงสร้างตามกลุ่มเนื้อหา (Content-based Structure)

2.1.3.2 จัดโครงสร้างตามกลุ่มผู้ชม (User-based Structure)

2.1.4 การออกแบบเว็บไซต์ ต้องคำนึงถึงอะไรบ้าง การออกแบบเว็บไซต์ที่ดีจะต้องคำนึงถึง หลายๆ อย่างด้วยกัน โดยมี 9 ข้อหลักๆ ที่ควรคำนึงถึงดังนี้

 2.1.4.1 ความเรียบง่าย เว็บไซต์ที่ดีควรมีรูปแบบที่เรียบง่ายและไม่ซับซ้อน เพื่อให้ผู้ชม สามารถใช้งานเว็บไซต์ได้อย่างสะดวกมากขึ้น โดยเฉพาะพวกกราฟิกทั้งหลาย จะต้องไม่ใช่ตัวอักษร ที่เคลื่อนไหวอยู่ตลอดเวลา และไม่มีสีสันที่ดูแสบตาจนเกินไป

 2.1.4.2 ความสม่ำเสมอ คือการเลือกใช้รูปแบบ กราฟิก โทนสี และการตกแต่งหรือ การแสดงผลต่าง ๆ ในเว็บไซต์ให้เป็นรูปแบบเดียวกันหรือคล้ายคลึงกันตลอดทั้งเว็บ

 2.1.4.3 ความเป็นเอกลักษณ์ เว็บไซต์ควรมีเอกลักษณ์เฉพาะตัว ที่สามารถบ่งบอกได้ถึง ความเป็นบริษัท องค์กรหรือแบรนด์ต่าง ๆ ตัวอย่างเช่น เว็บไซต์ของ 1 Belief จะมีสีฟ้า ที่เป็นเอกลักษณ์ของบริษัทอยู่บนเว็บ

 2.1.4.4 เนื้อหา โดยเนื้อหาที่นำมาลงในเว็บ ควรเป็นเนื้อหาที่มีความเกี่ยวข้องกับเว็บ หรืออาจเป็นเนื้อหาที่ได้สาระ มีประโยชน์ สามารถดึงดูดความสนใจของผู้คนได้ดี และที่สำคัญจะต้อง มีความถูกต้อง สมบูรณ์ และมีความทันสมัย

 2.1.4.5 ระบบเนวิเกชัน ควรออกแบบให้สามารถใช้งานได้ง่ายและสะดวก สื่อความหมายต่าง ๆ และอธิบายได้อย่างชัดเจน รวมถึงต้องมีรูปแบบ และลำดับรายการที่มีความ สม่ำเสมอ

 2.1.4.6 ลักษณะเด่น ส่วนนี้จะถือเป็นหน้าตาของเว็บไซต์เพื่อใช้ในการดึงดูดลูกค้า อาจออกแบบลักษณะเด่นของเว็บให้ตรงกับความชอบส่วนใหญ่ของกลุ่มเป้าหมาย หรือจะออกแบบให้ สัมพันธ์ประเภทของเว็บ และคุณภาพขององค์ประกอบต่าง ๆ บนเว็บ

 2.1.4.7 การใช้งานที่ไม่จำกัด การทำเว็บไซต์ให้รองรับการเข้าใช้งานจากหลายระบบ ไม่ว่าจะเป็นการเข้าใช้งานจากเครื่อง PC สมาร์ทโฟน หรือการใช้เบราว์เซอร์ต่าง ๆ ในการเข้าใช้งาน

 2.1.4.8 คุณภาพในการออกแบบ จำเป็นต้องทำเว็บไซต์ให้มีคุณภาพมากที่สุด ไม่ว่าจะเป็นในเรื่องของการเรียบเรียงเนื้อหาอย่างรอบคอบ การตรวจสอบความถูกต้องและการทำให้ เว็บไซต์มีความน่าเชื่อถือ

 2.1.4.9 การเชื่อมโยงไปยังลิงก์ต่าง ๆ ซึ่งจะต้องเชื่อมโยงไปยังหน้าเว็บที่มีอยู่จริง และมีเนื้อหาที่เกี่ยวพันกัน และควรหมั่นตรวจสอบอยู่เสมอ ว่าระบบการเชื่อมโยงยังคงทำงานได้ ตามปกติและมีความถูกต้อง แม่นยำ อยู่หรือไม่

2.1.5 ส่วนประกอบสำคัญบนหน้าเว็บเพจ ที่ต้องมีบนหน้าเว็บเพจ จะมีส่วนประกอบสำคัญ ที่จำเป็นต้องมีอยู่ 3 ส่วน ได้แก่

 2.1.5.1 ส่วนหัวของหน้า (Header) อยู่ตอนบนสุดของหน้าและเป็นส่วนที่สำคัญที่สุด โดยจะต้องทำให้สามารถดึงดูดผู้ชมให้รู้สึกอยากติดตามเนื้อหาในเว็บไซต์ต่อไป ซึ่งส่วนใหญ่ก็มักจะมี การใส่ภาพกราฟิกให้ดูสวยงาม สิ่งสำคัญหลักๆ เลย ก็คือ โลโก้ ชื่อเว็บไซต์และเมนูหลักที่สามารถลิงก์ ไปยังเนื้อหาในหน้าเว็บเพจต่าง ๆ ได้ด้วย

 2.1.5.2. ส่วนของเนื้อหา (Body) อยู่บริเวณตอนกลางของหน้าเว็บ โดยจะแสดงข้อมูล เกี่ยวกับเนื้อหาบนเว็บแบบคร่าวๆ ซึ่งก็จะมีข้อความ กราฟิก ตารางข้อมูลหรือวิดีโอประกอบอยู่ และ หากมีเมนูแบบเฉพาะกลุ่มก็จะถูกจัดไว้ในหน้านี้เช่นกัน และที่สำคัญเนื้อหาในส่วนนี้ควรจะมีความ กระชับ เข้าใจง่าย มีการใช้รูปแบบตัวอักษรแบบเรียบง่ายและเป็นระเบียบ

 2.1.5.3. ส่วนท้ายของหน้า (Footer)อยู่ล่างสุดของหน้าเว็บ ซึ่งจะมีหรือไม่มีก็ได้ ส่วนนี้ จะแสดงถึงข้อมูลต่าง ๆ เพิ่มเติมเข้าไป เช่น ข้อความที่แสดงถึงการเป็นลิขสิทธิ์ ข้อมูลเจ้าของเว็บไซต์ วิธีการติดต่อและคำแนะนำต่าง ๆ เกี่ยวกับการใช้งานเว็บไซต์อย่างถูกต้อง เป็นต้น

2.1.6 วิธีการเลือกใช้สีสำหรับการออกแบบเว็บไซต์การเลือกใช้สีในการออกแบบเว็บไซต์ มีความสำคัญเป็นอย่างมาก เพราะสีสามารถกำหนดอารมณ์ ความรู้สึกและกระตุ้นการรับรู้ทางด้าน จิตใจของมนุษย์ได้ดี ดังนั้นสีที่ใช้จึงต้องมีความสอดคล้องกับเนื้อหาและจุดประสงค์ของเว็บ ว่าต้องการให้ผู้เข้าชมรู้สึกอย่างไรต่อเนื้อหาที่ได้อ่าน โดยรูปแบบของสีที่สายตาของมนุษย์สามารถ มองเห็นได้ก็แบ่งออกเป็น 3 กลุ่มดังต่อไปนี้

 2.1.6.1 สีโทนร้อน (Warm Colors) เป็นสีแห่งความอบอุ่น ปลอบโยนและกระตุ้น ความสุขได้ดี ซึ่งจะทำให้ผู้เข้าชมรู้สึกมีชีวิตชีวาและมีแรงผลักดันมากขึ้น อีกทั้งยังช่วยดึงดูดให้ผู้ชม รู้สึกอยากติดตามเนื้อหามากขึ้น

 2.1.6.2 สีโทนเย็น (Cool Colors) เป็นสีแห่งความสุภาพและความอ่อนโยน ทำให้ผู้ชม รู้สึกผ่อนคลายและเพลิดเพลินมากขึ้น และยังสามารถใช้โน้มน้าวจากในระยะไกลได้อีกด้วย

 2.1.6.3 สีโทนกลาง (Neutral Colors) สีเหล่านี้มักจะถูกนำไปผสมกับสีอื่น ๆ เพื่อให้เกิดสีที่เป็นกลางมากขึ้น และให้ความรู้สึกที่เป็นธรรมชาติ

สีสามารถสื่อถึงอารมณ์ความรู้สึกและสื่อความหมายของเว็บไซต์นั้น ๆ ได้อย่างชัดเจน ดังนั้นหากเลือกใช้สีไม่เหมาะสมกับเนื้อหาหรือจุดประสงค์ของเว็บ ก็จะทำให้เว็บดูไม่น่าสนใจ ขาดความน่าเชื่อถือและทำให้ผู้ที่เคยเข้ามาใช้บริการไม่คิดจะกลับมาใช้บริการอีก

2.1.7 ประโยชน์ของสีในรูปแบบต่าง ๆ

 2.1.7.1 ช่วยชักนำให้ผู้อ่านเกิดความสนใจในเนื้อหาบางจุด บางตำแหน่งบนหน้าเว็บ และทำให้ผู้อ่านรู้สึกอยากติดตามเนื้อหาในบริเวณที่เราใช้สีกำหนดไว้มากขึ้น โดยจะต้องเลือกใช้สี อย่างรอบคอบ และเป็นสีที่สามารถเน้นความโดดเด่นของเนื้อหาในส่วนนั้นได้ดี ซึ่งส่วนใหญ่จะนิยมใช้ สีเพื่อชักนำในส่วนของข้อมูลใหม่ๆ โปรโมชั่นพิเศษ หรือเนื้อหาในส่วนที่ไม่ค่อยได้รับความสนใจ เป็นต้น

 2.1.7.2 ช่วยในการเชื่อมโยงข้อมูลที่มีความสัมพันธ์แบบไม่เด่นชัดเข้าด้วยกัน เพื่อไม่ให้ผู้อ่านมองข้ามข้อมูลบางส่วนไป เพราะการใช้สีในลักษณะนี้จะทำให้ผู้อ่านรู้สึกว่าเนื้อหา บริเวณที่มีสีเดียวกัน น่าจะมีความสำคัญเท่าๆ กัน

 2.1.7.3 ช่วยในการแบ่งเนื้อหาบริเวณต่าง ๆ ออกจากกัน เพื่อให้เข้าใจมากขึ้นว่า เนื้อหาส่วนไหน อยู่ในส่วนไหน ใช้เพื่อเชื่อมโยงเนื้อหาที่มีสีเหมือนกันเข้าด้วยกัน เป็นการแบ่งแยก เนื้อหาที่มีสีต่างกัน ออกจากกันอย่างชัดเจน

 2.1.7.4 ช่วยดึงดูดความสนใจของผู้ชมได้ดี ทำให้ผู้ชมรู้สึกสนใจและอยากติดตาม เนื้อหาบนเว็บไซต์มากขึ้น และทำให้พวกเขาอยากกลับมาใช้งานเว็บไซต์อีกหลายๆ ครั้ง แต่ใน ขณะเดียวกันหากใช้สีไม่เหมาะสม ก็จะทำให้ผู้ชมขาดความสนใจและอยากไปชมเว็บอื่นมากกว่า

 2.1.7.5 ช่วยกระตุ้นความรู้สึกการตอบสนองจากผู้ชม เพราะคนแต่ละคนจะมี ความรู้สึกสัมพันธ์กับสีบางสีมากเป็นพิเศษ หากสีที่ใช้มีความสัมพันธ์กับพวกเขา พวกเขาก็จะให้ความ สนใจเว็บมากขึ้น

 2.1.7.6 ช่วยในการจัดระเบียบให้กับข้อความต่าง ๆ ทำให้ข้อความ เนื้อหา ดูเป็นสัดส่วนมากขึ้น

้นอกจากสีจะช่วยในการออกแบบได้ดีแล้ว ก็ยังสามารถส่งเสริมเอกลักษณ์ขององค์กรหรือ หน่วยงานต่าง ๆ ได้ ด้วยการนำสีประจำองค์กรมาใช้เป็นสีหลักของเว็บไซต์ อย่างไรก็ตามการ ออกแบบเกี่ยวกับสีไม่ใช่เรื่องง่าย จึงควรทำคิดวิเคราะห์การออกแบบให้รอบคอบที่สุด

2.1.8 การสร้างเว็บไซต์ สิ่งสำคัญที่สุดก็คือการออกแบบเว็บไซต์ให้มีความน่าเชื่อถือโดยหลัก ในการออกแบบเว็บไซต์เพื่อให้ดูน่าเชื่อถือและประสบความสำเร็จได้ในที่สุด ก็จะต้องประกอบไปด้วย สิ่งเหล่านี้

 2.1.8.1ความทันสมัย เว็บไซต์ที่ดี น่าสนใจ และสามารถสะกดลูกค้าให้กล้ากดสั่งซื้อ สินค้าบนหน้าเว็บมากขึ้น ก็คือความทันสมัย ดังนั้นจึงควรออกแบบเว็บให้มีความทันต่อยุคสมัยอยู่ เสมอ และคอยปรับเปลี่ยนรูปแบบหน้าเว็บหรือ อัปเดตสินค้า ข้อมูลข่าวสารอยู่ตลอดเวลา เพื่อให้เว็บ มีความเป็นปัจจุบัน ไม่ดูเหมือนเว็บที่ถูกปล่อยร้างจนเกินไป

 2.1.8.2ความเป็นศิลปะ ศิลปะ เป็นสิ่งที่จะช่วยดึงดูดความสนใจของผู้ชมได้ดี ไม่ว่าจะ เป็นการใช้สีสันหรือการเล่นลวดลายต่าง ๆ ดังนั้นจึงควรสร้างเว็บให้ดูเป็นงานศิลปะ ที่สามารถสื่อ อารมณ์ถึงผู้รับชมได้ดี และบ่งบอกถึงความเป็นเอกลักษณ์ของสินค้าและบริการได้อย่างดีเยี่ยม แต่ทั้งนี้สีสันที่นำมาใช้ในการออกแบบควรจะมีความกลมกลืนและไม่ดูรกตาจนเกินไป ที่สำคัญคือ จะต้องตรงตามกลุ่มเป้าหมายชัดเจน

 2.1.8.3 มีข้อมูลผู้ขายชัดเจน เว็บไซต์จะมีความน่าเชื่อถือมากขนาดไหน ขึ้นอยู่กับการ ลงข้อมูลผู้ขายว่ามีความครบถ้วน และเป็นข้อมูลที่จริงแท้เพียงใด โดยข้อมูลหลักๆ ที่จำเป็นต้องมี ก็คือ ชื่อของบริษัท ที่อยู่ เบอร์โทร แผนที่ร้านค้า แฟกซ์ (ถ้ามี) และช่องทางการติดต่ออื่น ๆ ที่สามารถติดต่อได้ง่ายและรวดเร็ว นอกจากนี้หากมีการจดทะเบียนพาณิชย์พร้อมและมีหลักฐาน ชัดเจน ก็จะยิ่งสร้างความน่าเชื่อถือและความมั่นใจให้กับลูกค้าได้มากขึ้น

 2.1.8.4อย่าเน้น Hard Sell มากไป หน้าเว็บไซต์หากมีโฆษณาหรือ Pop up ต่าง ๆ ขึ้นมารบกวนมากเกินไป จะทำให้ผู้ชมรู้สึกเบื่อหน่ายและรำคาญได้ โดยเฉพาะหากโฆษณาเหล่านั้น ขึ้นมาปิดตรงส่วนของเนื้อหาที่ลูกค้าสนใจพอดี นอกจากนี้ก็รวมถึงพวกแบบฟอร์มติดต่อกับทางร้าน ด้วย ไม่ควรออกแบบให้มาอยู่บนหน้าเว็บหลัก เพราะหากลูกค้าสนใจก็จะเข้าไปยังหน้าติดต่อและ กรอกแบบฟอร์มเอง ดังนั้นจึงควรใช้ Hard Sell ให้มีความเหมาะสมที่สุด

 2.1.8.5 อ้างถึงระยะเวลาที่เปิดให้บริการ เว็บไซต์ที่มีการเปิดให้บริการมาอย่าง ยาวนาน จะยิ่งสร้างความน่าเชื่อถือให้กับผู้ชมได้มากขึ้น เพราะลูกค้าส่วนใหญ่จะยึดความเชื่อที่ว่า เว็บไซต์หรือร้านที่เปิดขายสินค้ามาอย่างยาวนานมักจะเป็นเว็บที่ไม่โกง การอ้างถึงระยะเวลาที่เปิด

ให้บริการมาแล้ว ควรอ้างตามความเป็นจริง ไม่ใช่พึ่งเปิดได้เพียงเดือนเดียว แต่อ้างไปเป็น 10 ปี 2.1.8.6 ตัวอักษรมีความโดดเด่น อ่านง่าย ตัวอักษรที่ใช้จะต้องมีความโดดเด่นและ สามารถอ่านได้ง่าย โดยให้เลือกตัวอักษรที่มีขนาดพอเหมาะ มีการลดหลั่นขนาดกันตามลำดับหัวข้อ

ใช้สีตัวอักษรที่มองเห็นได้อย่างเด่นชัด และเลือกฟ้อนท์ที่มีความเป็นมาตรฐานที่สุด สำหรับฟ้อนท์ แปลกๆ ที่อาจจะดูสวยแปลกตาแต่อ่านยากสำหรับคนทั่ว ๆ ไป ไม่ควรนำมาใช้เด็ดขาด

 2.1.8.7 อัปเดตหรือนำเสนอข้อมูลอยู่ตลอด เว็บไซต์ที่ไม่มีการอัปเดตใด ๆ เลย มักจะ ถูกมองว่าเป็นเว็บที่ปล่อยทิ้งร้างและทำให้ลูกค้าเกิดความลังเลว่าร้านนี้แม่ค้ายังขายสินค้าอยู่หรือเปล่า เมื่อสั่งซื้อแล้วจะได้รับสินค้าไหม และตัดสินใจไม่ซื้อในที่สุด ดังนั้นจึงควรมีการอัปเดตข้อมูล ความ เคลื่อนไหวต่าง ๆ อยู่ตลอดเวลา หรือจะเป็นการอัปเดตสินค้าใหม่ๆ เพิ่ม นำบทความมาลง ก็จะทำให้ เว็บดูมีการเคลื่อนไหวและน่าเชื่อถือได้ดี

 2.1.8.8 สะกดอักษรให้ถูกต้อง ถึงแม้ว่าในปัจจุบันจะขึ้นชื่อว่าเป็นยุคที่ภาษาไทยวิบัติ เนื่องจากผู้คนส่วนใหญ่เริ่มใช้ภาษาโซเชียลที่เป็นภาษาแปลกๆ กันมากขึ้น แต่การทำเว็บไซต์ ก็ยังควร เน้นการสะกดตัวอักษรให้มีความถูกต้องมากที่สุดอยู่ดี และต้องมีความสวยงาม น่าอ่าน มีการเว้น วรรคอย่างถูกต้องดูเป็นระเบียบด้วย โดยเฉพาะหากเป็นภาษาอังกฤษ ก็จะต้องเขียนให้ถูกต้องตาม หลักไวยากรณ์และแกรมม่า จะช่วยสร้างความมั่นใจให้กับลูกค้าที่เข้ามาดูข้อมูลในเว็บไซต์ได้ดี

 2.1.8.9 บอกถึงวัตถุประสงค์อย่างชัดเจน คนส่วนใหญ่มักจะอ่านข้อมูลบนเว็บไซต์ แบบผ่านๆ และไม่ชอบอ่านข้อมูลที่มีความยาวจนเกินไป ดังนั้นในส่วนของเนื้อหา ขั้นตอนการสั่งซื้อ การจ่ายเงิน การรอรับสินค้าต่าง ๆ ควรเขียนให้มีความกระชับและบอกถึงวัตถุประสงค์อย่างชัดเจน มากที่สุด เช่น ต้องการทำเว็บไซต์ สนใจคลิกที่นี่ (ให้ใส่การเชื่อมโยงเข้าไปยังหน้าเว็บการสั่งซื้อ เพื่อให้ลูกค้าคลิกเข้าสู่หน้าเว็บตามวัตถุประสงค์ได้เลย) หรือหากมีโปรโมชั่นอะไรก็ให้บอกอย่างชัดเจน ไม่อ้อมค้อมใด ๆ ทั้งสิ้น ซึ่งการบอกถึงวัตถุประสงค์อย่างชัดเจนนี้ จะทำให้ลูกค้าทราบทันทีว่าแม่ค้า ต้องการสื่ออะไร และถ้าอยากซื้ออยากได้โปรโมชั่นจะต้องทำอย่างไร ด้วยความชัดเจนนี่เองที่จะทำให้ ลูกค้าเกิดความประทับใจและอยากซื้อสินค้ากับทางร้านมากขึ้น

 2.1.8.10 อ้างอิงถึงผู้ที่เคยใช้บริการแล้ว การอ้างอิงถึงผู้ที่เคยใช้บริการแล้ว จะช่วยสร้างความมั่นใจให้กับลูกค้าได้ดีมาก อาจมีการอ้างถึงและแคปภาพรีวิวจากลูกค้ามาลงบนหน้า เว็บ หรือเปิดให้ลูกค้าเข้ามารีวิวได้แบบอิสระ ด้วยการเล่าประสบการณ์การใช้สินค้าของทางร้านว่าดี แค่ไหน นอกจากนี้หากเป็นการอ้างอิงถึงผู้ใช้ที่เป็นดาราก็จะยิ่งดึงดูดลูกค้าให้เกิดความสนใจมากขึ้น

#### **2.2 โปรแกรม WordPress**

 ชินาลัย อินทรศรี(2558) WordPress คือ โปรแกรมสําเร็จรูปตัวหนึ่ง ที่เอาไวสําหรับ สรางบล็อก หรือ เว็บไซต สามารถใชงานไดฟรีประเภท CMS (Contents Management System) ซึ่งหมายถึง โปรแกรมสำเร็จรูปที่มีไวสำหรับสรางและบริหารจัดการเนื้อหาและขอมูลบนเว็บไซต WordPress ไดรับการพัฒนาและเขียนชุดคําสั่งมาจากภาษา PHP (เปนภาษาโปรแกรมมิ่งตัวหนึ่ง) ทํางานบนฐานขอมูล MySQL ซึ่งเปนโปรแกรมสําหรับจัดการฐานขอมูล มีหนาที่เก็บ เรียกดู แกไข เพิ่มและลบขอมูล การใชงาน WordPress รวมกับ MySQL อยูภายใตสัญญาอนุญาตใชงานแบบ GNU GeneraPublicLicenseWordPress) ที่ได้รับความนิยมและมีชื่อเสียงมากในปัจจุบัน สาเหตุ เป็นเพราะโปรแกรม WordPress ช่วยให้ผู้ใช้งานไม่จำเป็นที่จะต้องเรียนรู้ถึงภาษาหรือวิธีการเขียน โค้ดในการทำเว็บไซต์

ทีมวิว (2559)กล่าวว่าประเภทของ WordPress มี 2 ประเภทหลักๆ ได้แก่ WordPress.com จะเป็นลักษณะการให้บริการแบบ Host Service โดยบริการจะมีทั้งแบบฟรีและเสียเงิน แบบฟรีนั้น จะเป็นลักษณะเป็นการใช้งานแบบ Subdomain และพื้นที่การใช้งานจำกัด ในกรณีที่เราต้องการ ใช้งานแบบเป็นโดเมนของเราโดยเฉพาะจะต้องทำการเสียค่าบริการรายเดือนให้กับ WordPress.com หรือ หากเราต้องการขยายพื้นที่การจัดเก็บข้อมูลเพิ่มจากแพ็คเกจที่ทาง WordPress.com ให้ก็ จะต้องเสียค่าบริการเพิ่มเติมเช่นเดียวกัน ทั้งนี้ในส่วนของโดเมนและโฮสติ้ง (Domain and Hosting) นั้นเป็นส่วนหนึ่งในการบริการของ WordPress.com WordPress.org นั้น จะเป็นการใช้งานในกรณี ผู้ใช้ที่ต้องการใช้โดเมนและพื้นที่เก็บข้อมูล (host) ของตนเอง ผ่านบริษัท โฮสติ้งต่าง ๆ ทั้งในประเทศ หรือนอกประเทศ เราสามารถที่จะดาวน์โหลดไฟล์ WordPress มาลงไว้บนเครื่องเซิร์ฟเวอร์ที่เราทำ การเช่าพื้นที่อยู่ะทำการปรับแต่งในส่วนของเนื้อหา ภาพลักษณ์ หรือ คุณสมบัติได้ตามความต้องการ โดยจะเสียเพียงค่าเช่าโดเมนและโฮสติ้งเพื่อทำการเก็บข้อมูลเท่านั้น ไม่ได้เสียค่าโปรแกรม WordPress

2.2.1 องค์ประกอบของ WordPress

 ระบบ WordPress ทั้งสองระบบจะมีองค์ประกอบและลักษณะการทำงานที่เหมือนกัน คือ จะมีส่วนของระบบหลัก (Core System) ที่ทำหน้าที่ในการจัดการและประมวลผลข้อมูลที่ได้รับ จากผู้ใช้งาน ผ่านพื้นที่การทำงานหลังบ้านที่แบ่งโครงสร้างเมนู ได้แก่ เมนูเรื่อง (Posts) หน้า (Pages) การปรับแต่ง (Customize) การตั้งค่า (Settings) การเพิ่มธีม ปลั๊กอินและอื่น ๆ ซึ่งเมื่อเราทำการใส่ ข้อมูลที่หลังบ้านของเราแล้ว ผลที่ได้ก็จะแสดงผลมายังหน้าเว็บไซต์ที่อยู่ทางด้านหน้าแสดงให้ผู้เข้าชม เว็บไซต์เห็นหน้าตาของเว็บไซต์นั้น ระบบ WordPress มีการสนับสนุนระบบธีม (Themes) ที่ให้ ผู้ใช้งานสามารถเลือกธีมได้ตามใจชอบ เป็นลักษณะของการนำหน้ากากมาครอบระบบหลักเพื่อทำให้ หน้าตาของเว็บไซต์มีความสวยงาม และในขณะที่ขีดความสามารถของเว็บไซต์ก็สามารถเพิ่มได้ เช่นเดียวกัน เช่น ระบบการขายของออนไลน์ ระบบการสอนคอร์สออนไลน์ ซึ่งจะทำให้ตัวเว็บไซต์ของ เรามีประสิทธิภาพในการใช้งานได้มากยิ่งขึ้น

#### 2.2.2 WordPress Theme

 WordPress Theme หรือที่เราเรียกกันสั้นๆ ว่า ธีมนั้นเป็นเหมือนหน้าตาภาพลักษณ์ ของเว็บไซต์ที่เราสามารถเลือกใช้งานได้ฟรีและเสียเงิน ความแตกต่างของธีมฟรีและเสียเงินนี้อยู่ที่การ ปรับแต่ง WordPress ที่จะมีความยากง่ายมากน้อย แตกต่างกันไป ในกรณีที่เราต้องการเลือกใช้

งานธีมฟรี เราสามารถเลือกได้จากเว็บไซต์ WordPress.org และในกรณีที่เราจะทำการสั่งซื้อ เราสามารถสั่งซื้อได้จากเว็บที่ให้ขายธีมโดยเฉพาะ ยกตัวอย่างเช่น Themeforest.net เป็นต้น

2.2.3 ปลั๊กอิน WordPress

 ในส่วนของปลั๊กอินที่เป็นเหมือนอุปกรณ์เสริมเพิ่มขีดความสามารถให้ WordPress นั้นมีหลายกลุ่มและหมวดหมู่ ขึ้นอยู่กับว่า เราต้องการเพิ่มศักยภาพของเว็บเราในด้านใด เช่น ในหมวดของการตกแต่งหน้าตาเว็บไซต์ (Page Builder) การขายของออนไลน์ (Online Shopping) คอร์สออนไลน์ (Course Online) แปลภาษา (Translation) ระบบเมล(Mail) ฟอร์มต่าง ๆ (Form) ความเร็วเว็บไซต์ (Speed) และความปลอดภัย (Security) ปลั๊กอินที่นิยมได้แก่Elementor, Yoast SEO WooCommerce, Contact Form 7, Yoast SEO, LayerSlider, Smush, Loco Translate

2.2.4 ประโยชน์ของ WordPress

2.2.4.1 สร้างเว็บไซต์ได้ง่ายกว่าการเขียนโค้ดเพราะระบบมีให้อยู่แล้ว

2.2.4.2 มีรูปแบบหน้าตาเว็บสวยๆ มากมายให้เลือกใช้งาน ทำให้เว็บดูทันสมัย

2.2.4.3 มีการอัปเดตระบบตลอดเวลา มีประสิทธิภาพ ยืดหยุ่น และความปลอดภัยสูง

 2.2.4.4 มีแหล่งชุมชน กลุ่มผู้ใช้งานหรือคอมมูนิตี้จำนวนมากที่คอยตอบและแก้ปัญหา WordPress

 2.2.4.5 สามารถปรับแต่งเองได้ ในกรณีที่ต้องการฟีเจอร์พิเศษ มีระบบปลั๊กอินที่คอย สนับสนุน และในกรณีที่ไม่มีฟีเจอร์ที่ต้องการ สามารถเขียนโค้ดเพิ่มขึ้นไปเองได้ โดยระบบสนับสนุน ในลักษณะ Child Theme

2.2.4.6 ต้นทุนในการสร้างเว็บไม่แพง

2.2.4.7 ทำงานได้หลายภาษา

**3. ข้อมูลทั่วไปของห้องสมุดและสารสนเทศมหาวิทยาลัยมหาจุฬาลงกรณราชวิทยาลัย วิทยาเขตนครราชสีมา**

## **3.1 ชื่อและที่ตั้งของสถานประกอบการ**

 ห้องสมุดและสารสนเทศ ได้เปิดการเรียนการสอนครั้งแรกในปี พ.ศ. 2530 ที่อาคาร เรียนโรงเรียนพระปริยัติธรรมแผนกสามัญศึกษานครราชสีมา ตั้งอยู่ที่ วัดพระนารายณ์มหาราช วรวิหาร ต.ในเมือง อ.เมือง จ.นครราชสีมา เนื่องจากวิทยาเขตนครราชสีมา ยังไม่มีงบประมาณ เพียงพอในการสร้างห้องสมุด จึงได้ใช้ห้องสมุดร่วมกับห้องสมุดของโรงเรียนพระปริยัติธรรมแผนก สามัญศึกษานครราชสีมา ซึ่งจัดการเรียนการสอนในระดับมัธยมศึกษา ต่อมาในปี พ.ศ. 2542 วิทยาเขตนครราชสีมาได้ย้ายที่ทำการใหม่มาตั้งในที่ ธรณีสงฆ์ วัดพระนารายณ์มหาราช ซึ่งตั้งอยู่ที่ บ้านหัวถนน หมู่ 7 ต.หัวทะเล อ.เมือง จ.นครราชสีมา จึงได้ย้ายห้องสมุดมาอยู่ที่อาคารเรียนหลัง ใหม่ 6 ชั้น ซึ่งห้องสมุดอยู่ที่ชั้นล่าง และสถานที่คับแคบเกินไป สำหรับผู้เข้ามาใช้บริการของห้องสมุด และในปี พ.ศ. 2547 ห้องสมุดจึงได้ย้ายจากห้อง 102 อาคารเรียนมาอยู่ที่ชั้น 2 ของอาคารพระเทพ วิทยาคม (หลวงพ่อคูณ ปริสุทฺโธ) เปิดให้บริการแก่คณาจารย์, เจ้าหน้าที่, พระนิสิต และบุคคลทั่วไป ได้ใช้บริการเริ่มตั้งแต่เดือนมิถุนายน พ.ศ. 2547 เป็นต้นมาจนถึงปัจจุบัน

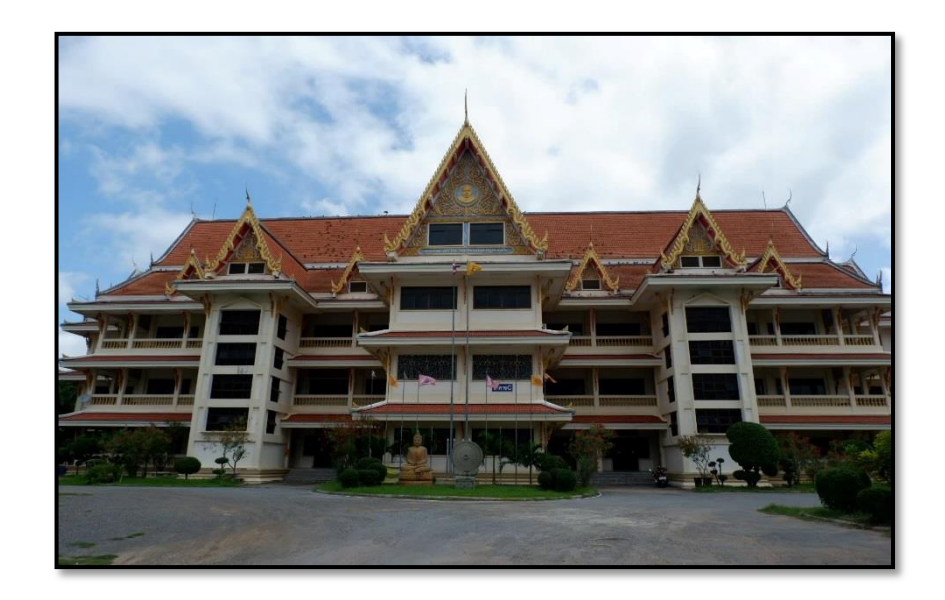

ภาพ 2.1 อาคารพระเทพวิทยาคม (หลวงพ่อคูณ ปริสุทฺโธ)

### **การให้บริการหลักขององค์กร**

ห้องสมุดมีทรัพยากรสารสนเทศที่ให้ความรู้และความหลากหลาย เพื่อส่งเสริม และ สนับสนุนการเรียนการสอนสำหรับการศึกษาเพื่อค้นคว้าวิจัย ของคณาจารย์ นิสิต บุคลากรทั้งภายใน และภายนอกมหาวิทยาลัย

ทรัพยากรสารสนเทศที่มีให้บริการ ดังนี้

1. หนังสือ นวนิยาย เรื่องสั้น วิจัย และวิทยานิพนธ์

2. วารสาร/สิ่งพิมพ์ นิตยสารภาษาไทย วารสารภาษาต่างประเทศ หนังสือพิมพ์ ภาษาไทย หนังสือพิมพ์ภาษาต่างประเทศ

3. โสตทัศนวัสดุ สื่อมัลติมีเดีย ประเภทวิชาการ/สารคดี ภาพยนตร์

4. บริการระบบฐานข้อมูลออนไลน์

## **ตำแหน่งและลักษณะงานที่นักศึกษาได้รับมอบหมายให้รับผิดชอบ**

ในการฝึกประสบการณ์ได้ฝึกในตำแหน่งผู้ช่วยบรรณารักษ์ ได้ศึกษาและเรียนรู้งานในฝ่าย ต่างๆ งานที่ได้รับมอบหมายแตกต่างออกไปตามการศึกษาของแต่ละฝ่ายเพื่อที่จะได้รู้จักระบบการ ทำงานในห้องสมุดมากขึ้น

## **ภารกิจงาน/ที่ได้รับมอบหมาย**

**1. งานเตรียมหนังสือ** เป็นการแสดงเครื่องหมายความเป็นเจ้าของ ของหนังสือทุกเล่มที่ได้ นำมาไว้ให้บริการในห้องสมุด โดยประกอบด้วยตัวอย่างตราประทับ และขั้นตอนในการประทับ ดังต่อไปนี้

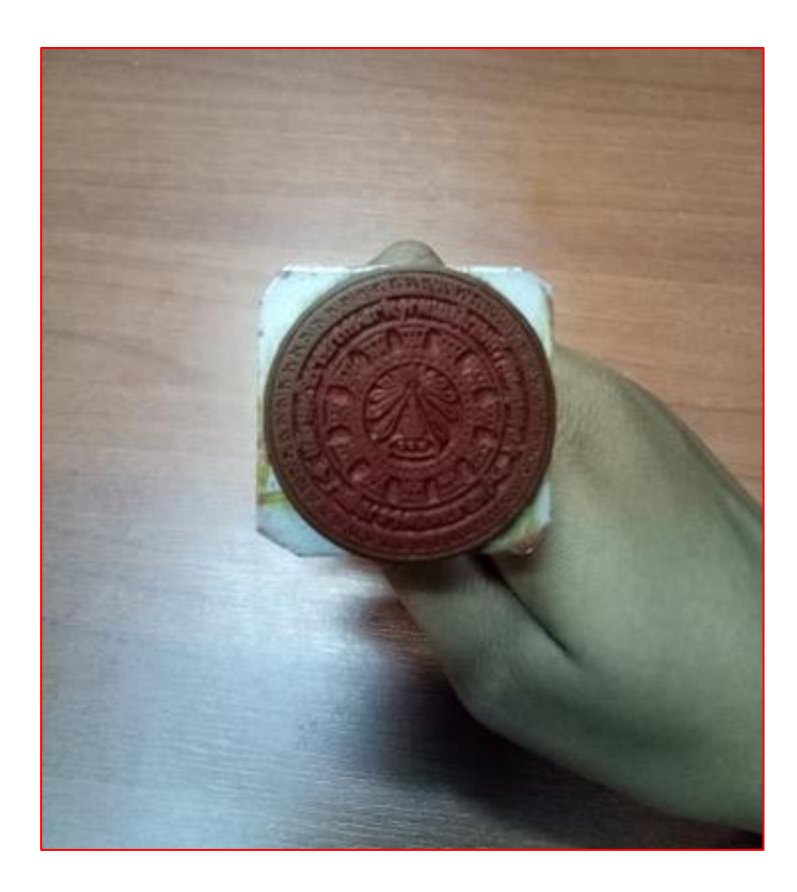

ภาพ 2.2 ตราประทับตากลม

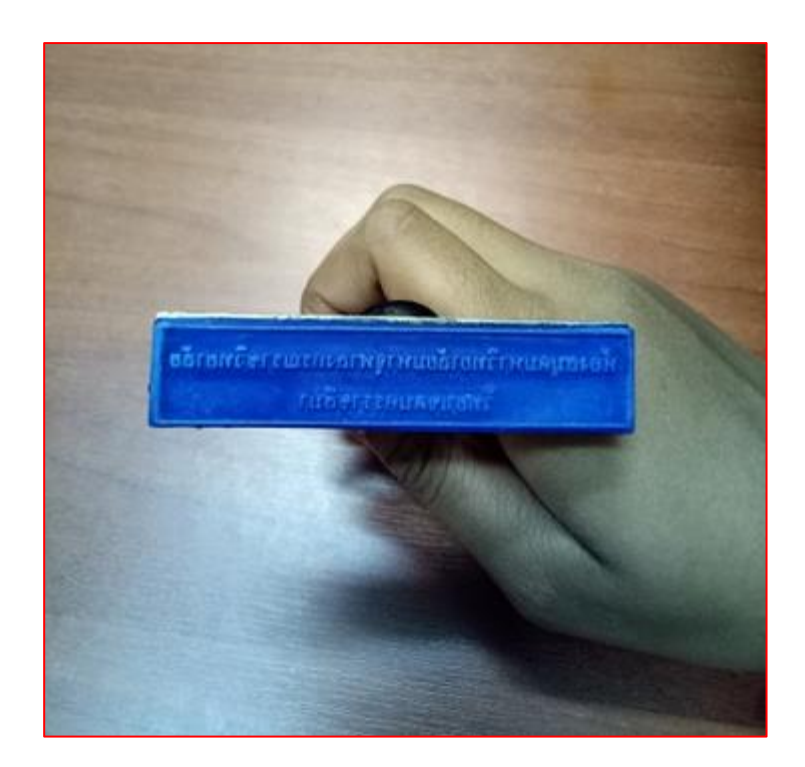

ภาพ 2.3 ตราประทับชื่อห้องสมุด

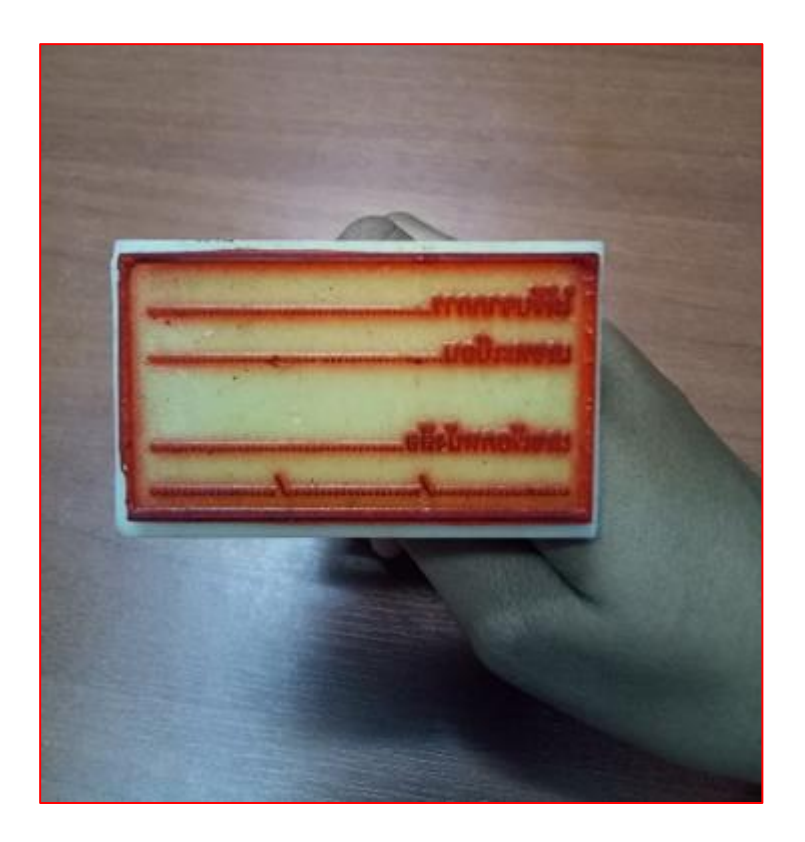

ภาพ 2.4 ตราประทับได้รับจาก

## **1.1 ประทับตราหนังสือใหม่**

สรุปลำดับและขั้นตอนและวิธีการดำเนินหนังสือใหม่

1.1.1 ประทับตรากลม เป็นตราประจำห้องสมุด มีตำแหน่งที่ต้องประทับตรา ดังนี้

- ประทับหน้าปกใน และควรให้อยู่ตรงกึ่งกลางหนังสือเพื่อความสวยงาม

ดังตัวอย่างที่ปรากฎ

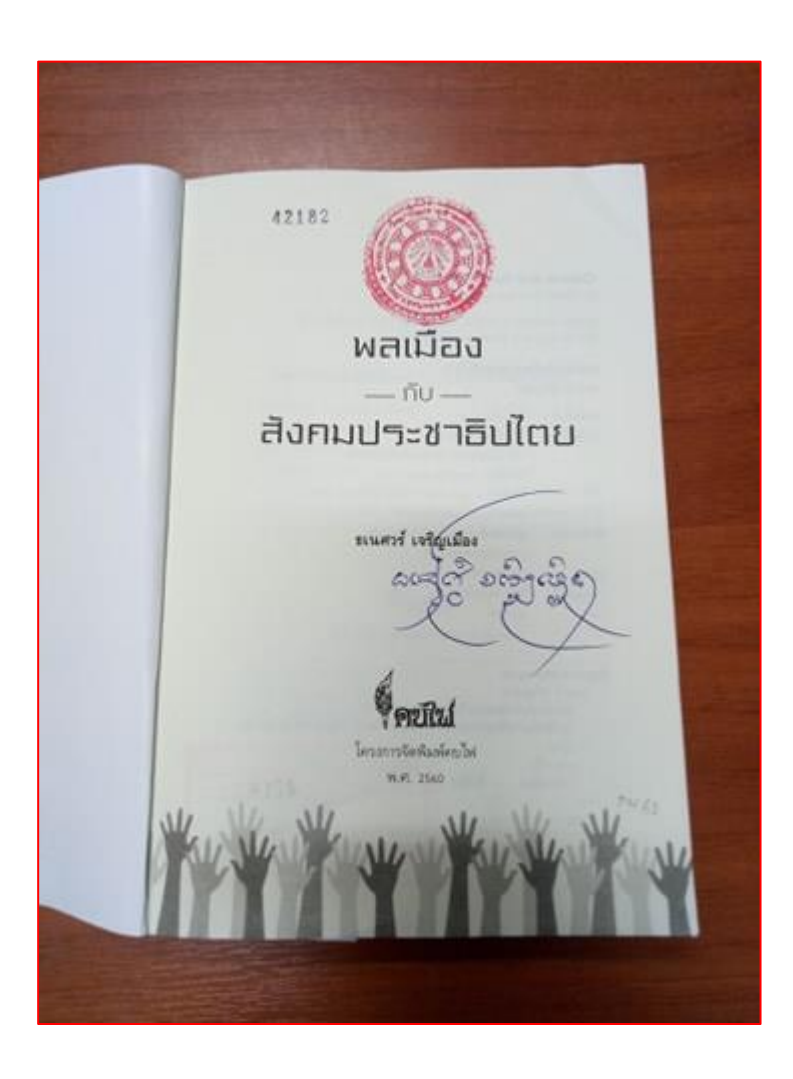

ภาพ 2.5 ประทับตราหน้าปกใน

- ประทับที่หน้าที่ลับเฉพาะ (หน้า15) ตรงกึ่งกลางด้านบนหรือเยื้องไปทางขวามือ เล็กน้อย และประทับที่หน้าเนื้อเรื่องที่มีตัวหนังสือ การประทับต้องไม่ประทับ ทับตัวหนังสือ รูปภาพ จนก่อให้เกิดความเสียหาย

档 0.256 OH 1550 Authority and advancement of the Control of the Control of the Control of the Control of the Control of the Control of the Control of the Control of the Control of the Control of the Control of the Control of the Cont u whateversee this debtate was what and whatever<br>with Music Luiter distribution debtates and the dia Mario Luther Banwals Belfallswinnersterments<br>Diver Cromwel Banwachille/Walla Thomas with Banwachille<br>Note Changes John Fatter Olver Cromwell danned the Markets Thomas Wine Clubs Platcher<br>Mituriell Edmund Burke Manmurishe Markets John Platcher<br>Australia und Benjamir ด้ล่าเราะได้ Edmund Burke เรียกคระกลับวิทยาสหรา 3000 กรมมาย<br>เรียกว่าสัตว์ที่มีจัดกัญญาณ 3000 Rey เรียกว่าลับวิทยาลัย และ Benjami<br>เรียกว่าสัตว์ที่มีจัดกัญญาณ 3000 กรมร้องได้ และ " ถึงพระพาเม็ดที่บัญญ Frankin เรียกคนว่าสัตว์ที่ท่านเรื่องมือได้ "เล่า" ในราชชนเองเอเรเรน์นที่<br>รูจักใช้เหตุและผล มีการสินค้น เสาะหา มีภาษา ตั้งภาษฐกราและการนับสัก<br>\* 3.5 (" สร้างพละพลเล็กและ " 3.5 (" - " 3.5 (" - " 3.5 (" - " ) รู้จักได้เพลุนคยนอ นักระดับค่ะ เสายงา นัสกรา จังการจุด<br>การเรียน การจัดพิมพ์ เพื่อได้พบรุ่นหลังได้เรียนรู้และสมเทรศาสตร์<br>การเรียน การจัดพิมพ์ เพื่อได้พบรุ่นหลังเสียงเพื่อหนึ่งเหนือหน้าได้ครั้ การเรียน การจัดพิมพ์ เพื่อไข้พบสูงพลิปติอียทรัพพรหมมมาราชทา<br>พานวันคนก็ยังยืดว่าพนแองเป็นสิ่งมีชีวิตขึ้นผู้อีกระดับพนึงเหนือการเขียว์<br>พานวันคนก็ยังยืดว่าพนแองเป็นสิ่งมีชีวิตขึ้นผู้อีกระดับพรหนา นานวันคนก็มีเชื่อว่าตนแอะเป็นสิงนีที่สุดใจเรียนกับพอเพลิดกว่าเการ์น<br>เพราะหลักในสิ่งที่สัตว์อื่น ๆ ทำไมได้ และนับในพอเพลิดกว่าเการ์น ๆ : และเอาเป็นสมัยนิยมใช้และเป็นได้ทำ ๆ เป็นไปเป็นสินคระบบ<br>แสดงเสนียมให้เป็น : เจา : เจ้าทำ : สมารถพัฒนา : เป็นสมัยนิยมอะทั<br>โทโกรสายอเลขานเหนื่ : เจ้า : เจ้า : เจ้า : m introvision by availability and all the first manufactures of the company of the fundamental company of the fundamental company of the fundamental company of the fundamental company of the fundamental company of the fundam Б'n the turner being - sningl, ren - dorg we has - doubless ones visi - Zevotniya saam - dong me Mare - Tier tomme<br>Tombre - animal van "Polarsunafte Makuti wissensmänin" fizik<br>Tombre - animal van "Alex Faille, annik vanske sfizikal 品 tomore – anime nan Palmausentensonan unter usania, silaura<br>uconsolatieni (lionate, les diajes, listiks, annol, usania, silaura 锚 iya. definition attacks ปน ตามสำคัญ)<br>ในภูมิทประหวัดเกิดความหนึ่ง 16-18 โดยแพรงที่ถึงกฤษ คนไม่ านักและเล่นเลยลง 81-81 พิษารรณะไม่เรียน<br>กนักแรงผู้เห็นเลยร่วมในนักงาน ระโมก็ที่ไม่มีรถนนในและเล่นเลย<br>ระเทินเทียระราชนะไทยไม่เลยเลีย เพื่อเห็ดว่าหนองเหนือกว่าสิทธิ์ที่หน่วง หากยอส่งเว่า<br>-<br>- ทุกลิกทุกอย่าสถาเก็กเกิดว่า หลัก ๆ ก็เพื่อเพราะของเพราะอยู่สินค้าอง g. where the studies with the complete the state. en formale formenent a monetary Hyenother ถ้าโลกนี้ขาดคน ที่พลงเหลียมรู่บนไลกกี่คงต่องตอบ เราจุดนามา<br>-มิตว์จานวนหนึ่งมีไว้ตำหวันนี้ยอมหาใช้แรงงานที่อกับได้คน จันหลีอกี่มีไว้ต้ à, 42182  $-$ 

ภาพ 2.6 ประทับที่หน้าลับเฉเพาะ

1.1.2 ประทับตราชื่อห้องสมุดมหาวิทยาลัยมหาจุฬาลงกรณราชวิทยาลัยมหาจุฬาลงกรณ ราชวิทยาลัย วิทยาเขตนครราชสีมา โดยประทับที่ขอบหนังสือทั้งสามด้าน ยกเว้นด้านสันหนังสือ

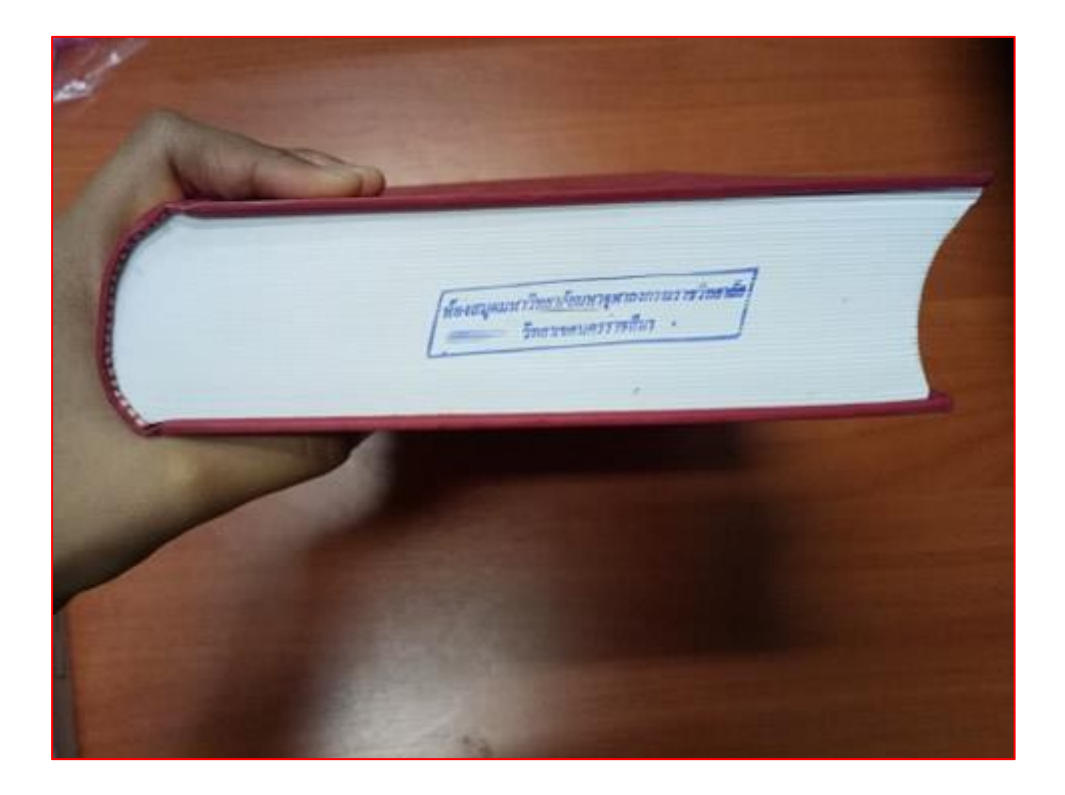

ภาพ 2.7 ประทับตราชื่อห้องสมุด

1.1.3 ประทับตราได้รับจาก (จากการซื้อหรือบริจาค) ประทับที่ด้านหลังของหน้าปกในหรือ หน้าลิขสิทธิ์หรือด้านหลังตากลมของห้องสมุด

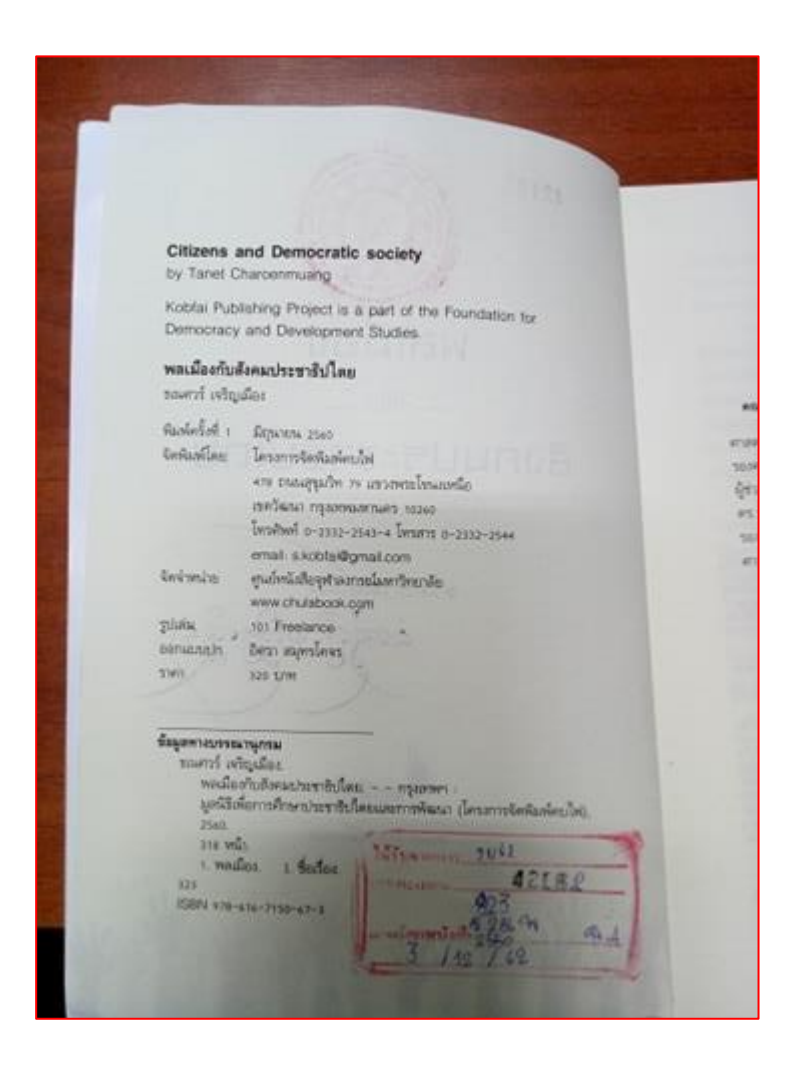

ภาพ 2.8 ประทับตราหนังสือได้รับจาก

 1.1.4 ประทับเลขทะเบียนหนังสือ ใช้เครื่องประทับเลขทะเบียนที่ช่องเลขทะเบียน ก่อนแล้วประทับที่หน้าปกใน,หน้าลับเฉพาะ,และด้านหลังของหนังสือ

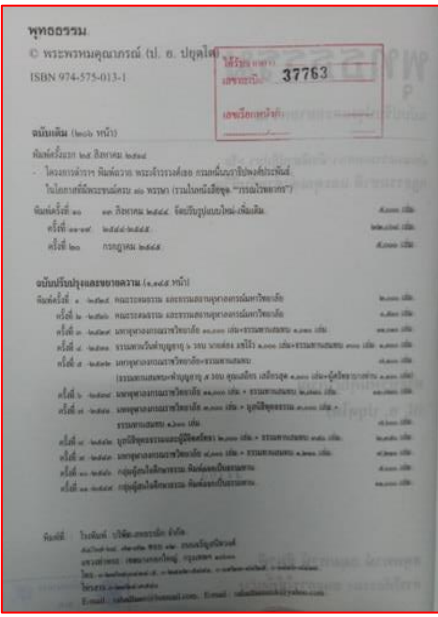

ภาพ 2.9 ประทับเลขทะเบียนหนังสือที่หน้าปกใน

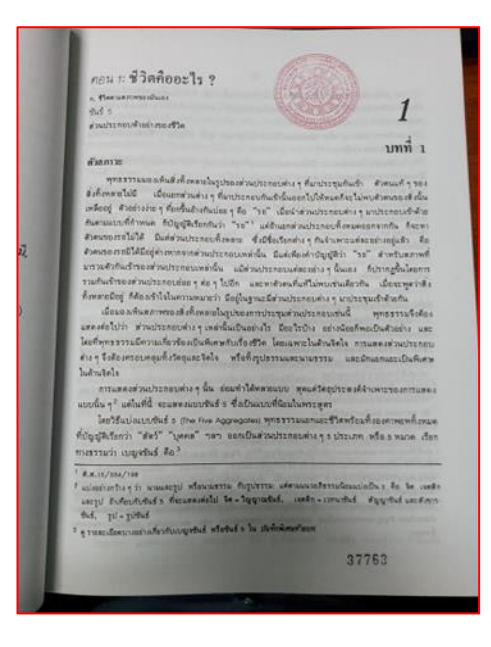

ภาพ 2.10 ประทับเลขทะเบียนหนังสือที่หน้าลับเฉเพาะ (หน้า15)

#### **2. งานตรวจสอบหนังสือ**

 หนังสือทุกเล่มก่อนนำออกให้บริการ จะต้องดำเนินการตรวจสอบความซ้ำซ้อนของหนังสือ ว่ามีไว้บริการในห้องสมุดแล้วหรือไม่ โดยสถานะของหนังสือจะประกอบด้วย หนังสือซ้ำ หนังสือต่าง ครั้งที่พิมพ์ และหนังสือใหม่ ซึ่งมีวิธีการตรวจสอบ ดังนี้

2.1 เข้าไปที่ระบบห้องสมุดอัตโนมัติ (MATRIX) ซึ่งมหาลัยมหาจุฬาลงกรณราชวิทยาลัย ได้ดำเนินการจัดซื้อมาเพื่อใช้ในการบริหารจัดการทรัพยากรสารสนเทศของห้องสมุดมหาลัยมหาจุฬาลง กรณราชวิทยาลัยทั่วประเทศ โดยเข้าไปที่ UR[Lhttp://lib-opac.mcu.ac.th/](http://lib-opac.mcu.ac.th/) จะปรากฏหน้าจอ ดังภาพ ใส่ชื่อหนังสือที่ช่องค้นหา แล้วกดค้นหาหนังสือที่แว่นขยาย

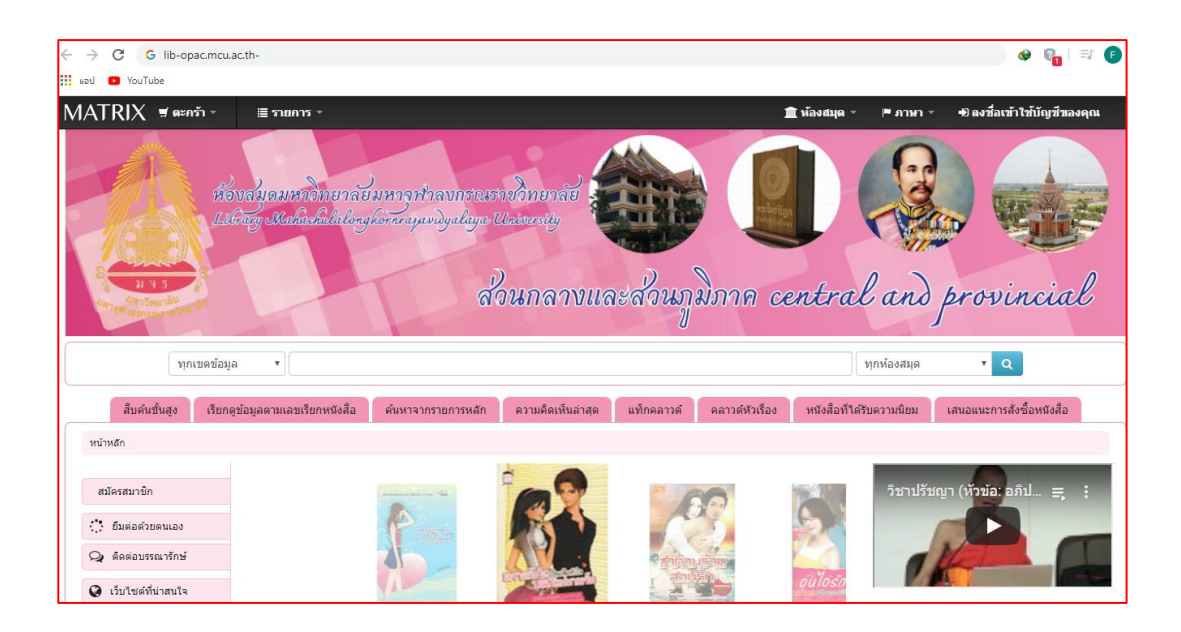

ภาพ 2.11 ระบบ Web OPAC

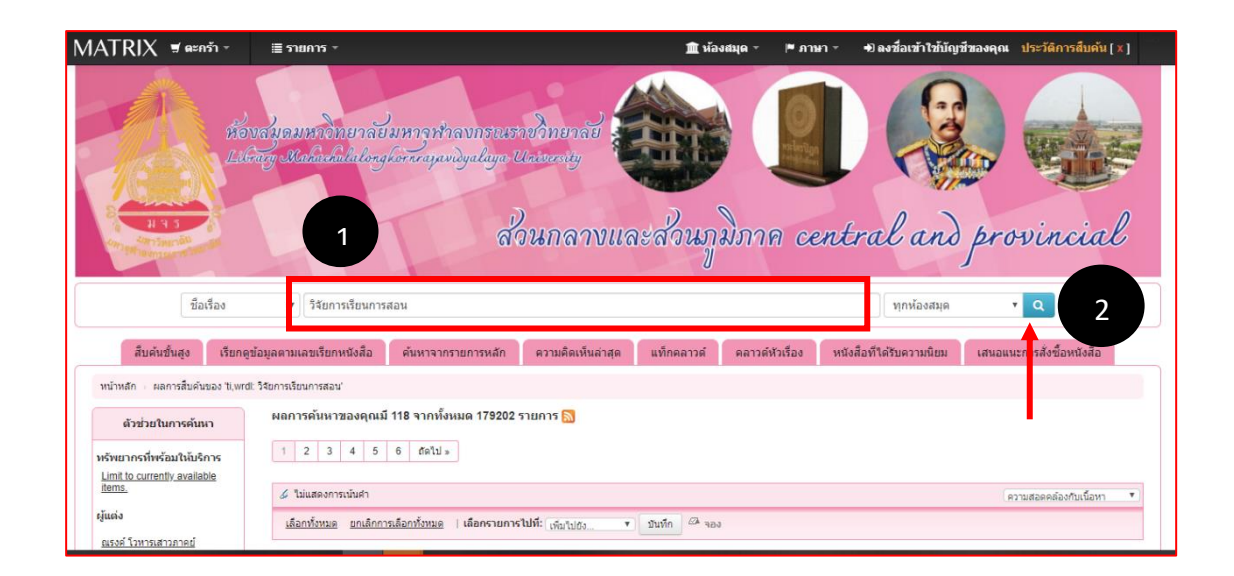

ภาพ 2.12 ใส่คำค้น

2.1.1 ตรวจสอบหนังสือซ้ำ ก็จะปรากฏหน้ารายการหนังสือ แล้วตรวจสอบข้อมูลในหนังสือ และหน้า OPAC ว่าตรงกันหรือไม่ โดยดูชื่อผู้แต่ง,ชื่อเรื่อง,ปีที่พิมพ์,เลขISBN

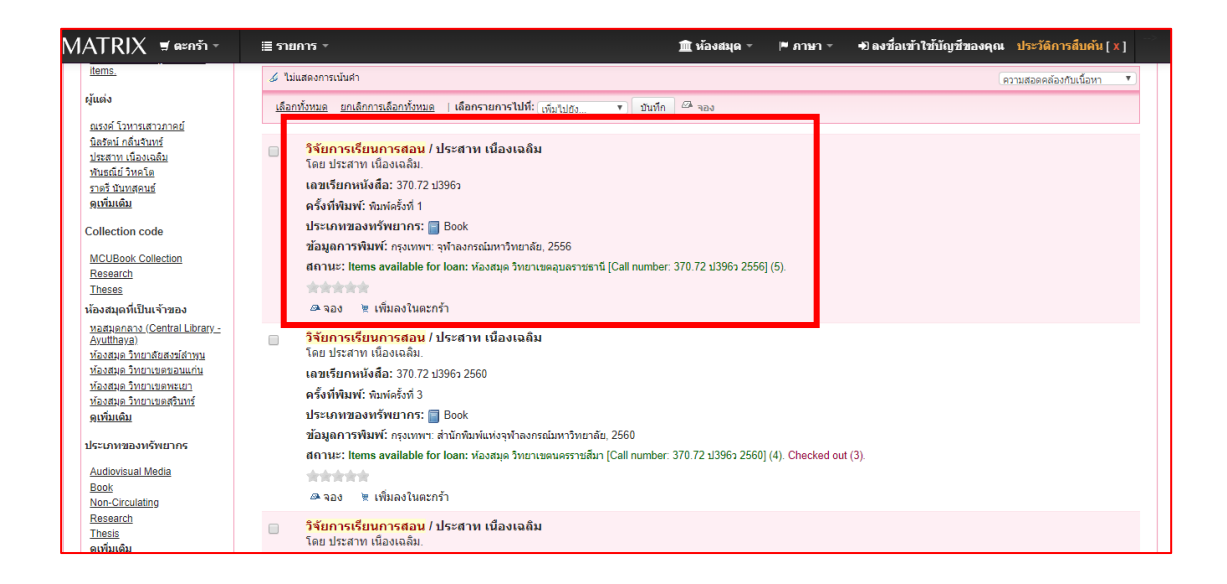

ภาพ 2.13 รายการหนังสือ ในระบบ Web OPAC

2.1.3 ตรวจสอบหนังสือต่างครั้งที่พิมพ์ ก็จะปรากฏข้อมูลหน้ารายการหนังสือแต่ข้อมูล ในหนังสือและในระบบ Web OPAC ปี พ.ศ. จะไม่ตรงกัน

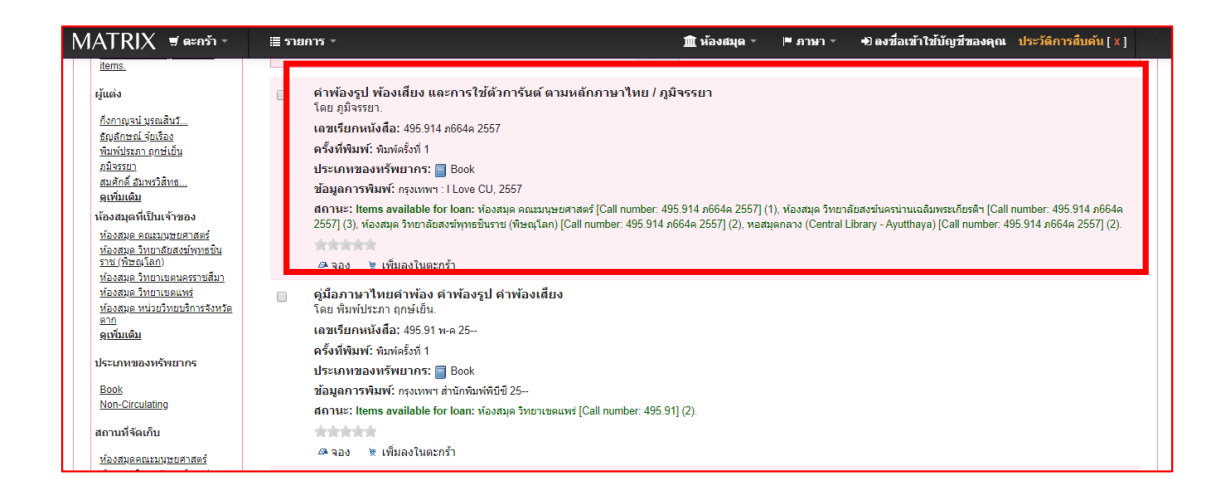

ภาพ 2.14 รายการหนังสือ ในระบบ Web OPAC

2.1.4 ตรวจสอบหนังสือใหม่ เมื่อใส่คำค้นในช่องหนังสือแล้วกดค้นหาหนังสือ จะไม่พบผลการ สืบค้นรายการหนังสือ

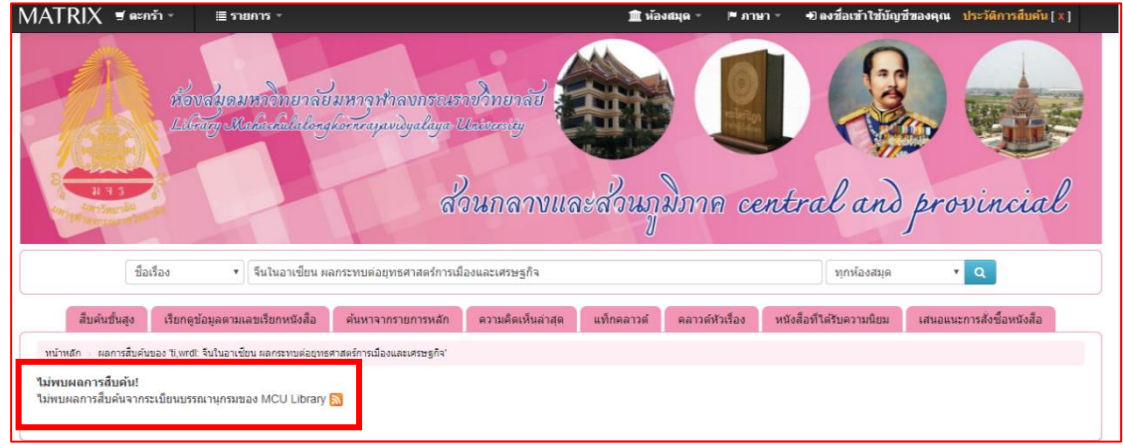

ภาพ 2.15 รายการหนังสือ ในระบบ Web OPAC

2.2 การสร้างฐานข้อมูลหนังสือ การสร้างฐานข้อมูลหนังสือสามารถดำเนินการโดยเข้าไปที่ http://ls.mcu.ac.th/ เข้าระบบ MATRIX ใส่ Username,Password ไปที่ Cataloging แล้วทำ การตรวจสอบหนังสือซ้ำ โดยค้นหาด้วย ISBN,ชื่อผู้แต่ง,หรือชื่อหนังสือ ในบล็อกสี่เหลี่ยมแล้วกด Submit จะปรากฏดังหน้าต่อไป แล้วคลิกชื่อหนังสือกด New item กรอกข้อมูลให้ครบตามช่อง แล้วกด Add item เป็นอันเสร็จเรียบร้อย

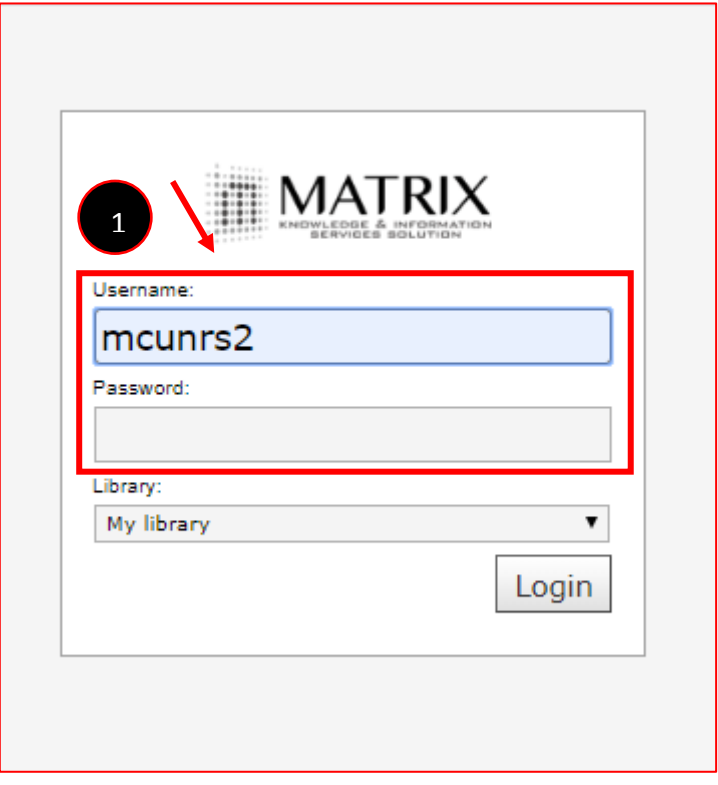

ภาพ 2.16 เข้าระบบ MATRIX

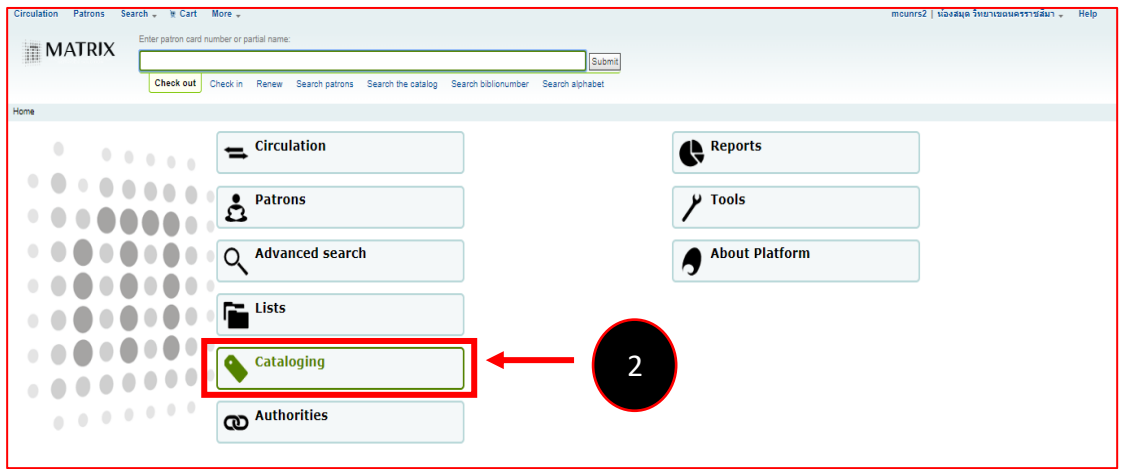

ภาพ 2.17 Cataloging

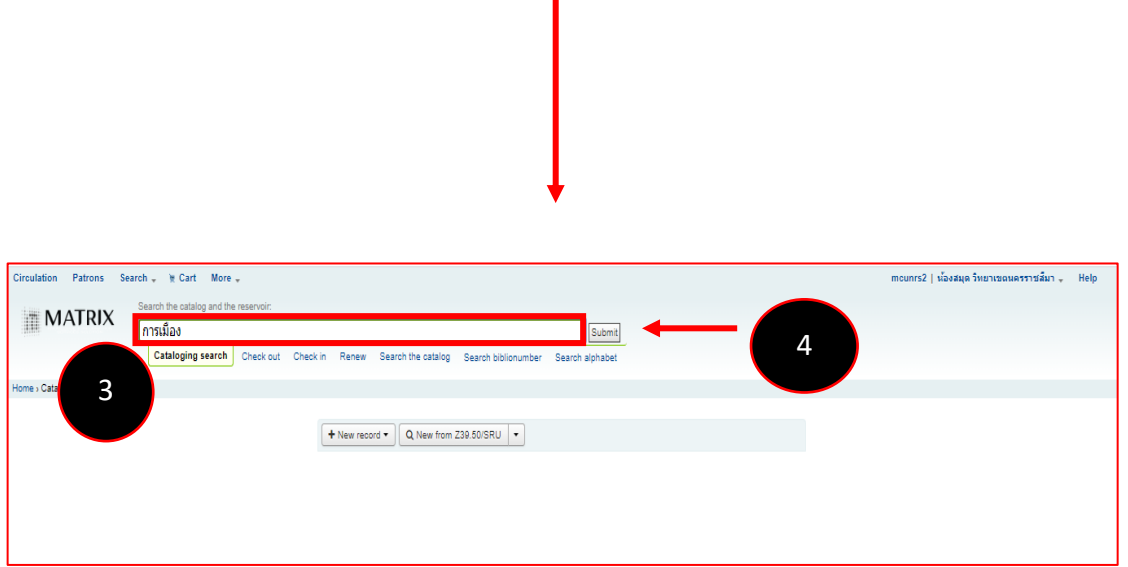

Ī

ภาพ 2.18 ตรวจสอบหนังสือ

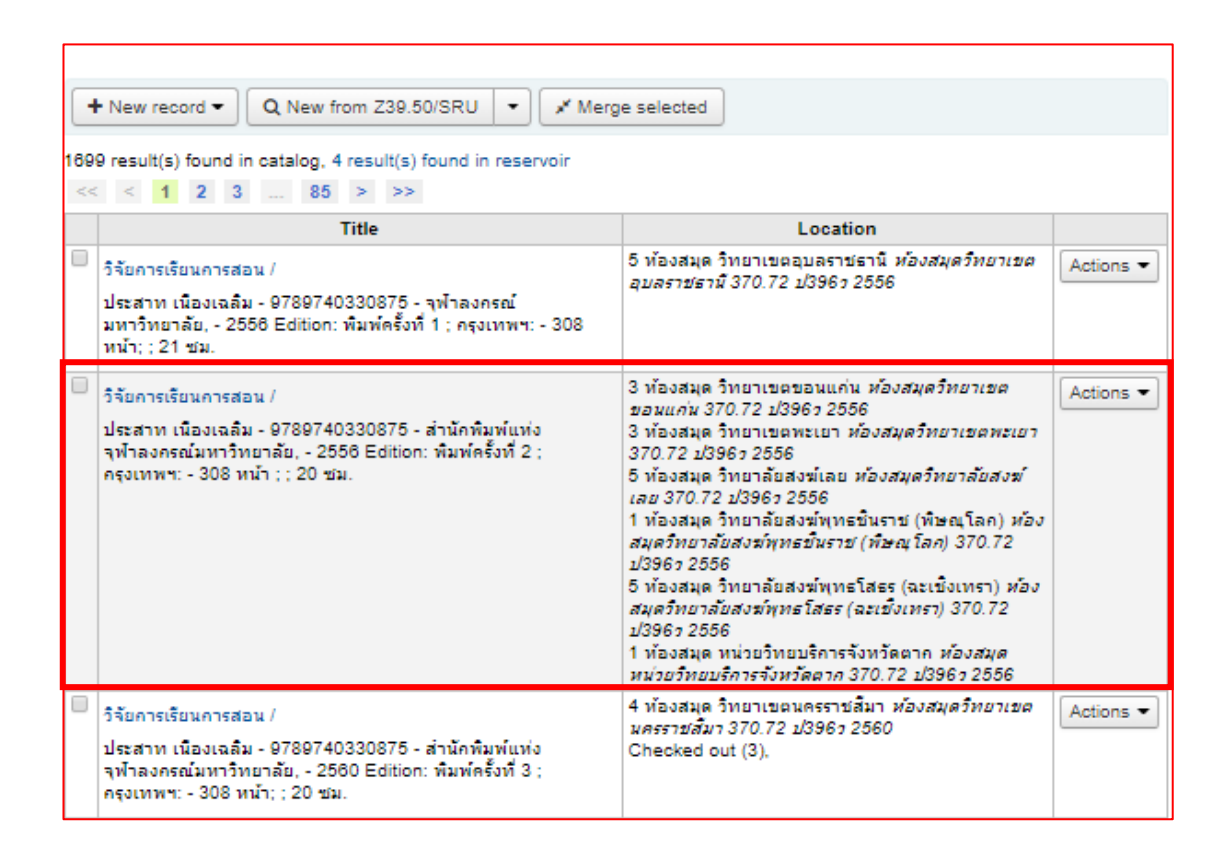

ภาพ 2.19 หนังสือซ้ำ

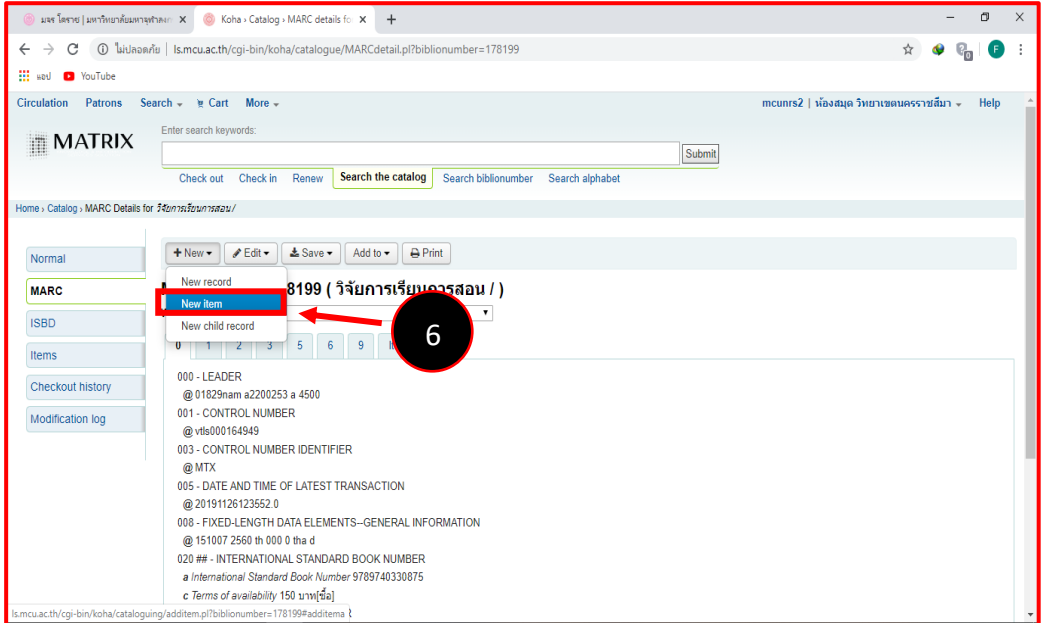

ภาพ 2.20 Add Copy หนังสือ

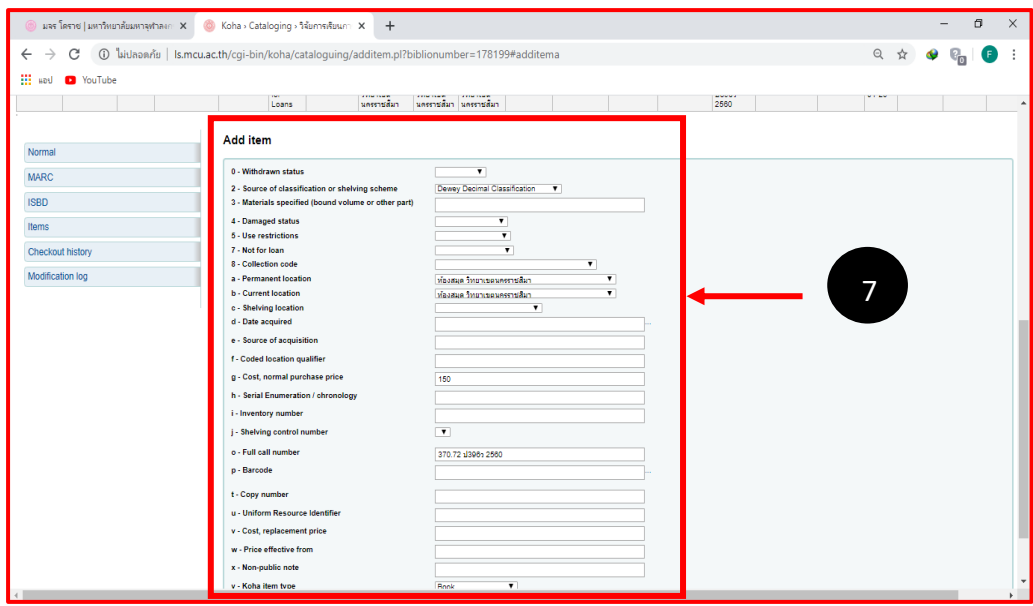

# ภาพ 2.21 กรอกข้อมูล

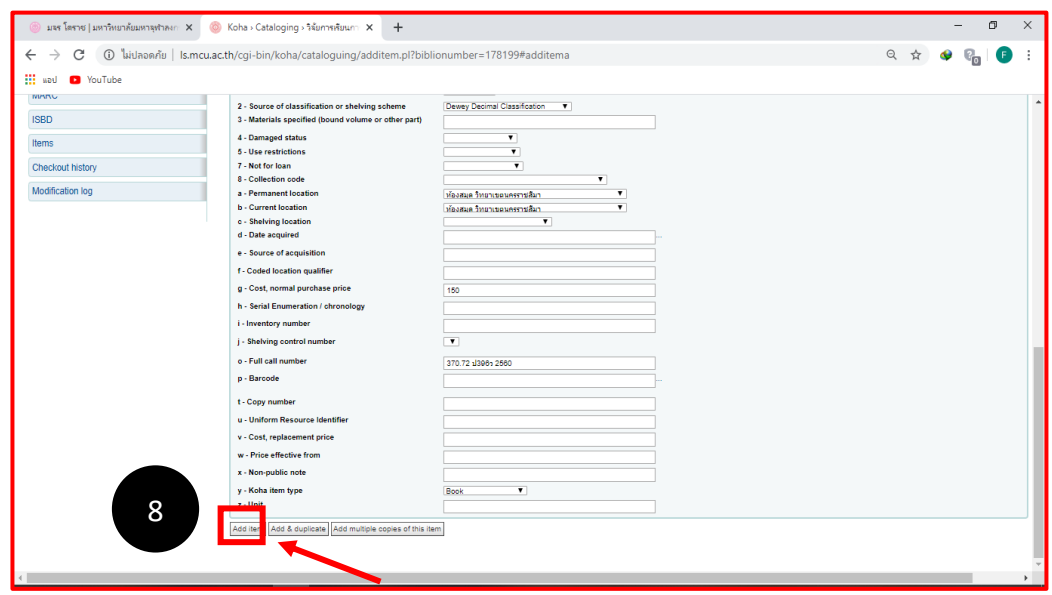

ภาพ 2.22 Add item

2.3 หนังสือต่างครั้งที่พิมพ์จะมีข้อมูลหนังสือขึ้นให้ในช่องเป็นบางส่วน ช่องที่ไม่ครบหรือไม่ ถูกต้องสามารถแก้ไขข้อมูลได้ เมื่อตรวจสอบในระบบ Web OPAC ว่าเป็นหนังสือต่างครั้งที่พิมพ์ กดที่ New record กรอกข้อมูล Marc21 ในช่องให้ครบ ตั้งแต่ 000-900 แล้วกดบันทึกข้อมูล

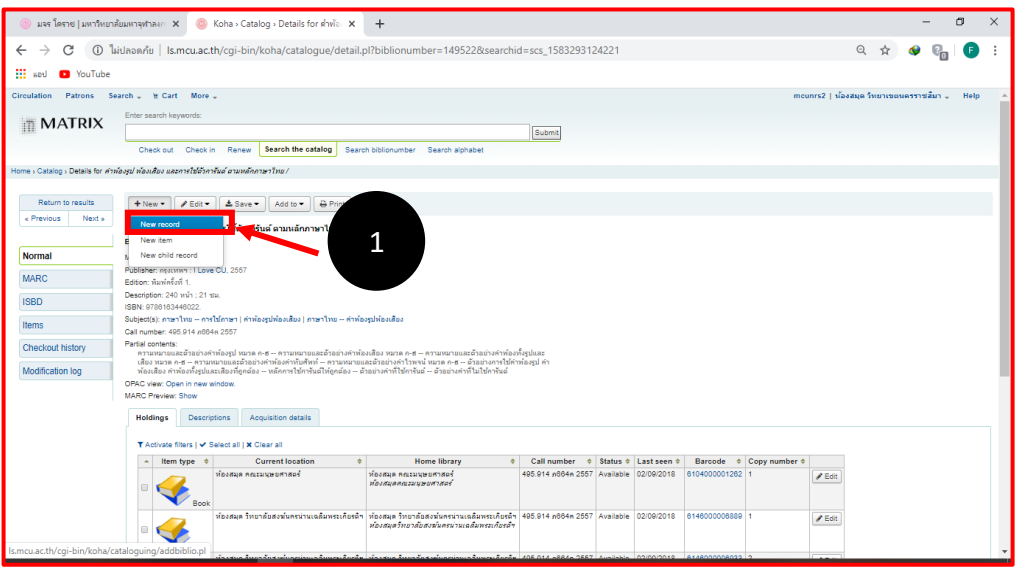

ภาพ 2.23 แก้ไขข้อมูล กด New record

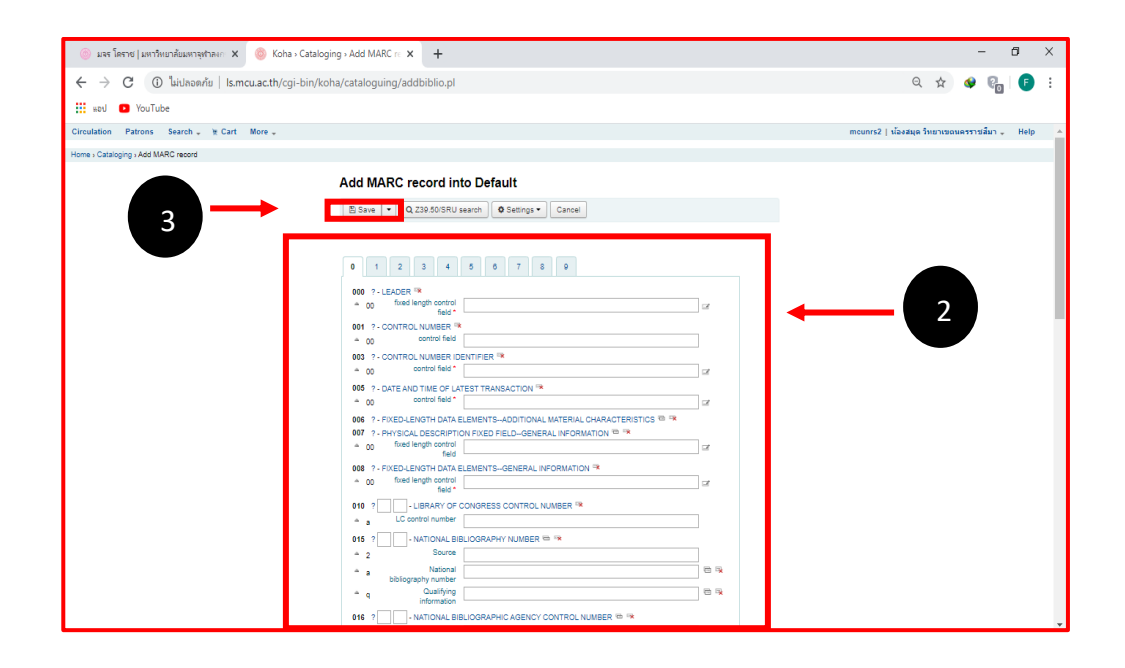

ภาพ 2.24 กรอกข้อมูลและ save

2.4 หนังสือใหม่กดที่ New record ใส่ข้อมูลเกี่ยวกับหนังสือใหม่เองทั้งหมด จะไม่มีมีข้อมูล ใน record ต่าง ๆเพราะเป็นหนังสือใหม่โดยทำการกรอกข้อมูลให้ครบทุกช่องจากนั้นกดบันทึกข้อมูล

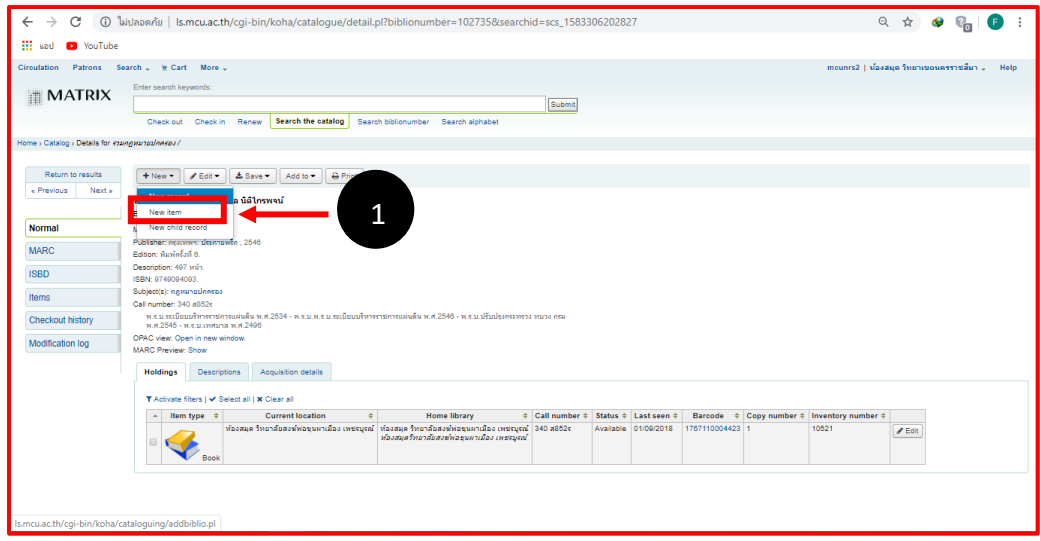

ภาพ 2.25 เพิ่มข้อมูลที่ New record

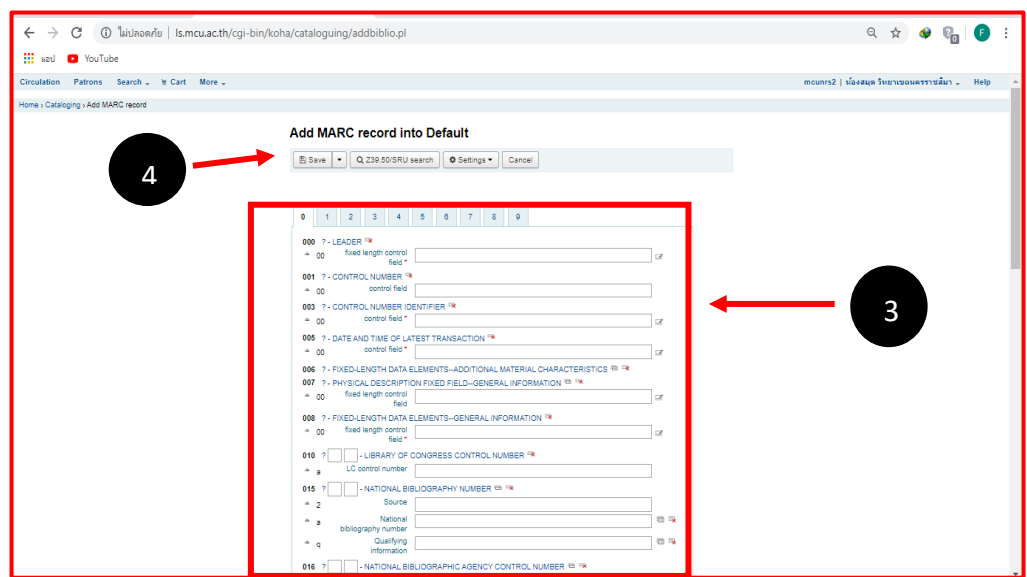

ภาพ 2.26 กรอกข้อมูลและ save

# **พนักงานที่ปรึกษา**

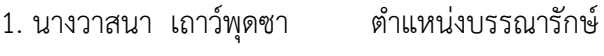

2. นางสาวศิริพร หาญพิชัย ตำแหน่งบรรณารักษ์
# **บทที่ 3 วิธีการศึกษา**

โครงการนี้ได้จัดทำเว็บไซต์ข้อมูลพื้นฐานให้กับห้องสมุด มหาวิทยาลัยมหาจุฬาลงกรณราช วิทยาลัย วิทยาเขตนครราชสีมา เนื่องจากเว็บไซต์เดิมของห้องสมุดยังไม่มีข้อมูลที่ครบถ้วนและไม่ สามารถแก้ไขและอัปเดตข้อมูลได้การจัดทำเว็บไซต์ห้องสมุดขึ้นมาเพื่อเป็นการประชาสัมพันธ์ข้อมูล ข่าวสาร รูปภาพกิจกรรมภายในห้องสมุดแก่นิสิต อาจารย์ พระ เพื่อเข้าถึงและค้นหาทรัพยากร สารสนเทศอย่างง่ายและสะดวกมากยิ่งขึ้น โดยมีขั้นตอนดังต่อไปนี้

3.1 ขั้นตอนการดำเนินโครงการ

3.2 ระยะเวลาการดำเนินโครงการ

3.3 กรอบแนวคิดการดำเนินโครงการ

3.4 เครื่องมือที่ใช้ในการดำเนินโครงการ

3.5 ขั้นตอนการทำเวิร์ดเพรสส์

3.6 ขั้นตอนการใช้งานเว็บไซต์

## **3.1 ขั้นตอนการดำเนินโครงการ**

การดำเนินโครงการการทำเว็บไซต์ห้องสมุดและสารสนเทศมหาวิทยาลัยมหาจุฬาลงกรณราช วิทยาลัย วิทยาเขตนครราชสีมา มีขั้นตอนการดำเนินโครงการดังต่อไปนี้

**3.1.1 การวางแผน** เป็นขั้นตอนที่ผู้จัดทำได้ทำการวางแผนการดำเนินงาน กำหนด วัตถุประสงค์และขอบเขต วางแผนจะทำโครงการออกมาในรูปแบบไหน มีวิธีทำอย่างไร ใช้อะไร ในการดำเนินงาน

**3.1.2 การรวบรวมข้อมูล** เป็นขั้นตอนที่ทำต่อจากการวางแผน ในการจัดทำข้อมูลว่าผู้ใช้ ต้องการข้อมูลอะไรบ้าง เตรียมข้อมูลหรือเนื้อหาคร่าวๆ ที่เราอยากพรีเซนต์ลงบนเว็บไซต์ของ ห้องสมุด

**3.1.3 การสร้างและการออกแบบ** เป็นขั้นตอนการนำข้อมูลที่ได้เตรียมไว้ นำมาลงมือปฏิบัติ โดยจัดทำและสร้างเว็บไซต์ห้องสมุดโดยใช้โปรแกรมเวิร์ดเพรสส์

**3.1.4 การทดสอบและการปรับปรุง** เป็นขั้นตอนของการทดสอบเว็บไซต์เวิร์ดเพรสส์ที่ยัง ไม่ได้อัปโหลดขึ้นสู่ระบบอินเทอร์เน็ต แต่ก็สามารถแสดงผลผ่านระบบเว็บบราวเซอร์ได้ เป็นการ ทดสอบและปรับปรุงสิ่งที่ผิดพลาดที่เกิดขึ้นภายในเว็บไซต์เวิร์ดเพรสส์

**3.1.5 การเผยแพร่เว็บไซต์เวิร์ดเพรสส์**เป็นขั้นตอนการนำเสนอเว็บไซต์ห้องสมุดที่เราจัดทำ ้ว่าสามารถใช้งานได้หรือไม่ และอัปโหลดขึ้นบนระบบอินเทอร์เน็ตเพื่อเผยแพร่

### **3.2 ระยะเวลาการดำเนินโครงการ**

#### ตาราง 3.1 ระยะเวลาการดำเนินโครงการ

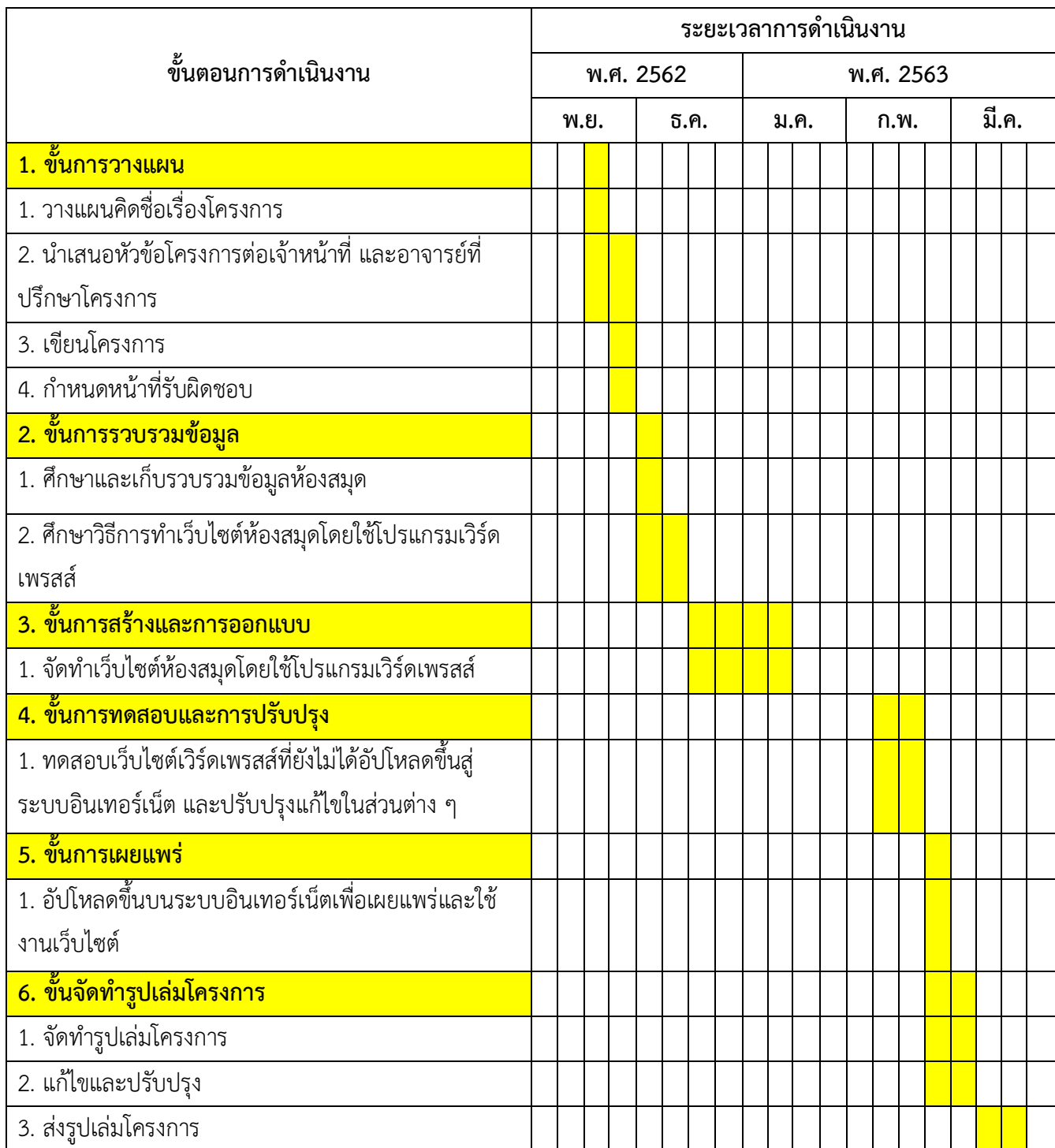

#### **3.3 กรอบแนวคิดการดำเนินโครงการ**

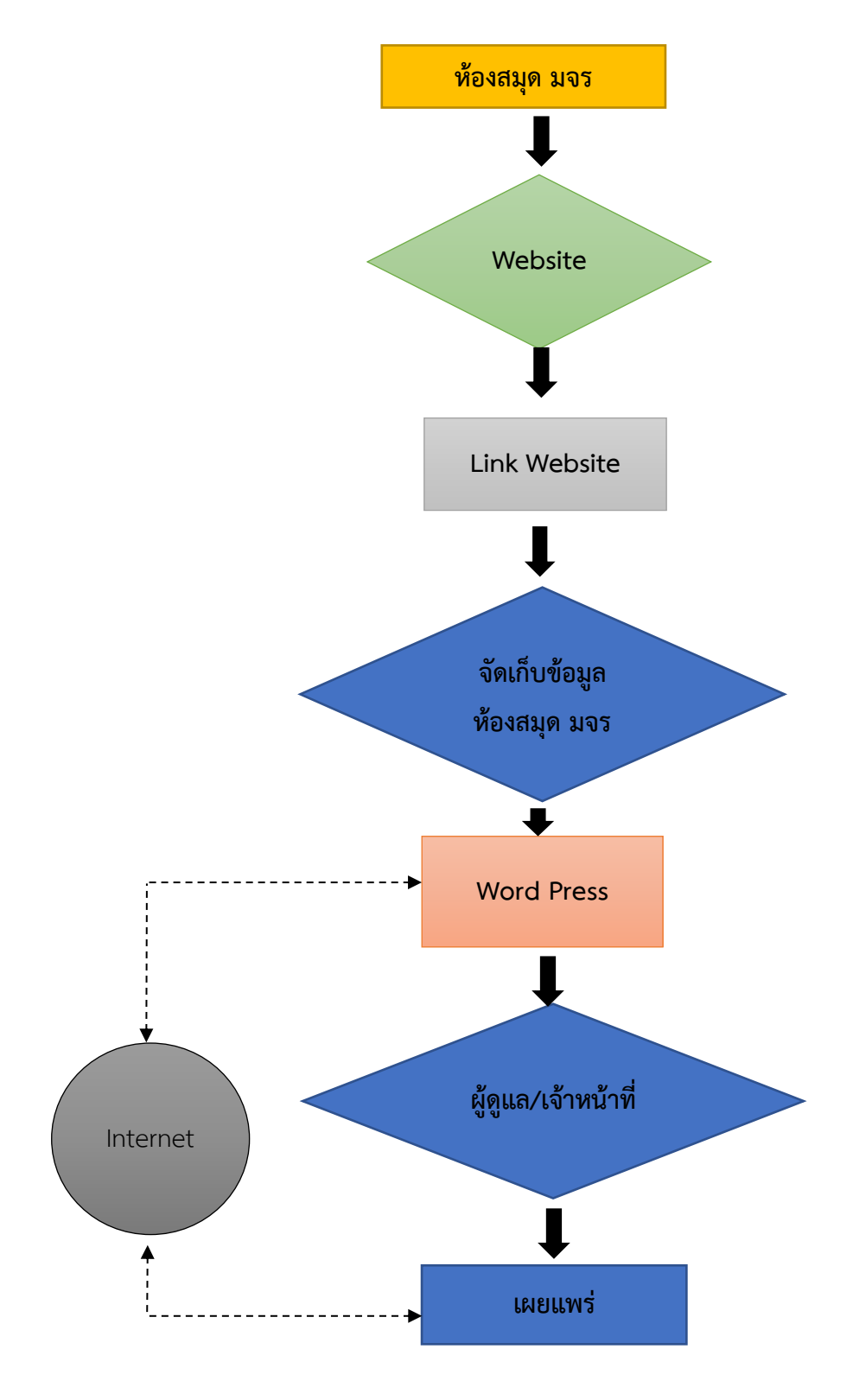

ภาพ 3.1 กรอบแนวคิดโครงการการทำเว็บไซต์ห้องสมุด

### **3.4 เครื่องมือที่ใช้ในการดำเนินโครงการ**

เครื่องมือที่ใช้ในการดำเนินโครงการคือโปรแกรมเวิร์ดเพรสส์

โดยนาย ชินาลัย อินทรศรี (2558) กล่าวว่า WordPress คือ โปรแกรมสําเร็จรูปตัวหนึ่ง สําหรับสรางบล็อก หรือเว็บไซต สามารถใชงานไดฟรีประเภท (Contents Management System) ซึ่งหมายถึง โปรแกรมสําเร็จรูปที่มีไวสําหรับสรางและบริหารจัดการเนื้อหาและขอมูลบนเว็บไซต WordPress ไดรับการพัฒนาและเขียนชุดคําสั่งมาจากภาษา PHP (เปนภาษาโปรแกรมมิ่งตัวหนึ่ง) ทํางานบนฐานขอมูล MySQL ซึ่งเปนโปรแกรมสําหรับจัดการฐานขอมูล มีหนาที่เก็บ เรียกดูหรือแกไข และเพิ่มและลบขอมูล การใชงาน WordPress รวมกับ MySQL อยูภายใตสัญญาอนุญาตใชงานแบบ GNU GeneraPublicLicenseWordPress) ที่ได้รับความนิยมและมีชื่อเสียงมากในปัจจุบัน สาเหตุ เป็นเพราะโปรแกรม WordPress ช่วยให้ผู้ใช้งานไม่จำเป็นที่จะต้องเรียนรู้ถึงภาษาหรือวิธีการเขียน โค้ดในการทำเว็บไซต์

# **3.5 ขั้นตอนการติดตั้ง Hosting**

วิธีติดตั้ง Hosting มีทั้งหมด 13 ขั้นตอน ดังต่อไปนี้

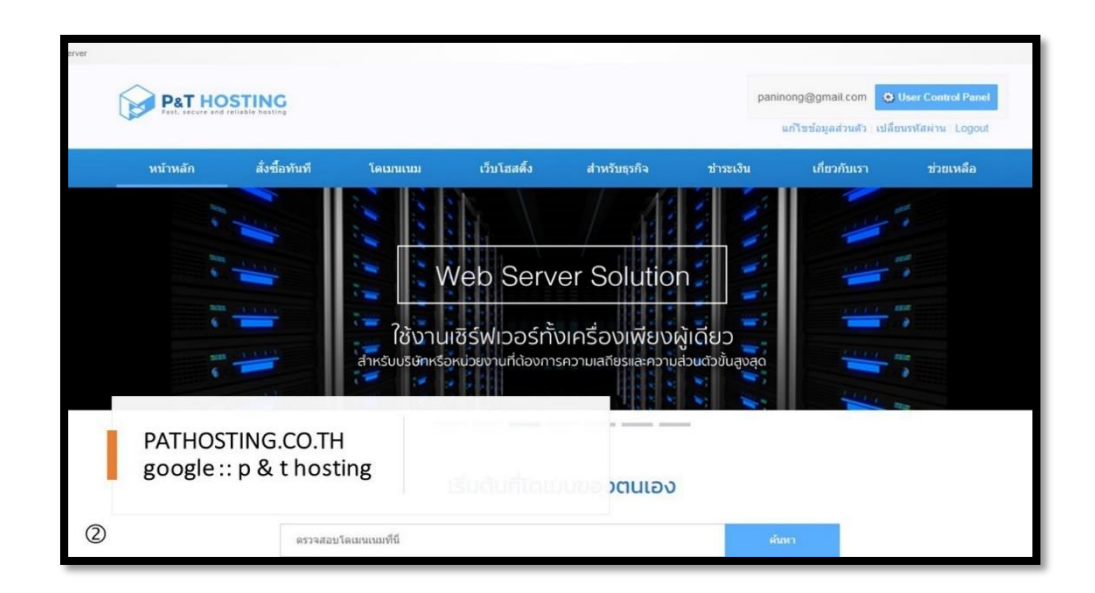

ภาพ 3.2 เว็บ Hosting ที่มา: ภณิดา แก้วกูร, 2562

2. การสมัครสมาชิก

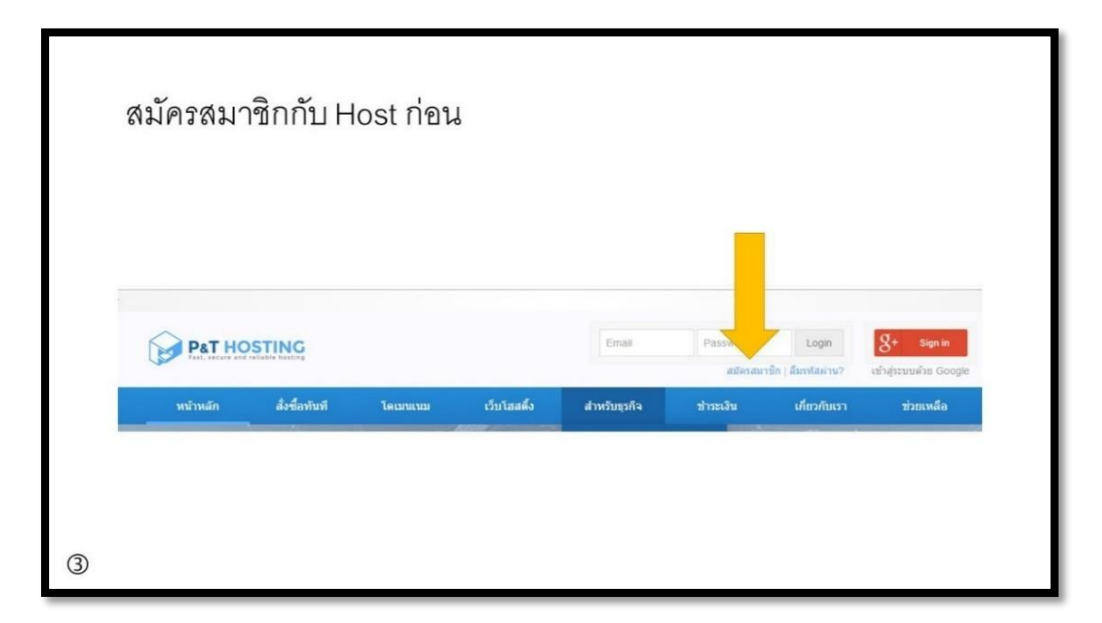

ภาพ 3.3 หน้าเว็บที่ใช้สมัครสมาชิก Hosting ที่มา: ภณิดา แก้วกูร, 2562

3. รอการตอบรับอีเมลจาก host

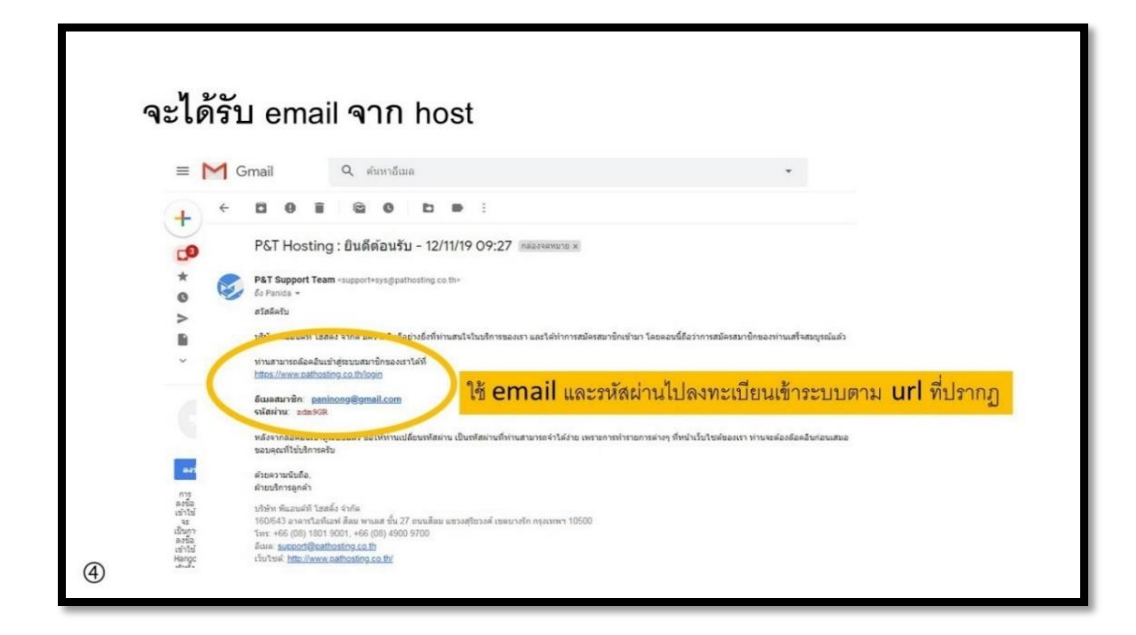

ภาพ 3.4 สมัครสมาชิก Hosting รอการตอบรับทางอีเมล ที่มา: ภณิดา แก้วกูร, 2562

# 4. ทำการเปลี่ยนรหัสผ่าน

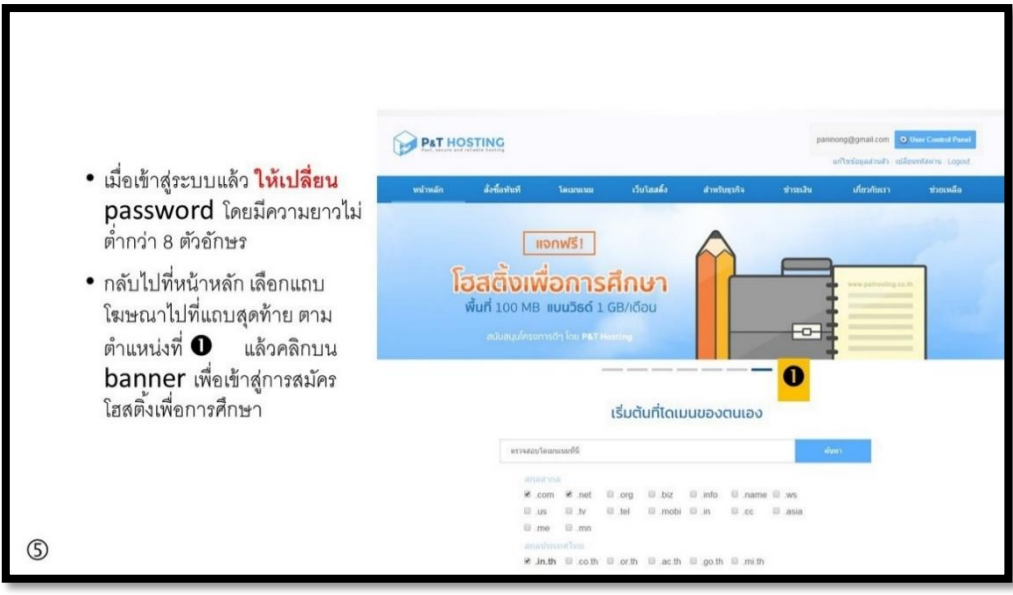

ภาพ 3.5 ทำการเปลี่ยนรหัส ที่มา: ภณิดา แก้วกูร, 2562

## 5**.** เตรียมเอกสารสำหรับกรอกข้อมูล

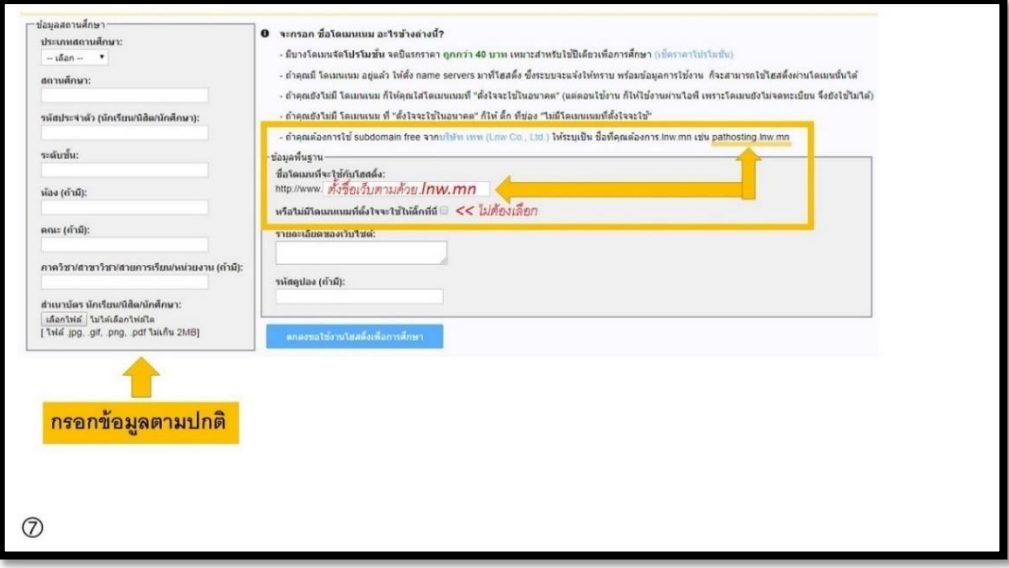

ภาพ 3.6 เตรียมเอกสารสำหรับกรอกข้อมูล ที่มา: ภณิดา แก้วกูร, 2562

### 6. หน้าสำหรับกรอกข้อมูล

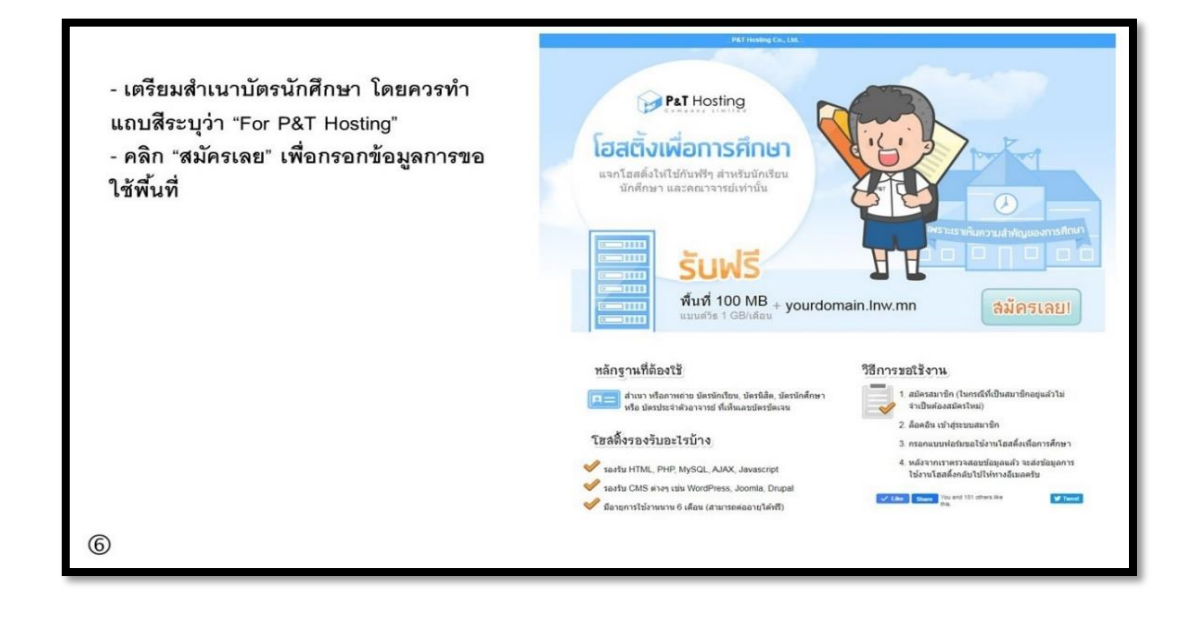

#### ภาพ 3.7 หน้าสำหรับกรอกข้อมูล

ที่มา: ภณิดา แก้วกูร, 2562

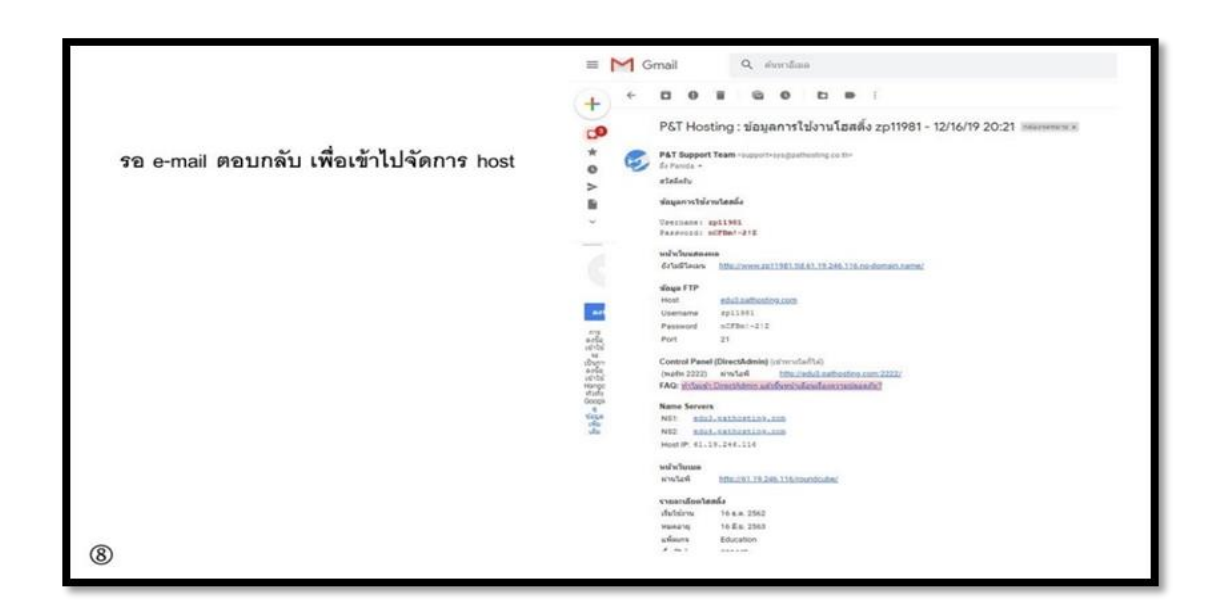

ภาพ 3.8 รอ e-mail ตอบกลับ เพื่อเข้าไปจัดการ host ที่มา: ภณิดา แก้วกูร, 2562

9. URL สำหรับเข้าใช้งาน host

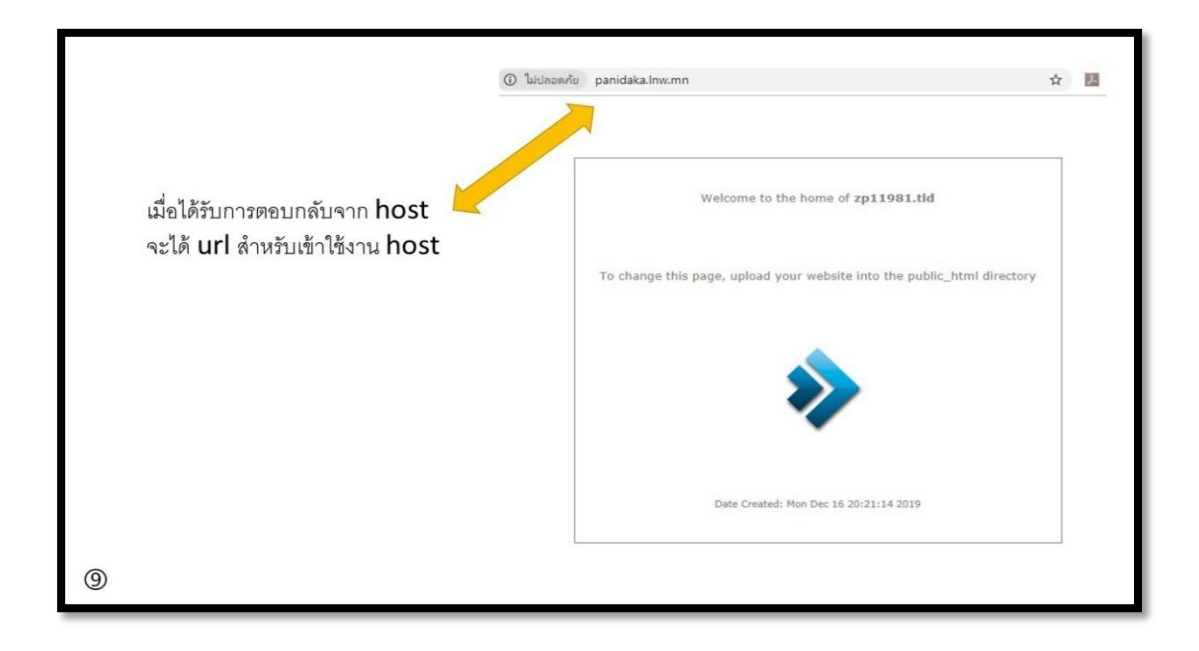

ภาพ 3.9 URL สำหรับเข้าใช้งาน host ที่มา: ภณิดา แก้วกูร, 2562

10. ทดลองเข้าหน้าจัดการเว็บ

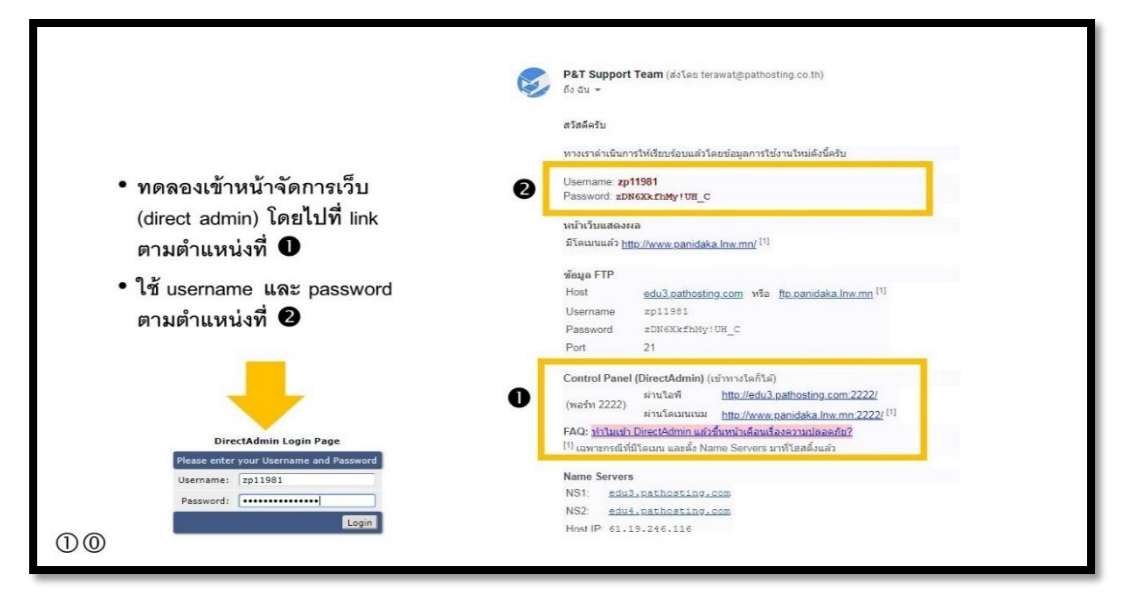

ภาพ 3.10 ทดลองเข้าหน้าจัดการเว็บ ที่มา: ภณิดา แก้วกูร, 2562

## 11. เปลี่ยนรหัสผ่านการเข้าหน้าจัดการเว็บ

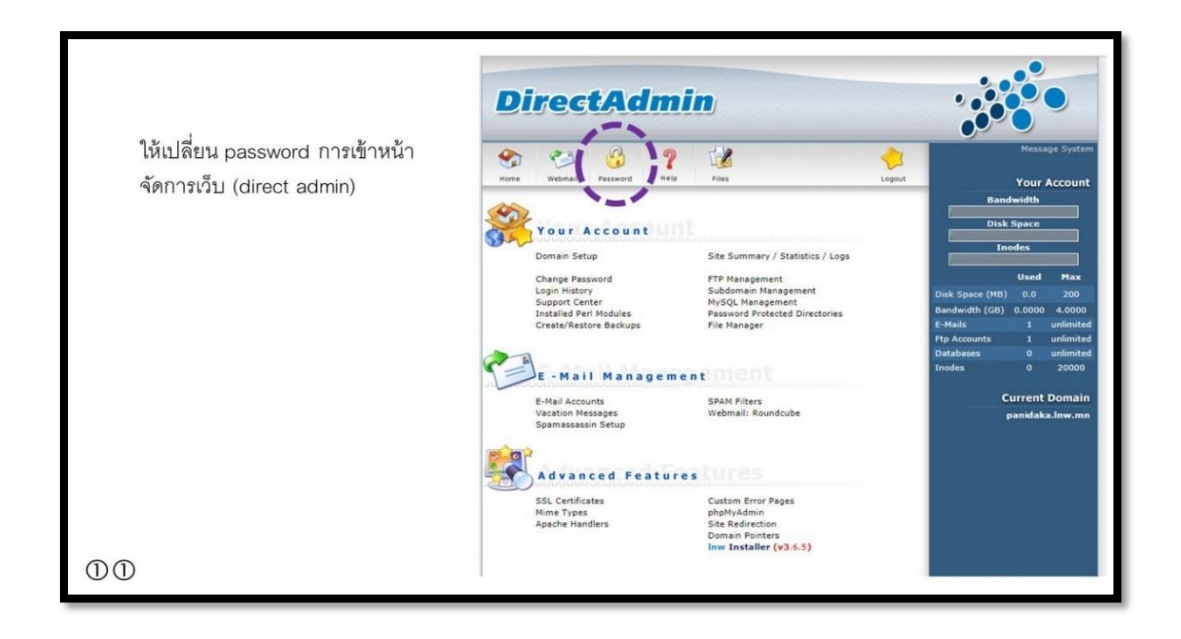

ภาพ 3.11 เปลี่ยนรหัสผ่าน ที่มา: ภณิดา แก้วกูร, 2562

### 12. การเปลี่ยนรหัสผ่านใหม่

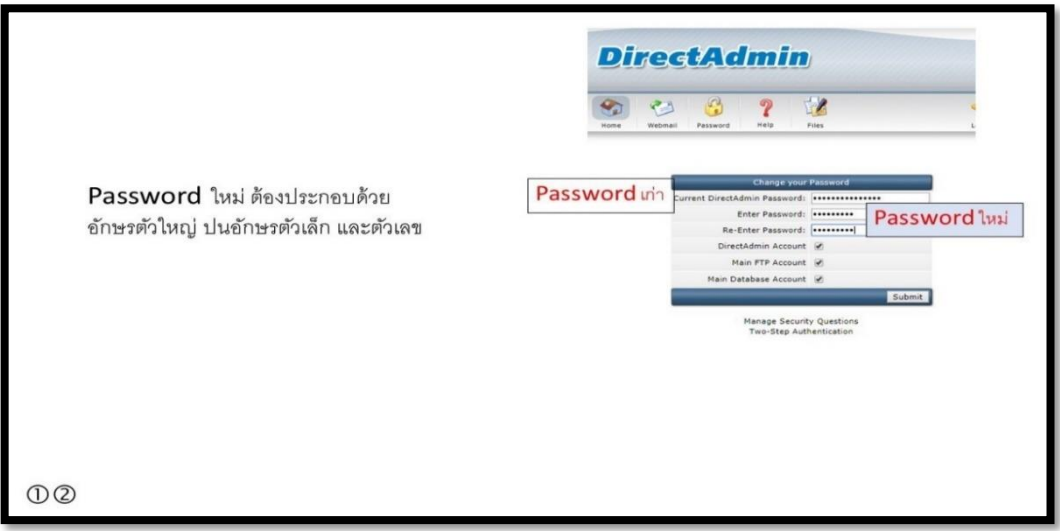

ภาพ 3.12 เปลี่ยนรหัสผ่านใหม่ ที่มา: ภณิดา แก้วกูร, 2562

# 13. การติดตั้ง Wordpress

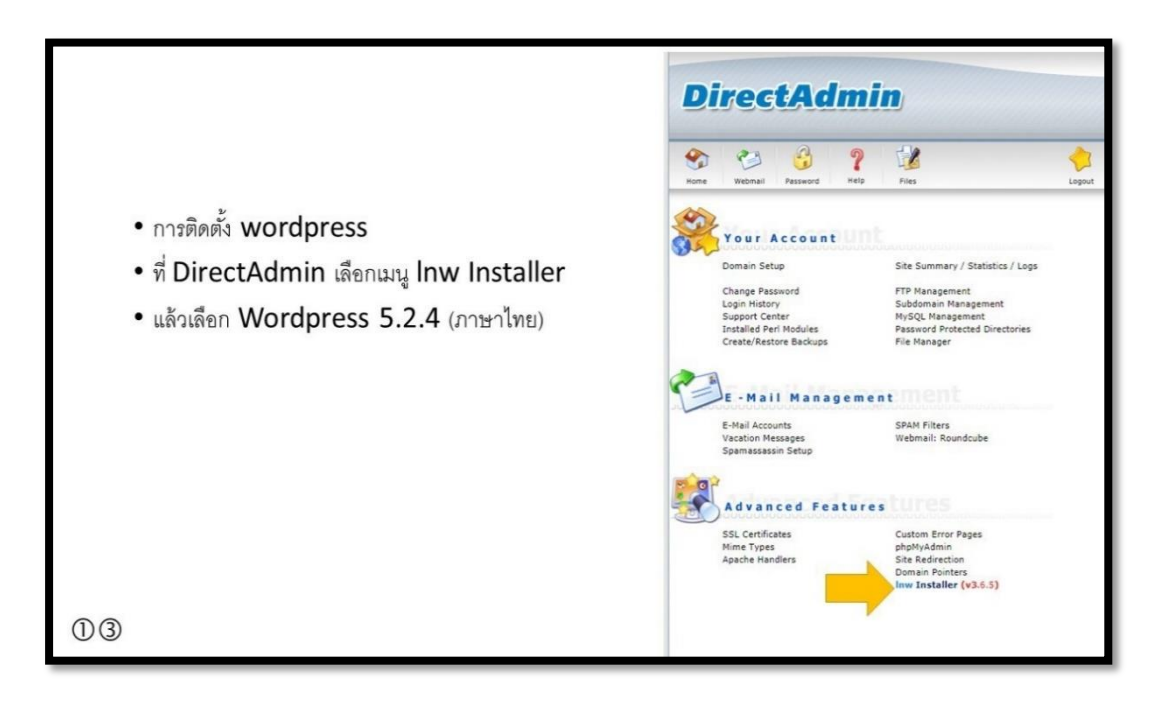

ภาพ 3.13 ติดตั้ง Wordpress ที่มา: ภณิดา แก้วกูร, 2562

# **3.6 ขั้นตอนการทำ Word Press**

ขั้นตอนการทำ Word Press มีทั้งหมด 12 ขั้นตอนดังต่อไปนี้

1. ติดตั้งธีมที่ต้องการโดยเข้าหน้ารูปแบบเว็บและเลือกธีม" กดค้นหาเพิ่มธีมใหม่แล้วทำการค้นหาธีม

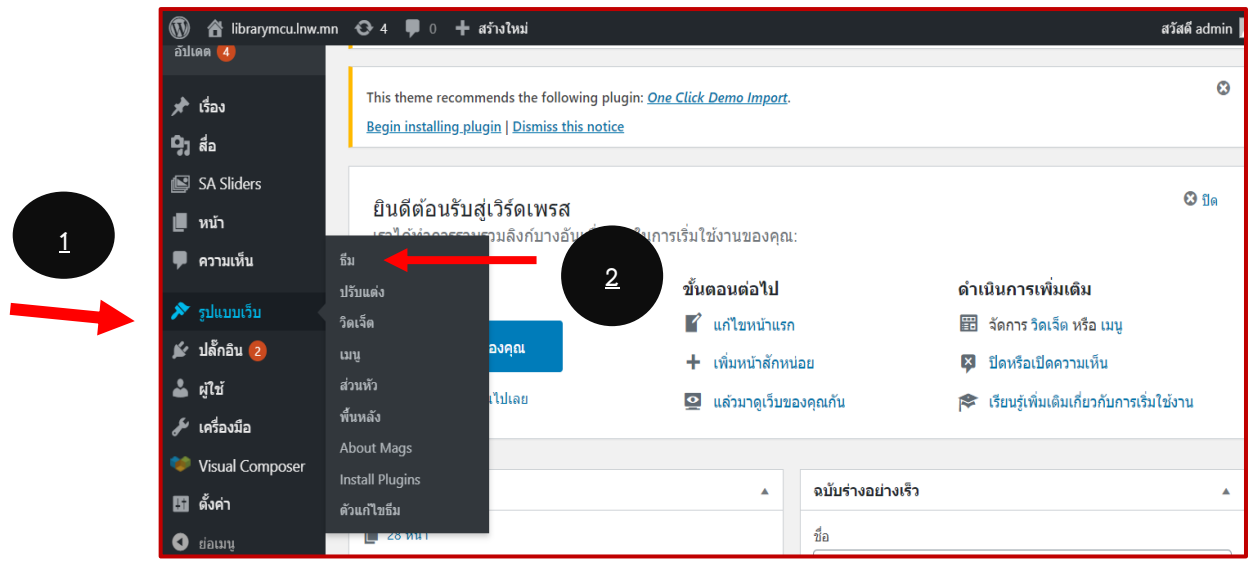

ภาพ 3.14 ติดตั้งธีม

2. กดค้นหาเพิ่มธีมใหม่แล้วทำการค้นหาธีมที่ต้องการ/คลิกติดตั้งหรือเลือกดูตัวอย่างรูปแบบธีม

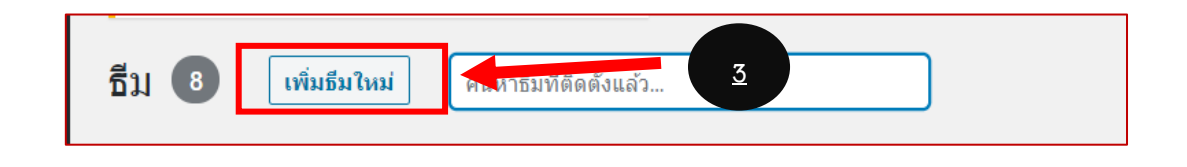

ภาพ 3.15 การติดตั้งธีม

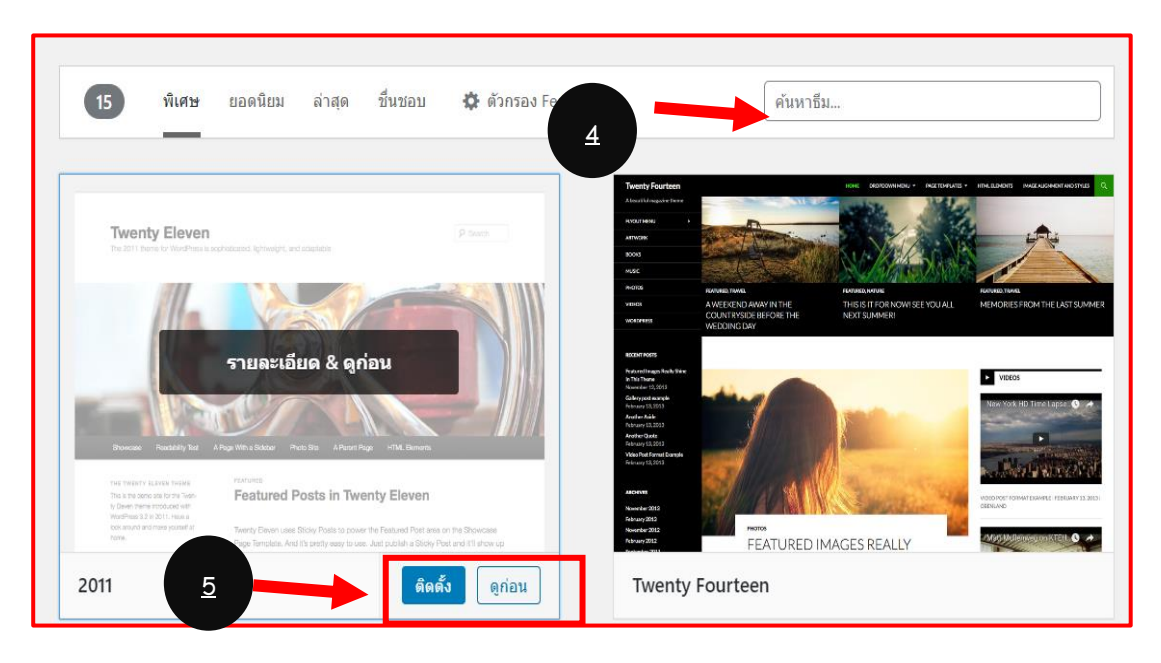

ภาพ 3.16 เพิ่มปลั๊กอิน

3. คลิกที่ปลั๊กอินเลือก "เพิ่มปลั๊กอินใหม่" ตามที่ต้องการโดยเข้าหน้ารูปแบบเว็บ เลือกปลั๊กอิน

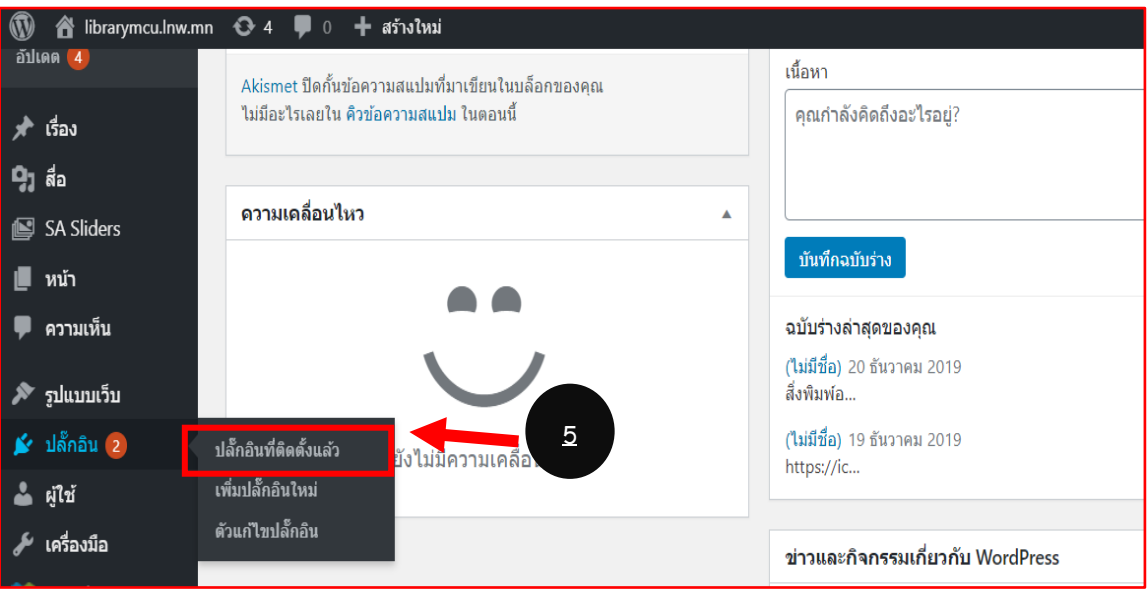

ภาพ 3.17 อัปโหลดปลั๊กอิน

4. เลือกค้นหาปลั๊กอินที่ต้องการหรือจะอัปโหลดปลั๊กอินที่มีอยู่ในภายเครื่องก็ได้/เลือกปลั๊กอินตามที่ ต้องการกดติดตั้งและเปิดใช้งานก็เสร็จเรียบร้อย

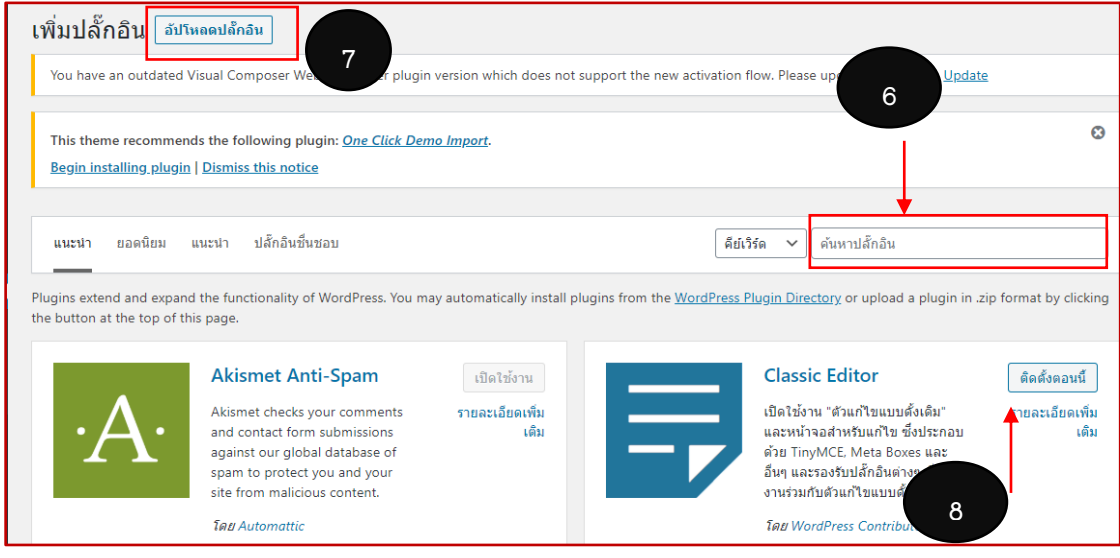

ภาพ 3.18 การอัปโหลดปลั๊กอิน

- L  $\circ$  $\overline{\mathbf{a}}$ m गा ก่องสมดแ m หน้าแรก เกี่ยวกับห้องสมุด โครง ดาวน์โห ดิดด่อสอบถาม  $\alpha$
- 5. การสร้างหน้าเว็บโดยที่เข้ารูปแบบเว็บคลิกที่ปรับแต่ง

ภาพ 3.19 หน้าเว็บ

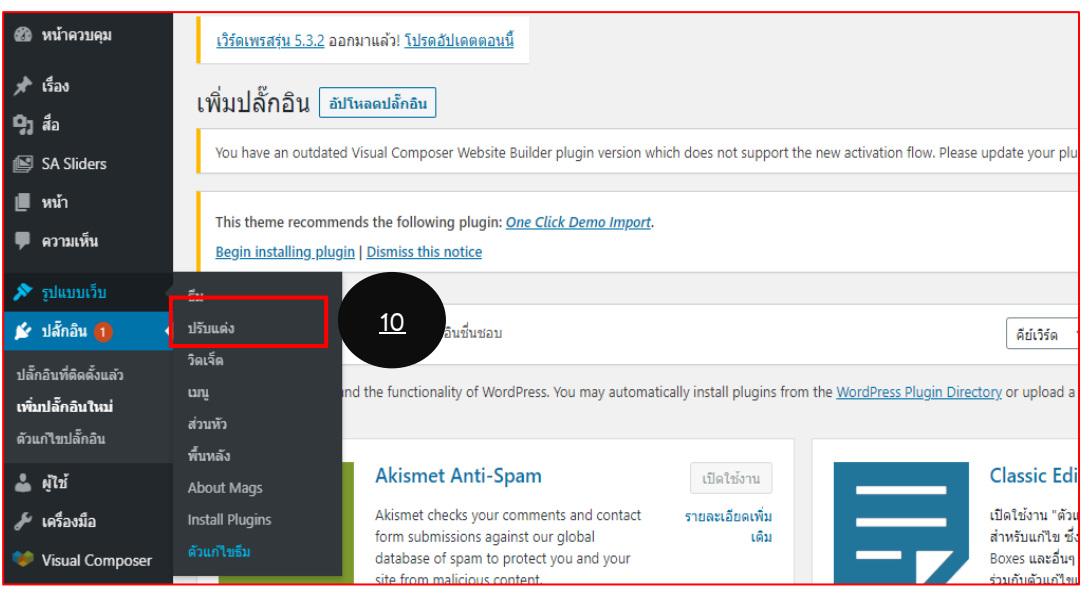

ภาพ 3.20 หน้าปรับแต่ง

6. เข้าไปที่ "เมนู" / คลิกสร้างเมนูใหม่สร้างเมนูที่ต้องการและคลิก "ถัดไป" ถ้าต้องการเพิ่มเมนูให้ คลิกที่เพิ่มรายการ พอเพิ่มรายการเสร็จก็จะปรากฏหน้าที่เราต้องการสร้างหลังจากนั้นให้ คลิกที่ เครื่องหมาย + เพื่อที่จะสร้างและจัดลำดับโดยจะปรากฎตัวอย่างดังภาพที่ 9 และ 16 เป็นอันเสร็จ

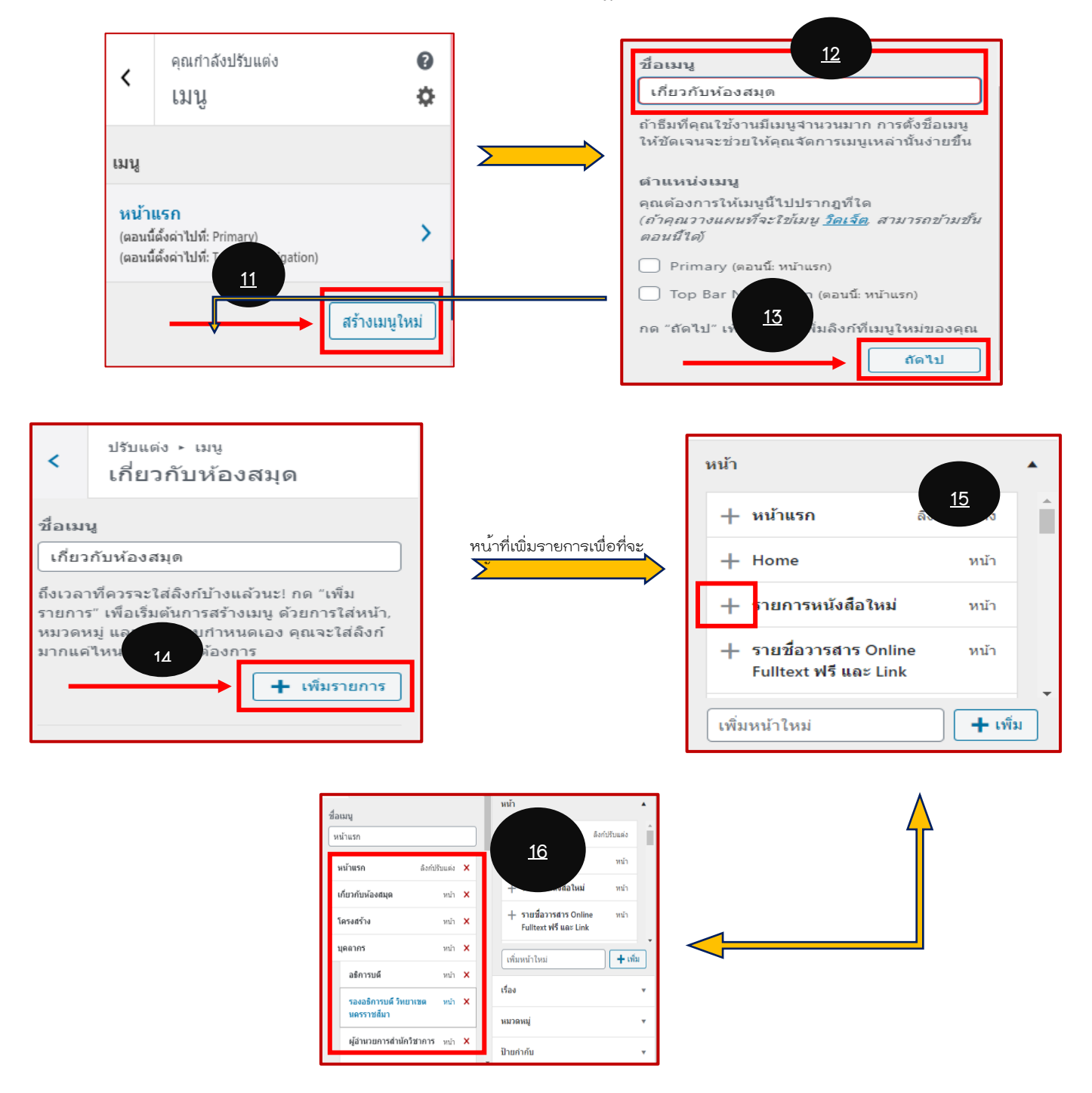

ภาพ 3.21 เมนูในโปรแกรม WordPress

7. การใส่ข้อมูลหรือเนื้อหาที่ต้องการในส่วนที่สร้างไปใน ข้อที่ 6 โดยการเข้าที่หน้าควบคุมแล้วคลิกที่ "หน้าและเลือกหน้าทั้งหมด" จากนั้นให้คลิกที่เมนูที่เราต้องการจะใส่ข้อมูลโดย คลิกแก้ไข และใส่ ข้อมูลที่ต้องการได้เลย

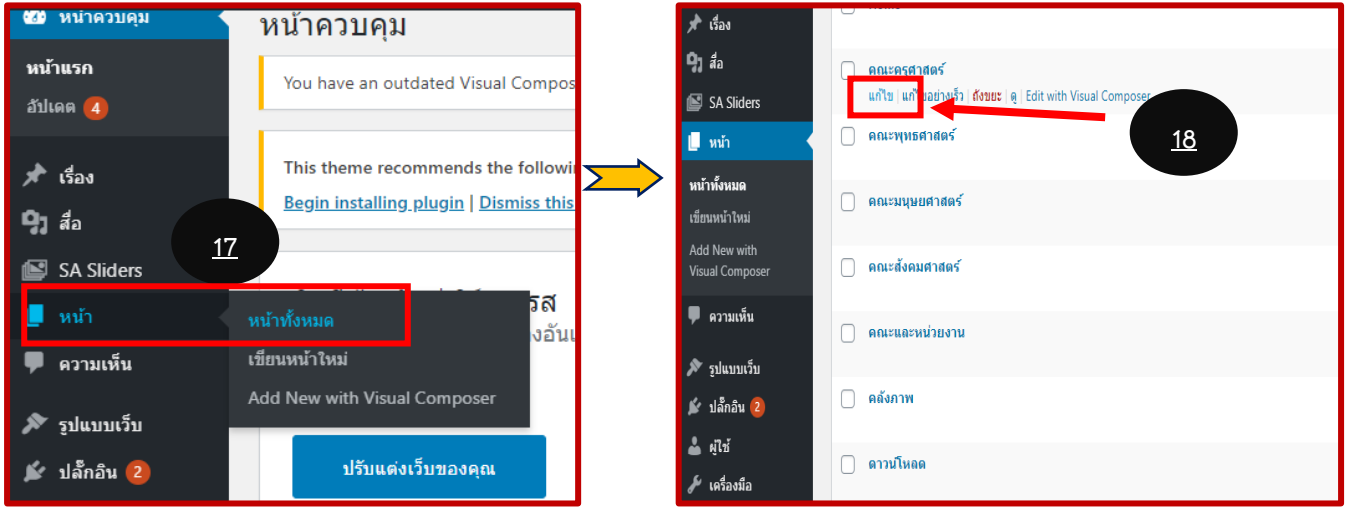

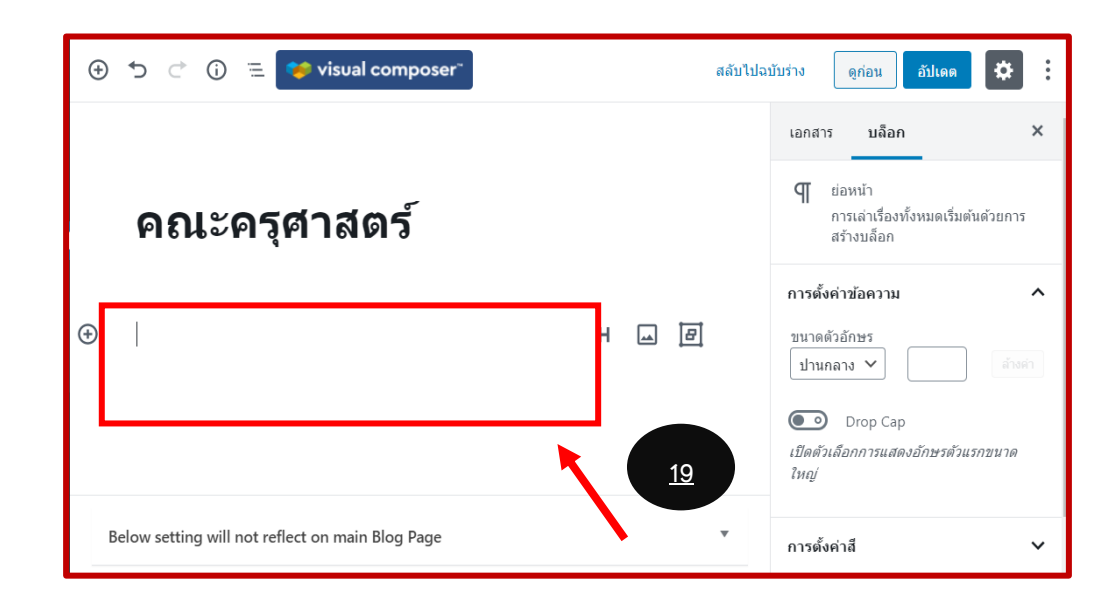

ภาพ 3.22 หน้าควบคุม

8. การใส่รูปภาพที่ header โดยเข้าที่หน้าปรับแต่งเช่นเดิม / จากนั้นเข้าที่เมนู Header และเลือก รูปภาพที่ต้องการโดยอัปโหลดจากไฟล์ภายในเครื่องเลือกรูปที่ต้องการก็จะปรากฎดังภาพที่ 25

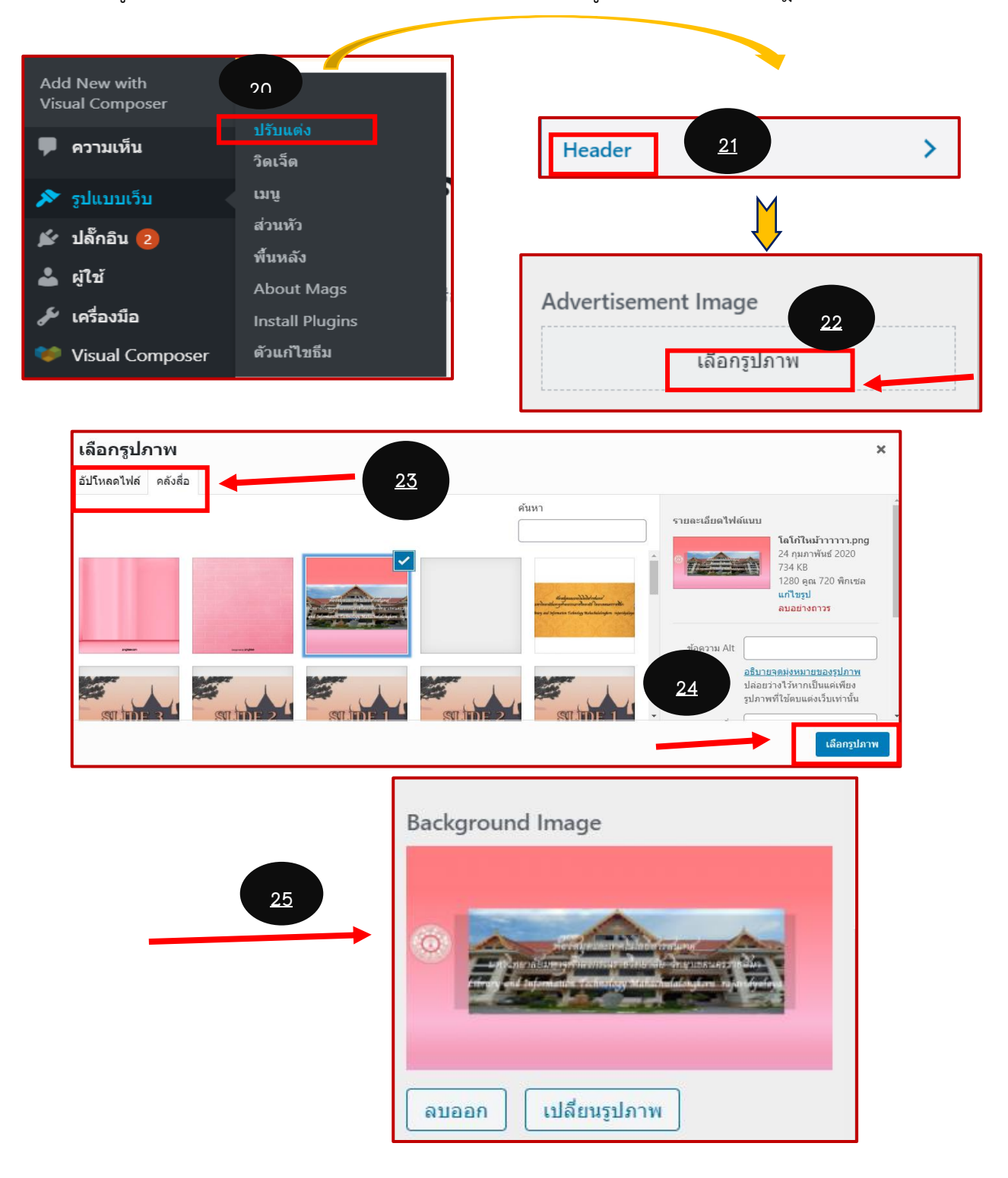

### ภาพ 3.23 ใส่รูปภาพ

9. การสร้างหน้า Page โดยเข้าที่ หน้า เลือก หน้าทั้งหมด ทั้งกลิกที่ Edit with Visual Composer

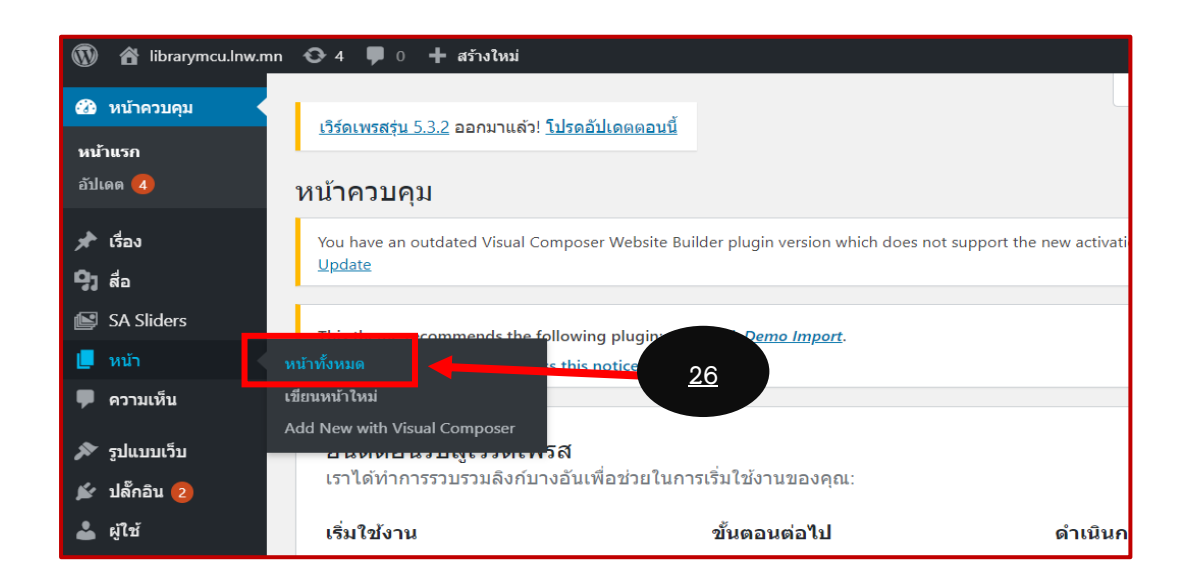

#### ภาพ 3.24 การสร้างหน้า Page

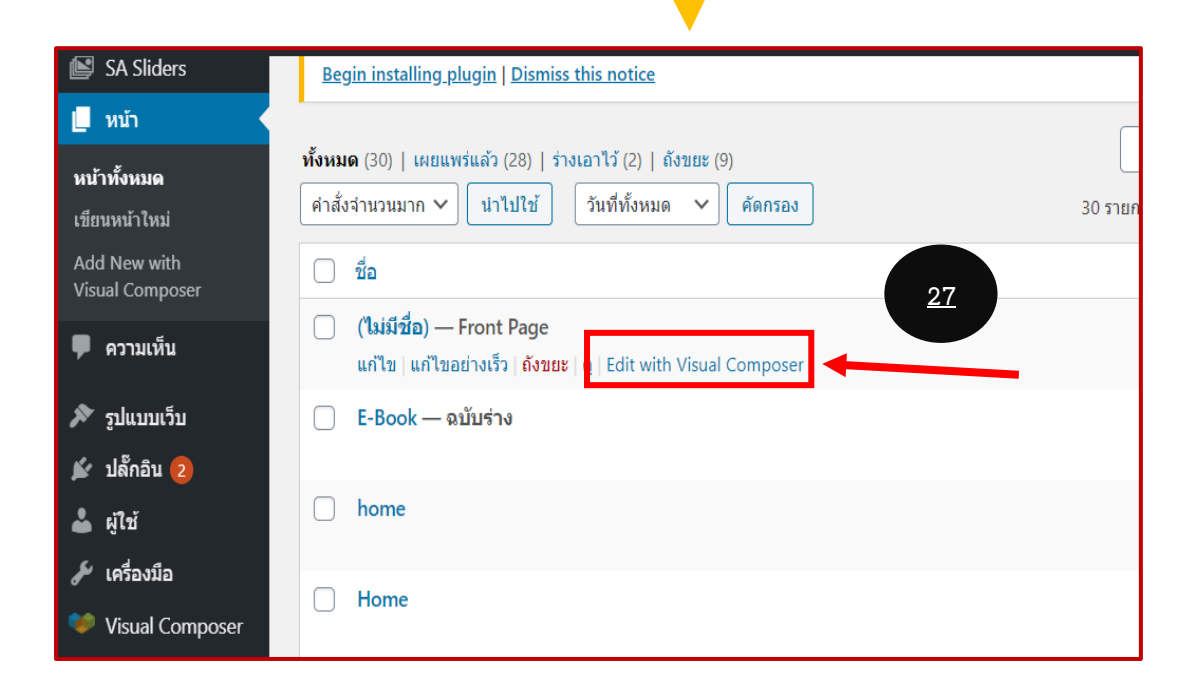

ภาพ 3.25 การสร้างหน้า Page

10. การใส่ภาพและแก้ไขภาพที่ต้องการโดย คลิกที่รูปดินสอ/ ถ้าต้องการใส่ภาพหรือแก้ไขให้เป็นภาพ อื่นให้ คลิก รูปดินสอเช่นเดิมและอัปโหลดจากไฟล์ภายในเครื่อง / ถ้าต้องการใส่ลิงก์ให้คลิกที่ รูปโซ่ หรือลิงก์ ตามปรากฏหมายเลข 30 หลังจากนั้น ให้คลิกเลือกที่ Link Selector เป็นอันเสร็จสิ้น

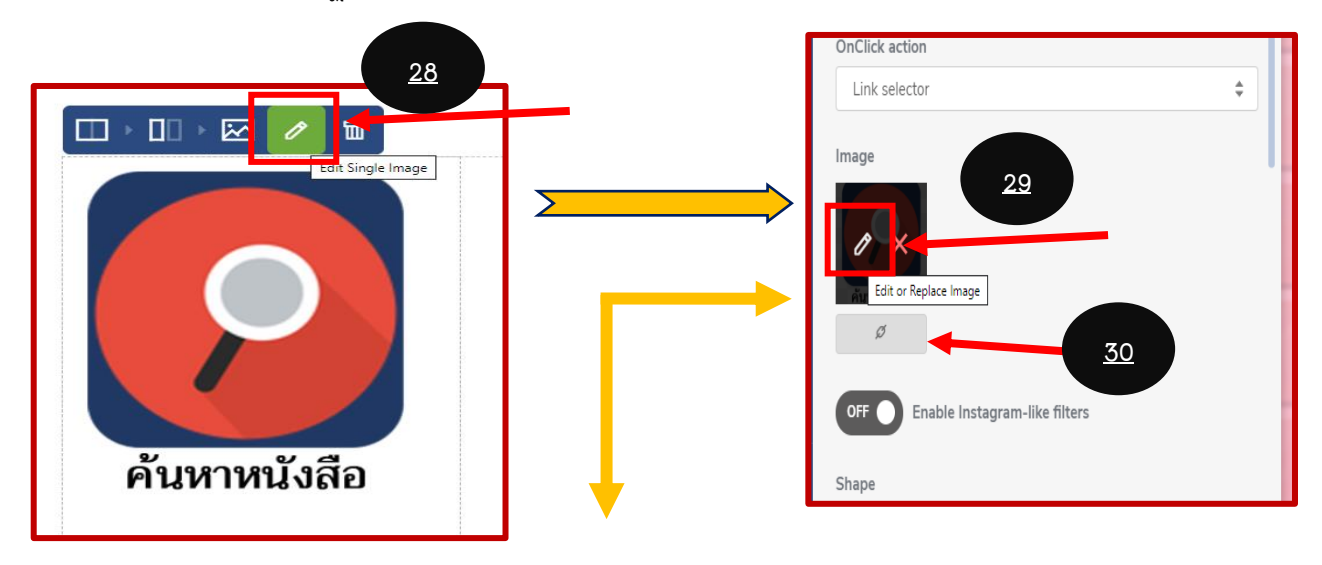

| <b>OnClick action</b> |  |
|-----------------------|--|
| Link selector         |  |
| None                  |  |
| Lightbox              |  |
| PhotoSwipe            |  |
| Zoom                  |  |
| Open Image in New Tab |  |
| <b>Link selector</b>  |  |

ภาพ 3.26 ใส่ภาพและแก้ไขภาพ

11. การแก้ไข หน้าสไลด์โดยคลิกที่ SA Sliders จากนั้นคลิก แก้ไข และคลิกที่รูปดินสอ ถ้าต้องการ เปลี่ยนรูปภาพคลิกที่ แทนที่ แล้ว อัปโหลด ไฟล์รูปภาพภายในเครื่อง ถ้าต้องการอัปโหลดคลิก แทนที่ ถ้าไม่ต้องการอัปโหลดให้คลิก กลับไป

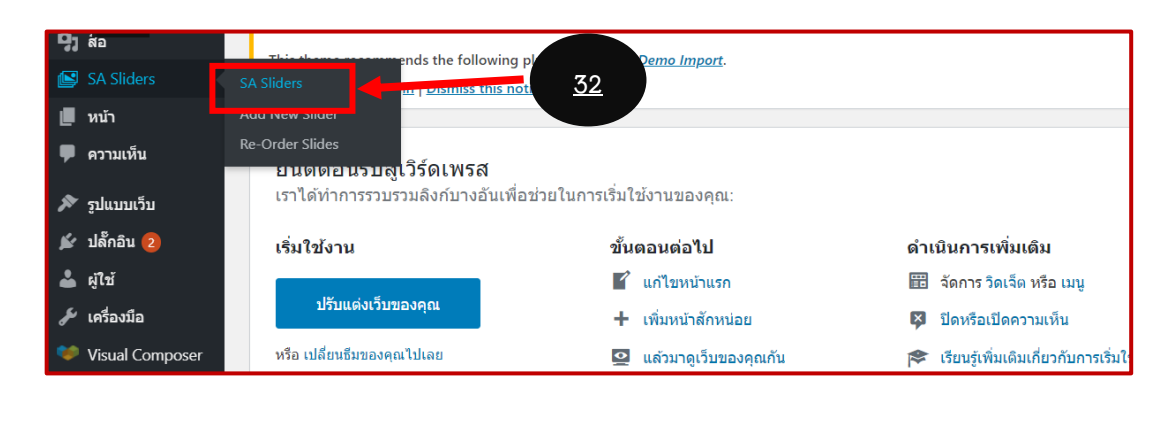

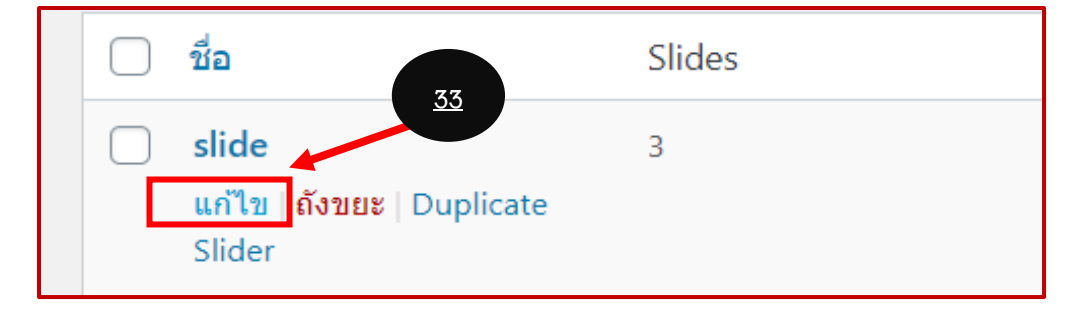

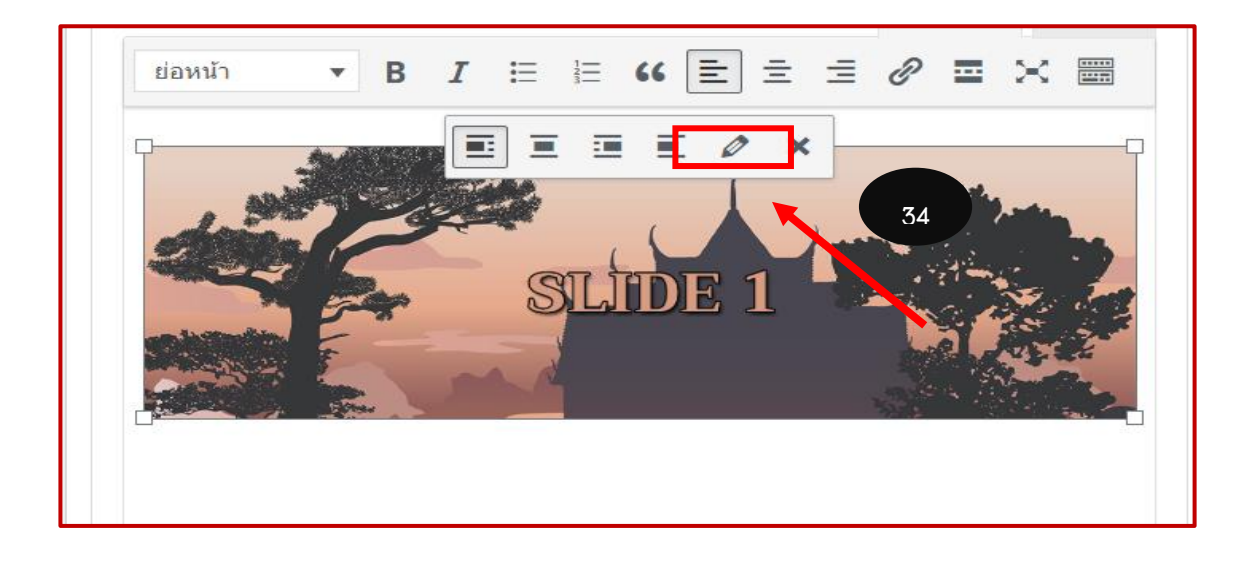

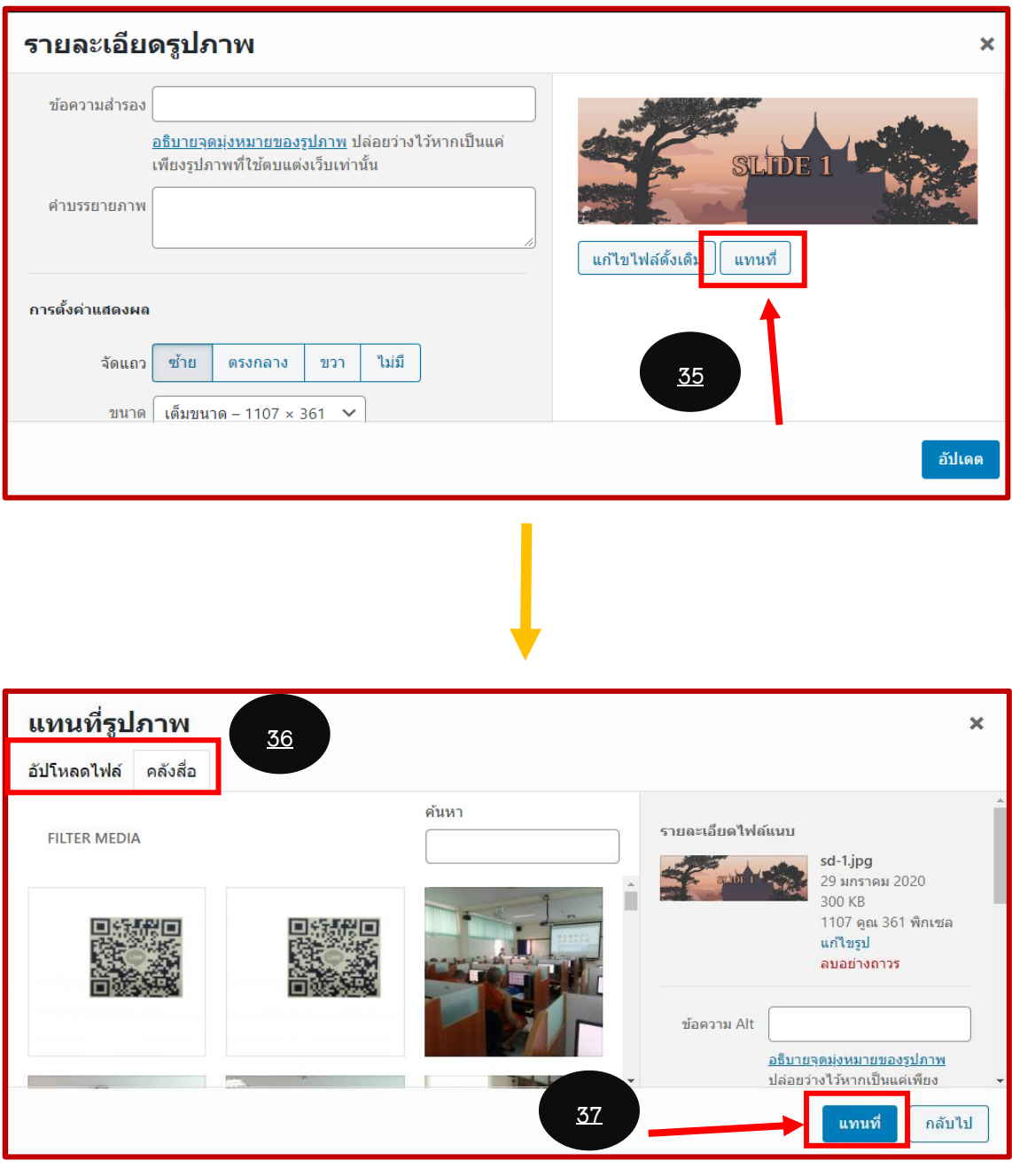

ภาพ 3.27 แก้ไขหน้าสไลด์

12. ถ้าต้องการเพิ่มสไลด์ ให้คลิกที่ Add Slide / เพิ่มสื่อที่ต้องการ เลือกไฟล์อัปโหลด คลิกที่ ใส่ไฟล์ ลงในเรื่อง แล้วจะปรากฏหน้าสไลด์ที่ต้องการดังภาพที่ 42

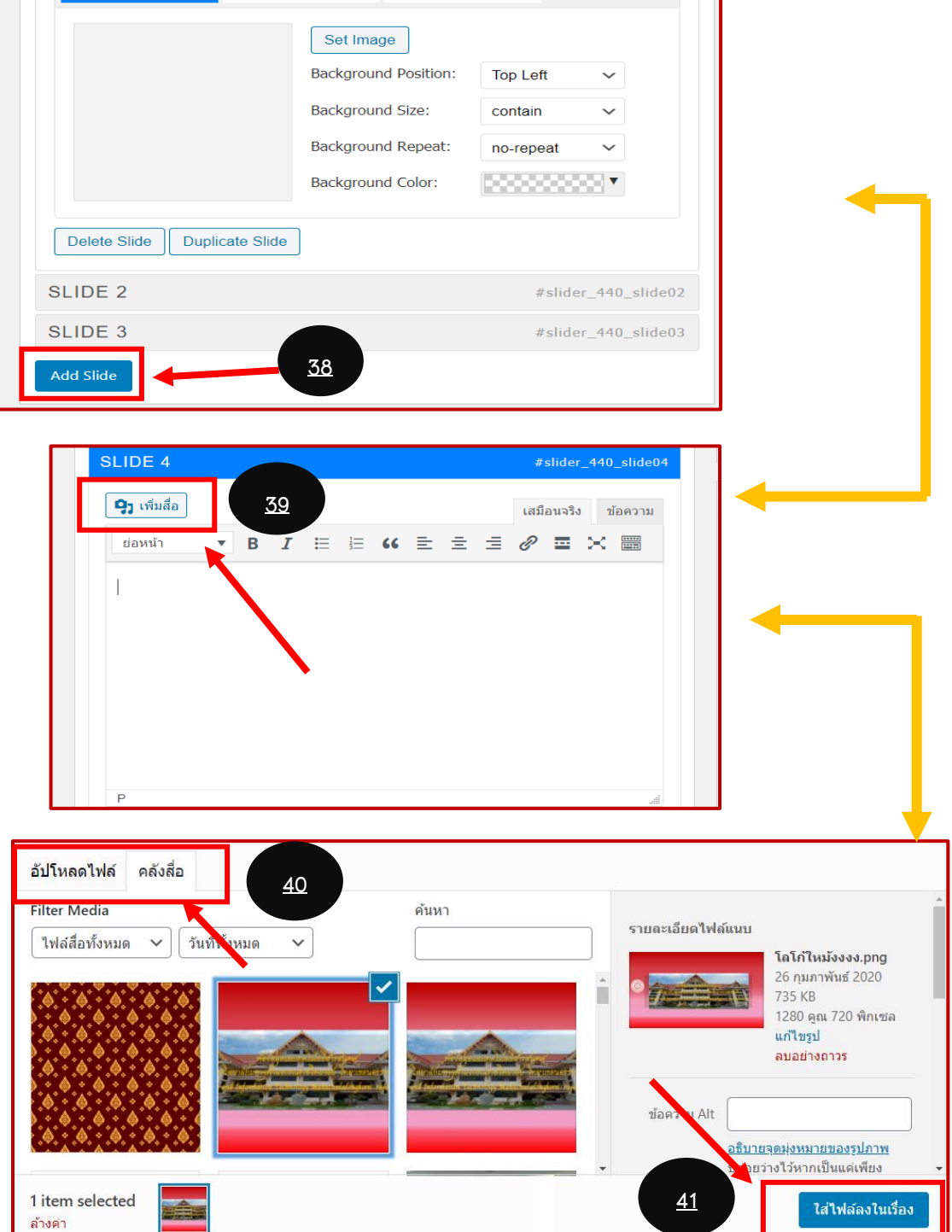

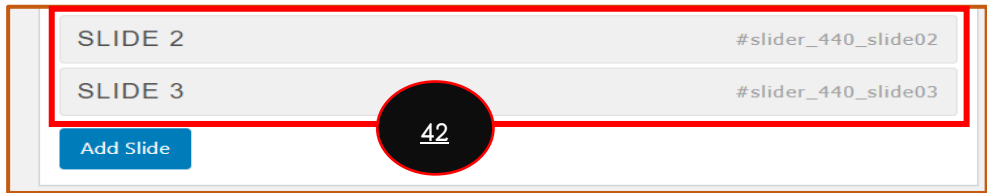

ภาพ 3.28 เพิ่มสไลด์

# **3.6 ขั้นตอนการใช้งานเว็บไซต์**

3.6.1 ขั้นตอนการใช้งานเว็บไซต์ มีลำดับขั้นตอนในการเข้าใช้งานดังต่อไปนี้

1. .ใส่คำค้น URL http://www.librarymcu.lnw.mn/ เพื่อค้นหา แล้วจะปรากฏที่หน้าอย่างตัวอย่าง

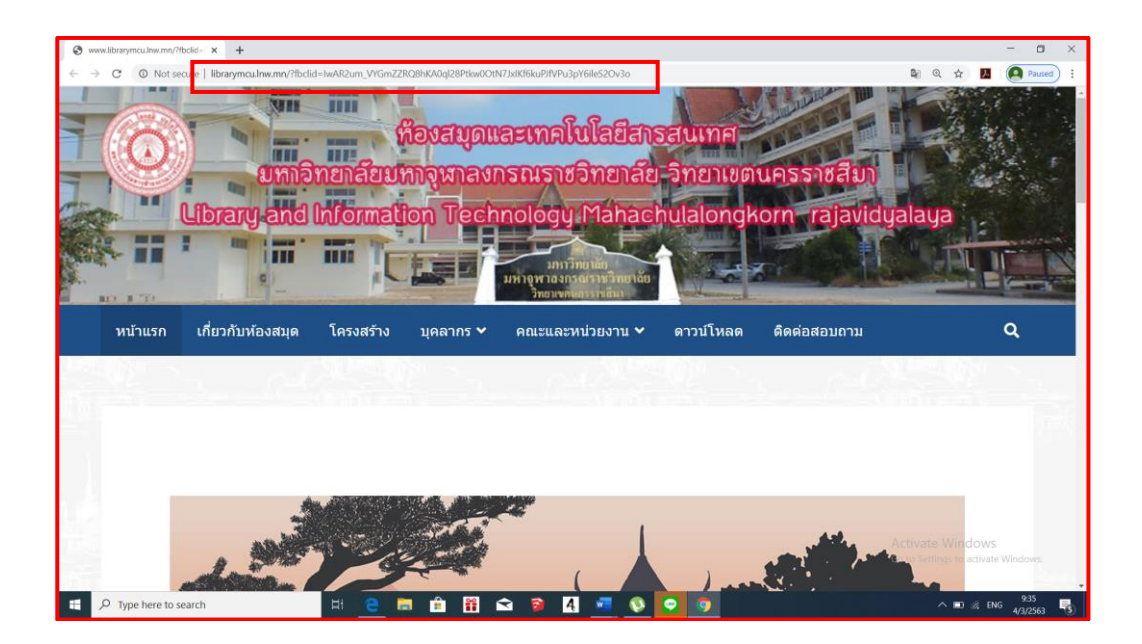

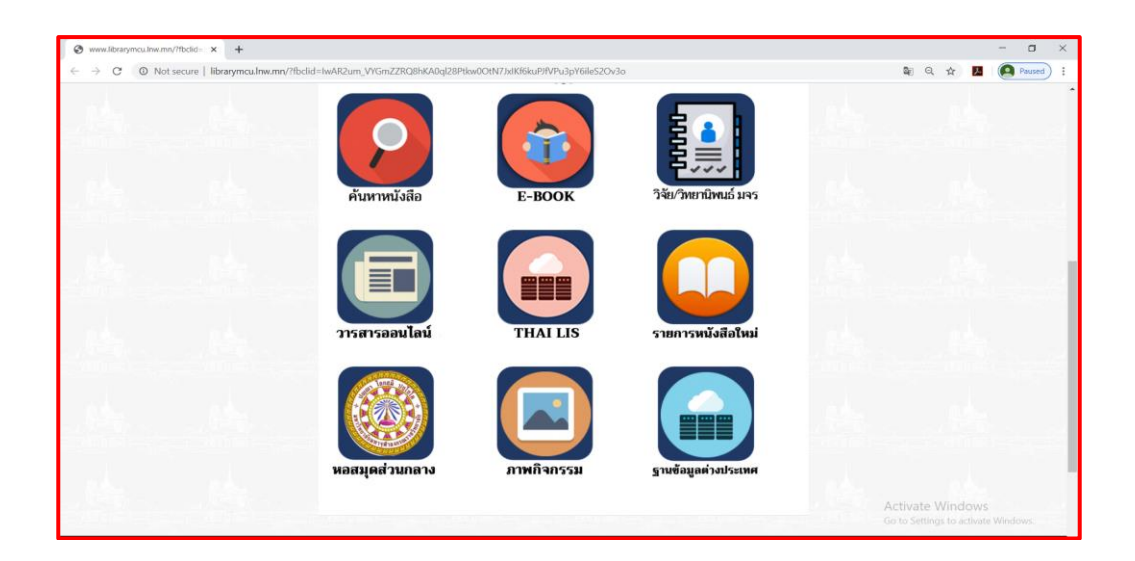

ภาพ 3.29 ไอคอนหน้าเว็บไซต์

2. เมื่อคลิกไอคอนค้นหาหนังสือจะปรากฏหน้าดังตัวอย่าง สามารถใส่คำค้นที่บล็อกเพื่อค้นหาหนังสือ

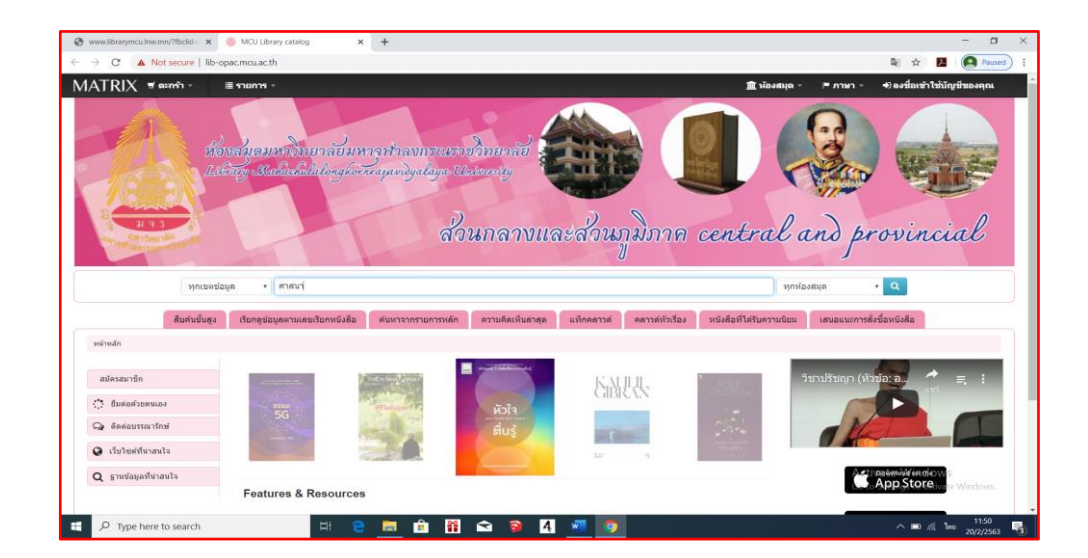

ภาพ 3.30 สืบค้นหนังสือ

3. เมื่อคลิกไอคอน E-BOOK จะปรากฏหน้าดังตัวอย่าง สามารถค้นหาหนังสือหรือเลือกหนังสือได้ตาม ความต้องกร และสามารถบันทึกหรือจัดเก็บไว้ในมือถือได้

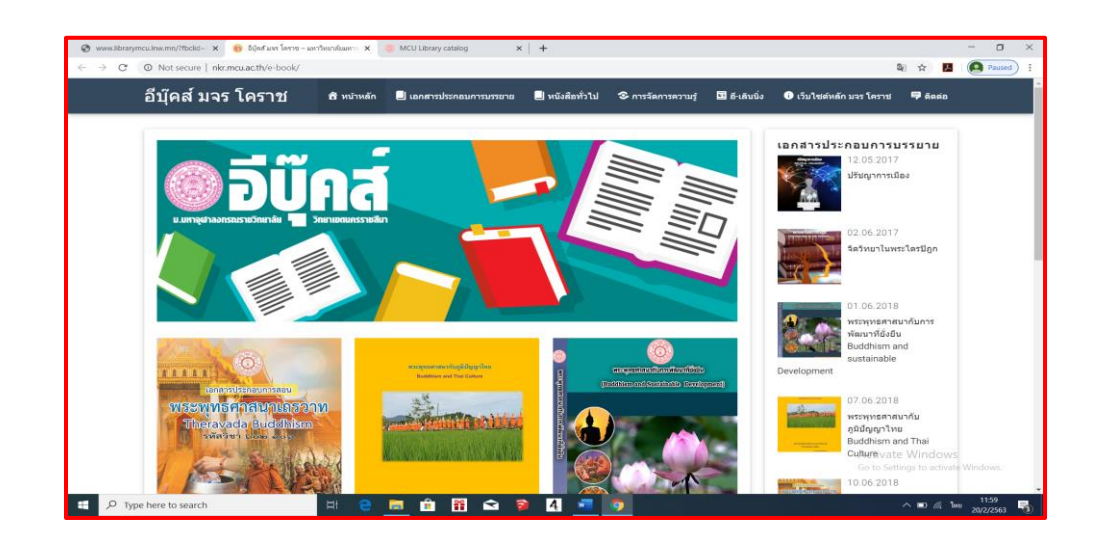

ภาพ 3.31 สืบค้น E-Book

4. เมื่อคลิกเลือกไอคอน วิทยานิพนธ์จะปรากฏหน้าดังตัวอย่าง สามารถใส่คำค้นที่ช่องค้นหา วิทยานิพนธ์

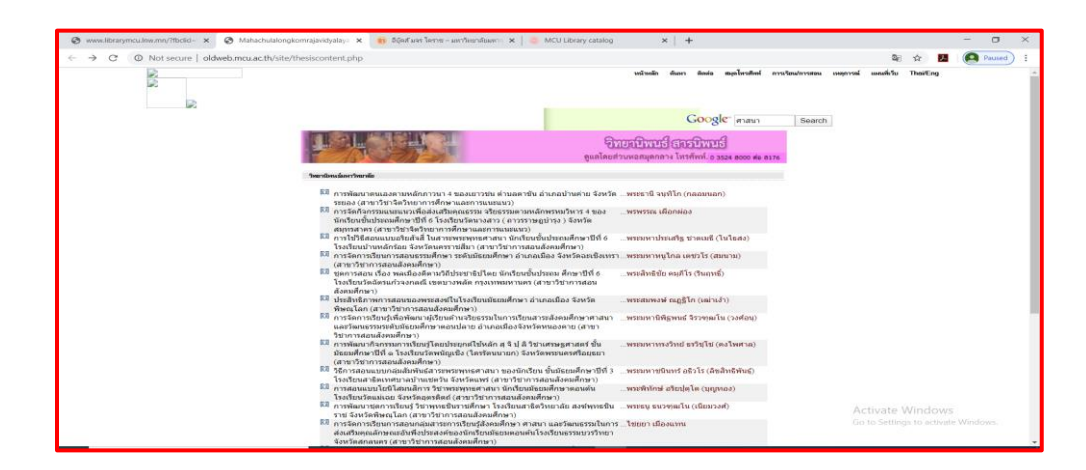

ภาพ 3.32 สืบค้นวิทยานิพนธ์

5. เมื่อคลิกเลือกไอคอน วารสารออนไลน์ จะปรากฏหน้าดังตัวอย่าง สามารถคลิกเลือกอ่านวารสารที่ สนใจได้

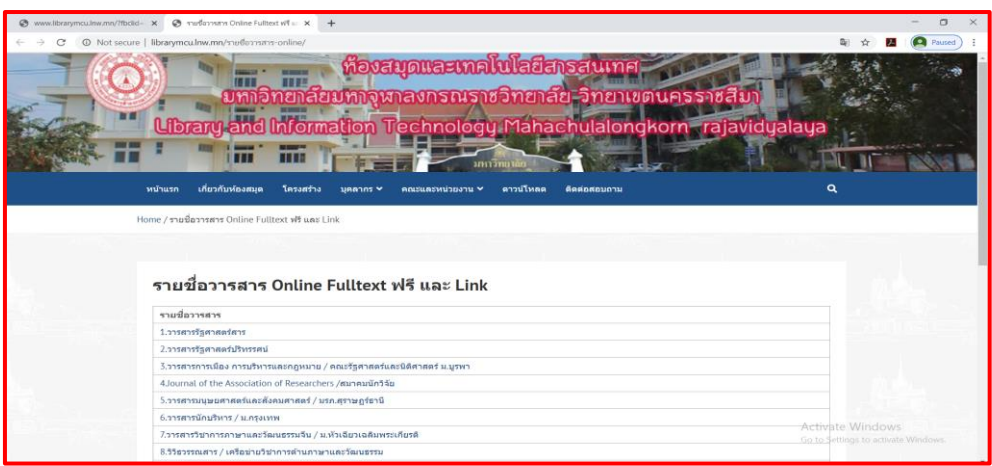

ภาพ 3.33 สืบค้นวารสารออนไลน์

6. เมื่อคลิกเลือกไอคอน THAI RIS จะปรากฏหน้าดังตัวอย่าง และใส่คำค้นในช่องต้องการสืบค้นหา ทรัพยากรสารสนเทศที่ต้องการ

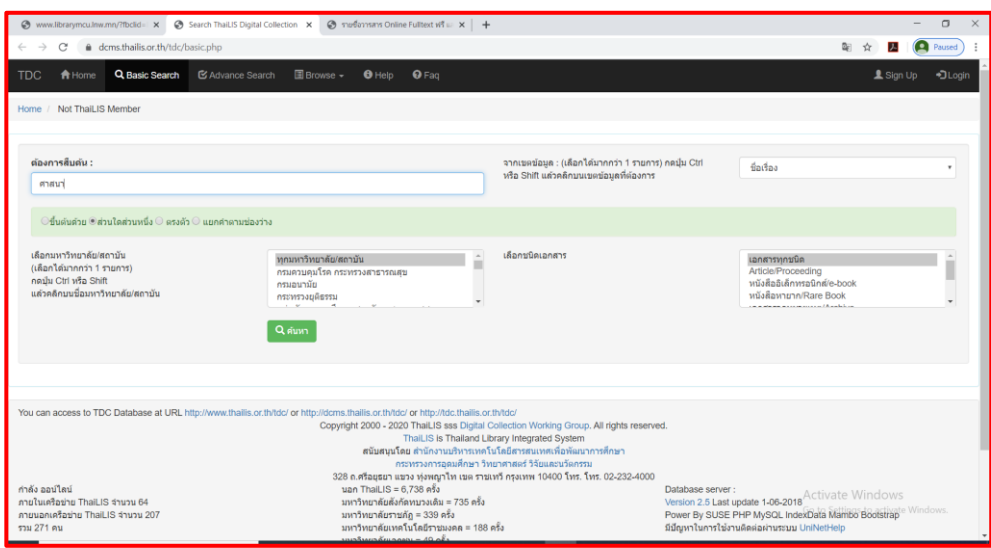

ภาพ 3.34 สืบค้นฐานข้อมูลออนไลน์ ระบบTHAI RIS

7. เมื่อคลิกเลือกไอคอน รายการหนังสือใหม่จะปรากฏหน้าดังตัวอย่าง แล้วคลิกเลือกรายการ ประจำปี 2562 แล้วเลือกไฟล์หนังสือ กดเริ่มดาวโหลดแล้วเปิด จะปรากฏดังหน้าตัวอย่างต่อไป

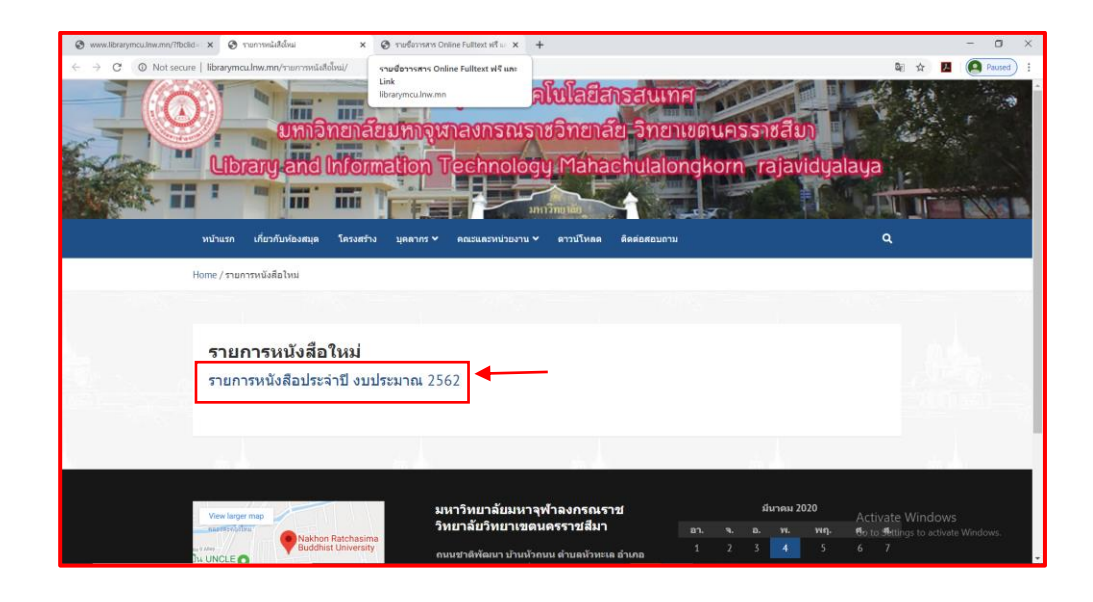

ภาพ 3.35 รายการหนังสือใหม่

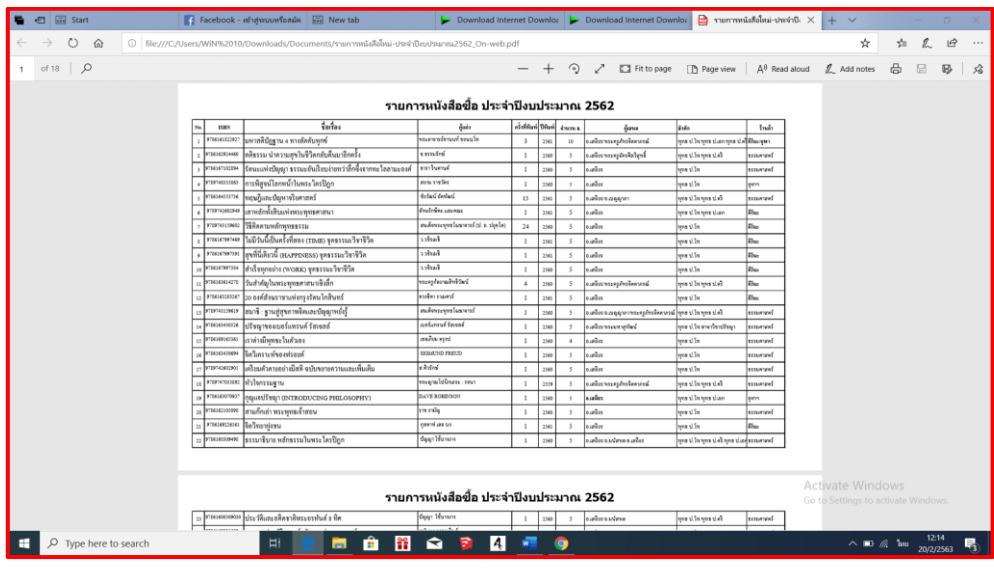

ภาพ 3.36 รายการหนังสือใหม่

8. เมื่อคลิกเลือกไอคอน หอสมุดส่วนกลางจะปรากฏหน้าเว็บไซต์ห้องสมุดสวนกลางของมหาวิทยาลัย มหาจุฬาลงกรณราชวิทยาลัย ดังตัวอย่าง มี 2 เว็บไซต์ เว็บไซต์ใหม่และเว็บไซต์เก่า

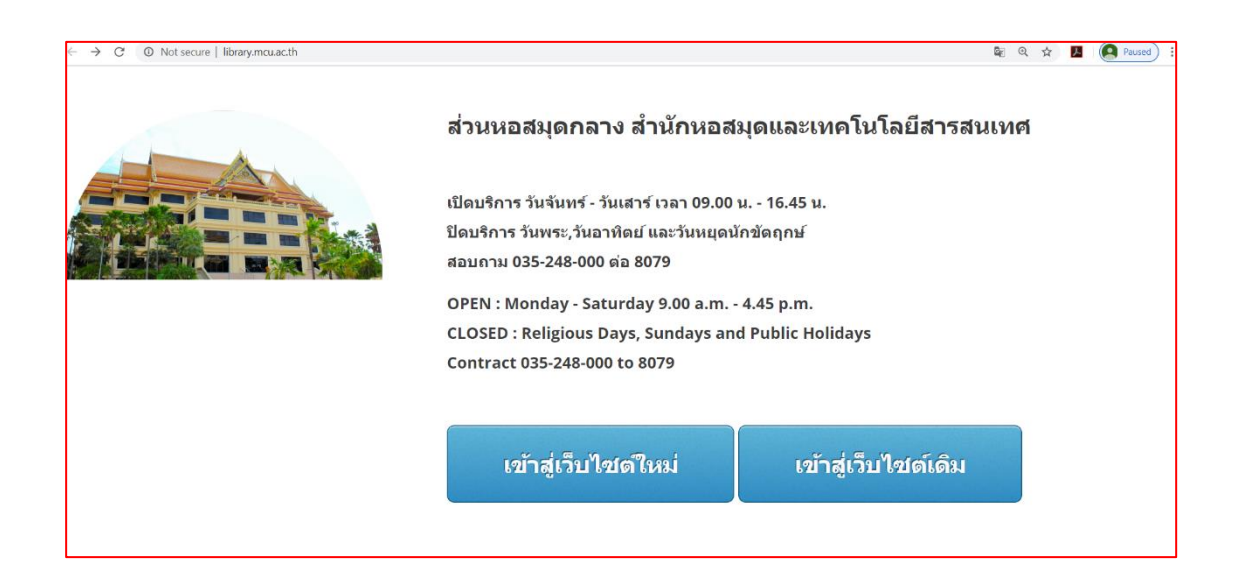

### ภาพ 3.37 ห้องสมุดส่วนกลาง

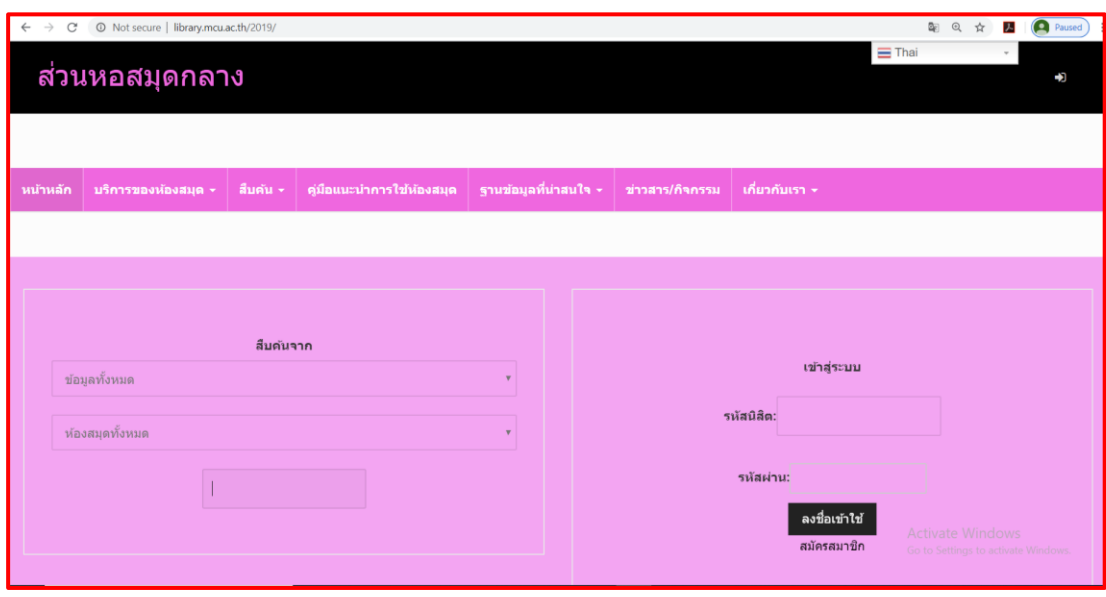

ภาพ 3.38 ห้องสมุดส่วนกลาง เว็บไซต์ใหม่

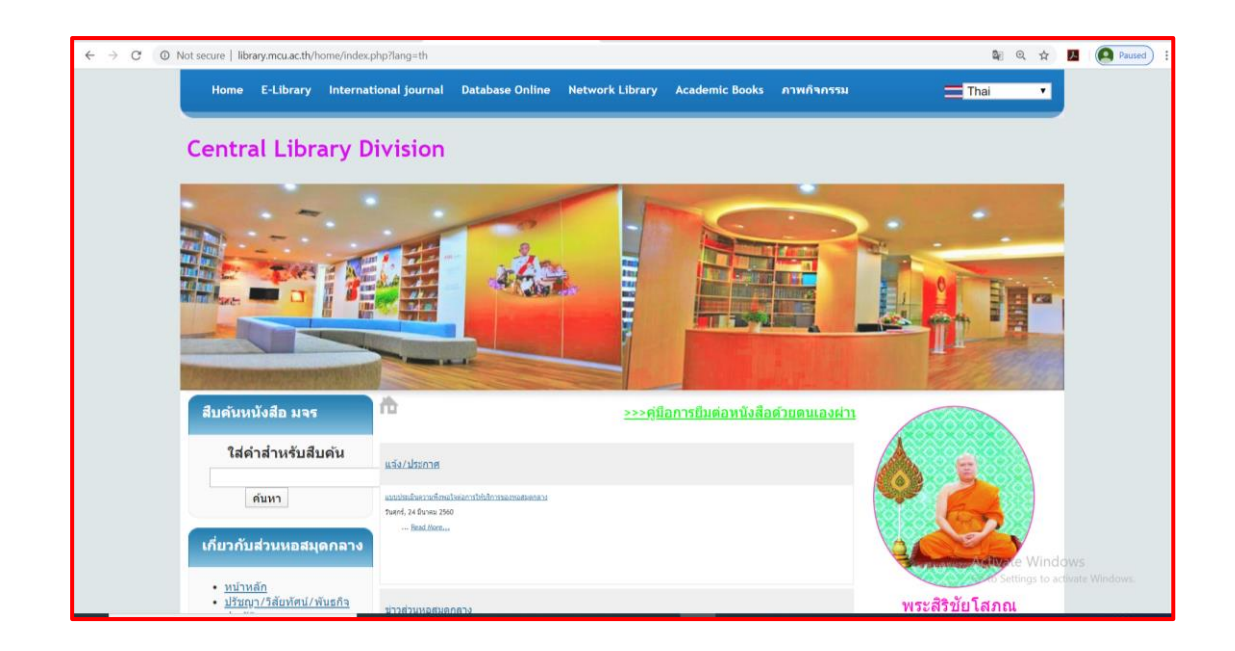

ภาพ 3.39 ห้องสมุดส่วนกลาง เว็บไซต์เก่า

# **บทที่ 4 สรุปผลการปฏิบัติงาน**

การปฏิบัติงานสหกิจศึกษา ณ ห้องสมุดและสารสนเทศ มหาวิทยาลัย มหาจุฬาลงกรณราช วิทยาลัย วิทยาเขตนครราชสีมา เป็นระยะเวลาทั้งสิ้น 16 สัปดาห์ รับผิดชอบหน้าที่ช่วยนิสิตและ อาจารย์ค้นหาทรัพยากรสารสนเทศ รวมทั้งเป็นผู้ช่วยเจ้าหน้าที่ห้องสมุดในการจัดโครงการต่าง ๆ เช่น โครงการอบรมการใช้ฐานข้อมูลห้องสมุด โครงการสัมมนาและประชุมเชิงปฏิบัติการ ฯลฯ และงานอื่น ๆ ที่ได้รับมอบหมาย สามารถสรุปผลการปฏิบัติงานได้ดังนี้

- 1. สรุปผลการปฏิบัติงาน
	- 1.1 สรุปผลการปฏิบัติงานตามขั้นตอนการปฏิบัติงาน
	- 1.2 สรุปผลที่ได้รับการปฏิบัติงานในห้องสมุด
- 2. ปัญหา และอุปสรรคที่พบระหว่างปฏิบัติงาน
- 3. ข้อเสนอแนะในการทำโครงการครั้งต่อไป

#### **1. สรุปผลการปฏิบัติงาน**

### **1.1 สรุปผลการปฏิบัติงานตามขั้นตอนการปฏิบัติงาน**

 โครงการการทำเว็บไซต์ห้องสมุดและสารสนเทศมหาวิทยาลัยมหาจุฬาลงกรณราช วิทยาลัยวิทยาเขตนครราชสีมา ที่ได้จัดทำขึ้นนั้นเป็นการใช้ความรู้ความสามารถที่ได้จากการเรียนใน หลักสูตร มาพัฒนาทักษะทางด้านโปรแกรม WordPress เพื่ออำนวยความสะดวกให้แก่ผู้ใช้บริการที่ ต้องการค้นหาทรัพยากรสารสนเทศภายในห้องสมุด และเพื่อติดต่อและประชาสัมพันธ์ข่าวสารภายใน ห้องสมุด ในการจัดทำโครงงานครั้งนี้ มีการเรียนรู้เพิ่มเติม ได้รับความรู้และทักษะที่ได้จากการทำ โครงการ เช่น การวางแผนก่อนการจัดทำเว็บไซต์การแบ่งหน้าที่และความรับผิดชอบ การทำงาน ร่วมกันอย่างเป็นระบบ

### **1.2 สรุปผลที่ได้รับการปฏิบัติงานในห้องสมุด**

- การเข้ามาปฏิบัติงาน สามารถสรุปผลการปฏิบัติงานได้ดังนี้
	- 1.ได้ดำเนินการเตรียมหนังสือใหม่
	- 2.จัดหมวดหมู่หนังสือขึ้นชั้นและคัดแยกหนังสือที่ พ.ศ.2539 ลงมา นำออกจากชั้น
	- 3.ประทับตราหนังสือพิมพ์
	- 4.ช่วยค้นหาหนังสือแก่ผู้มาใช้บริการ
	- 5.ทำความสะอาดห้องสมุด
	- 6.ช่วยพี่เจ้าหน้าที่จัดโครงการ

## **2. ปัญหา และอุปสรรคที่พบระหว่างปฏิบัติงาน**

2.1 มีทักษะและความรู้ในเรื่องการทำเว็บไซต์ห้องสมุดไม่เพียงพอ

2.2 เนื่องจากระยะเวลาในการศึกษาการทำเว็บไซต์นั้นมีเวลาจำกัด

# **3. ข้อเสนอแนะในการทำโครงการครั้งต่อไป**

3.1 ควรศึกษาหาความรู้เกี่ยวกับโปรแกรม WordPress เพิ่มเติม เพื่อให้เกิดความรู้ความเข้าใจ

 3.2 การสร้างเว็บไซต์ด้วยโปรแกรม WordPress เป็นงานที่ต้องใช้ความพยายาม ต้องมีความคิดสร้างสรรค์ มีจินตนาการที่หลากหลาย เพื่อจะได้ออกแบบเว็บไซต์ให้มีความน่าสนใจ ทันสมัย และดึงดูดผู้ใช้ได้ด้วย

**รายการอ้างอิง**

**ภาคผนวก**

**ภาคผนวก ก ภาพกิจกรรม ห้องสมุดสารสนเทศ มาหาวิทยาลัยมหาจุฬาลงกรณราชวิทยาลัย วิทยาเขตนครราชสีมา**

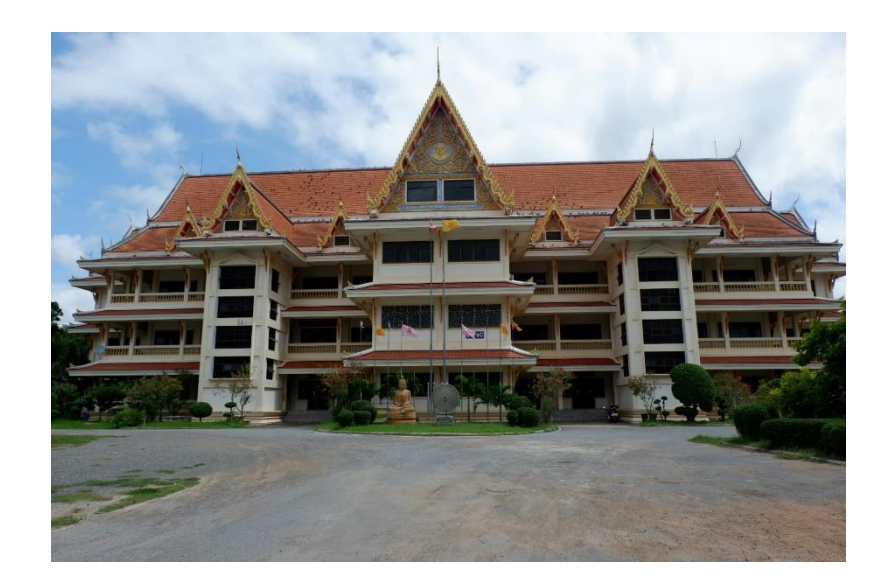

ภาพ 1 ห้องสมุดอยู่ชั้น 2 ของอาคารพระเทพวิทยาคม (หลวงพ่อคูณ ปริสุทฺโธ) ที่มา: ถ่ายเมื่อวันศุกร์ที่ 4 ตุลาคม 2562 ณ มหาวิทยาลัยมหาจุฬาลงกรณราชวิทยาลัย วิทยาเขตนครราชสีมา

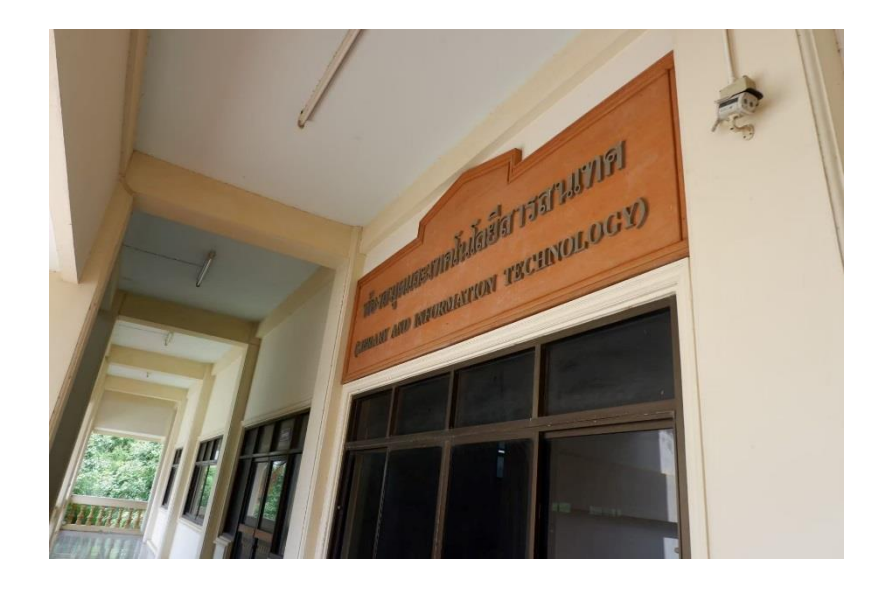

ภาพ 2 บริเวณชั้น 2 หน้าห้องสมุด

ที่มา: ถ่ายเมื่อวันศุกร์ที่ 4 ตุลาคม 2562 ณ มหาวิทยาลัยมหาจุฬาลงกรณราชวิทยาลัย วิทยาเขตนครราชสีมา

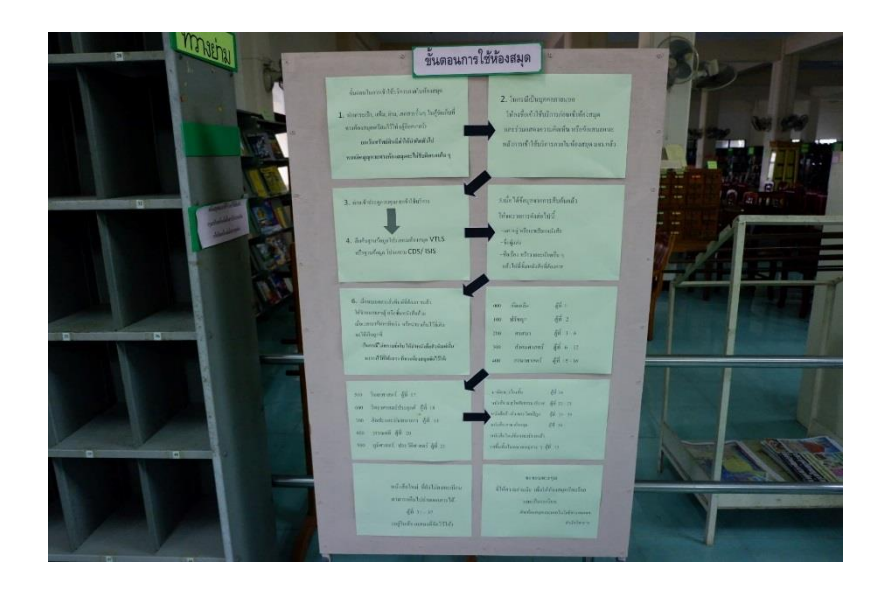

ภาพ 3 ขั้นตอนและระเบียบการเข้าใช้ห้องสมุด ที่มา: ถ่ายเมื่อวันศุกร์ที่ 4 ตุลาคม 2562 ณ มหาวิทยาลัยมหาจุฬาลงกรณราชวิทยาลัย วิทยาเขตนครราชสีมา

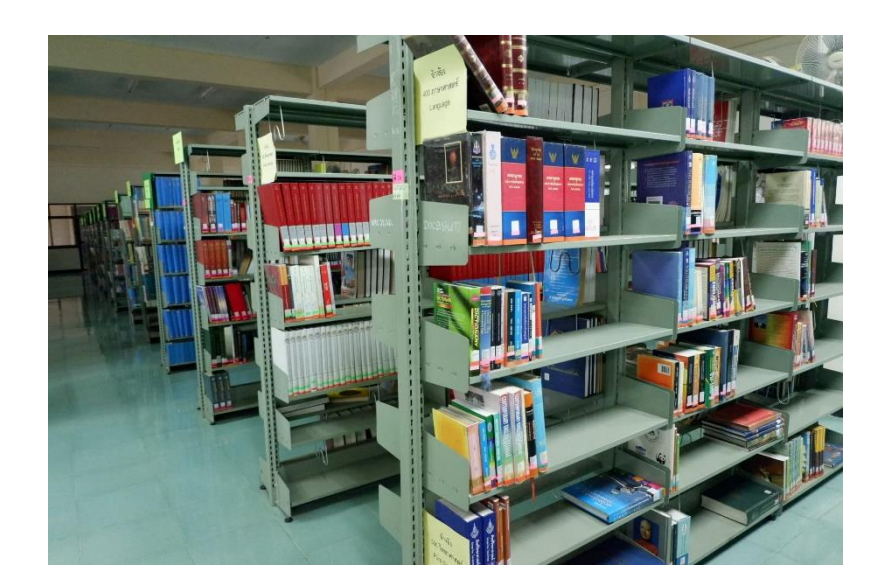

ภาพ 4 ชั้นหนังสือภายในห้องสมุด

ที่มา: ถ่ายเมื่อวันศุกร์ที่ 4 ตุลาคม 2562 ณ มหาวิทยาลัยมหาจุฬาลงกรณราชวิทยาลัย วิทยาเขตนครราชสีมา
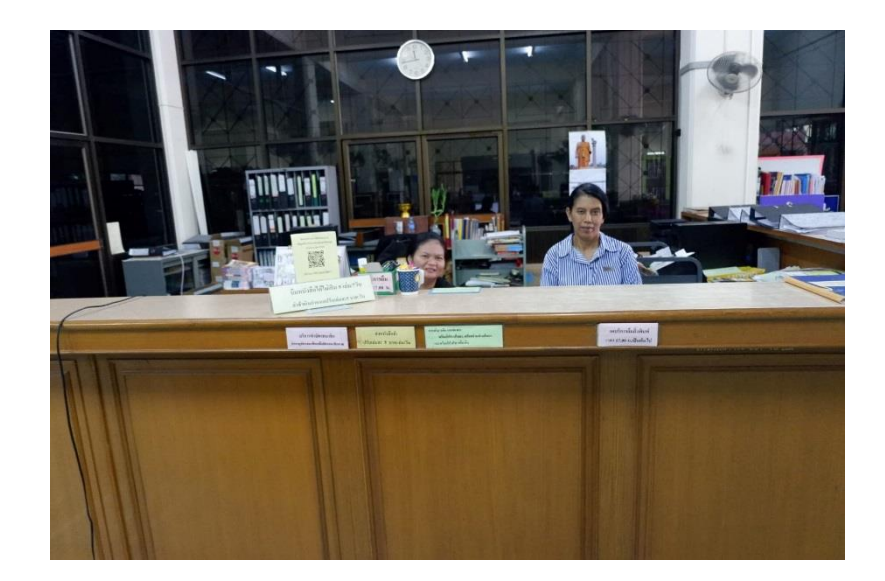

ภาพ 5 พื้นที่บริการยืม-คืนทรัพยากรสารสนเทศ ที่มา: ถ่ายเมื่อวันศุกร์ที่ 4 ตุลาคม 2562 ณ ห้องสมุดและสารสนเทศ มหาวิทยาลัยมหาจุฬาลงกรณราชวิทยาลัย วิทยาเขตนครราชสีมา

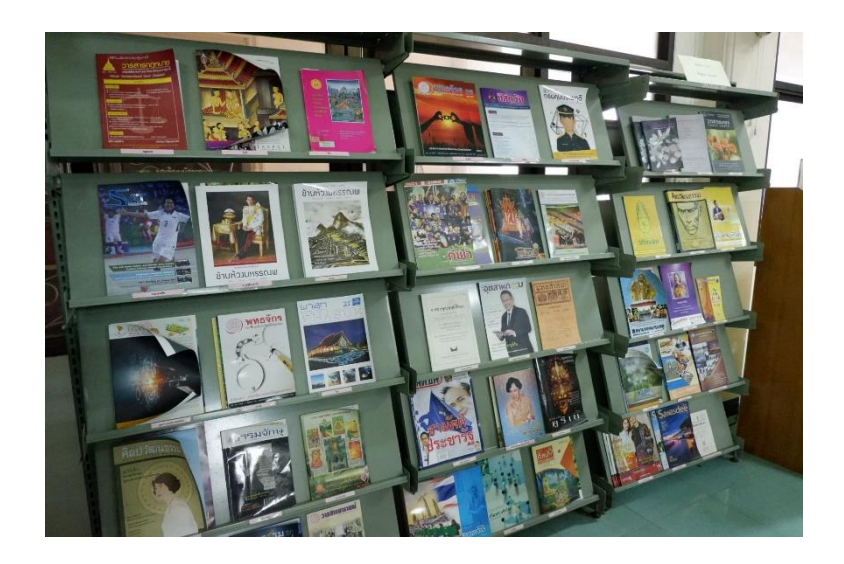

ภาพ 6 พื้นที่บริการวารสาร

ที่มา: ถ่ายเมื่อวันศุกร์ที่ 4 ตุลาคม 2562 ณ ห้องสมุดและสารสนเทศ มหาวิทยาลัยมหาจุฬาลงกรณราชวิทยาลัย วิทยาเขตนครราชสีมา

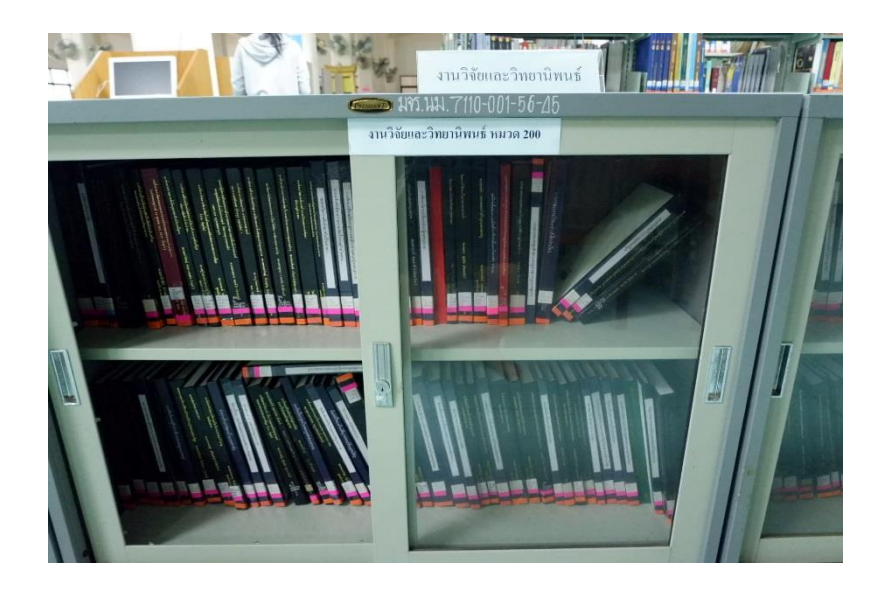

ภาพ 7 พื้นที่บริการวิทยานิพนธ์ ที่มา: ถ่ายเมื่อวันศุกร์ที่ 4 ตุลาคม 2562 ณ ห้องสมุดและสารสนเทศ มหาวิทยาลัยมหาจุฬาลงกรณราชวิทยาลัย วิทยาเขตนครราชสีมา

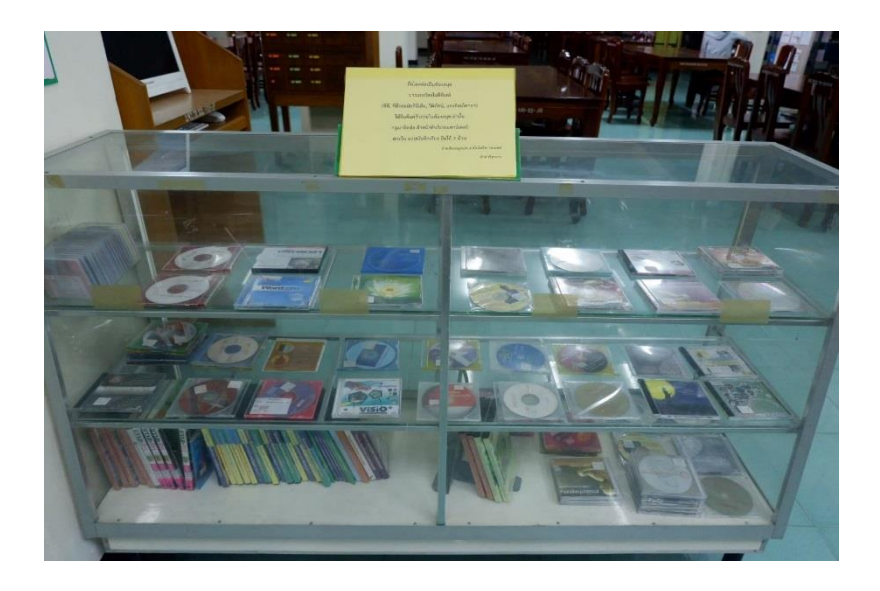

ภาพ 8 พื้นที่บริการสื่อโสตทัศน

ที่มา: ถ่ายเมื่อวันศุกร์ที่ 4 ตุลาคม 2562 ณ ห้องสมุดและสารสนเทศ มหาวิทยาลัยมหาจุฬาลงกรณราชวิทยาลัย วิทยาเขตนครราชสีมา

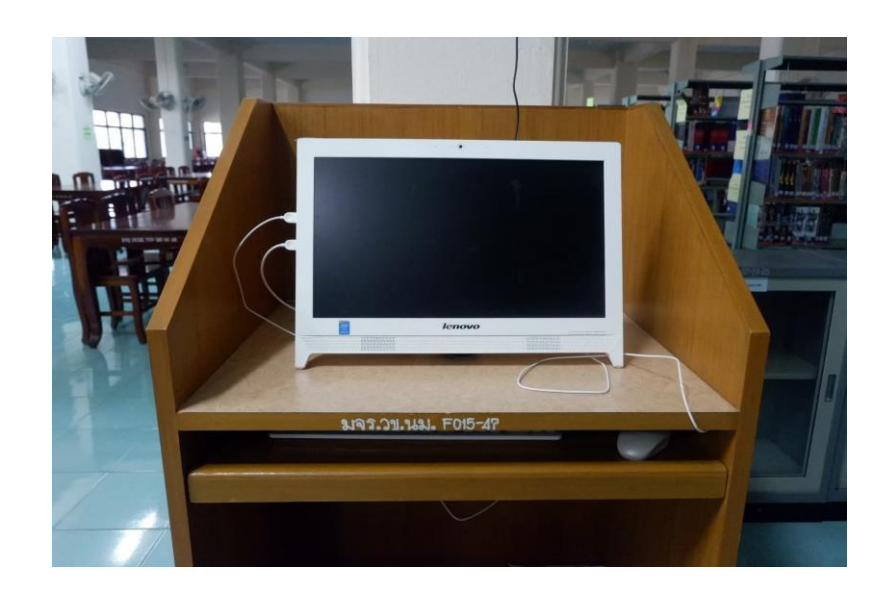

ภาพ 9 เครื่องสืบค้นทรัพยากรสารสนเทศ ที่มา: ถ่ายเมื่อวันศุกร์ที่ 4 ตุลาคม 2562 ณ ห้องสมุดและสารสนเทศ มหาวิทยาลัยมหาจุฬาลงกรณราชวิทยาลัย วิทยาเขตนครราชสีมา

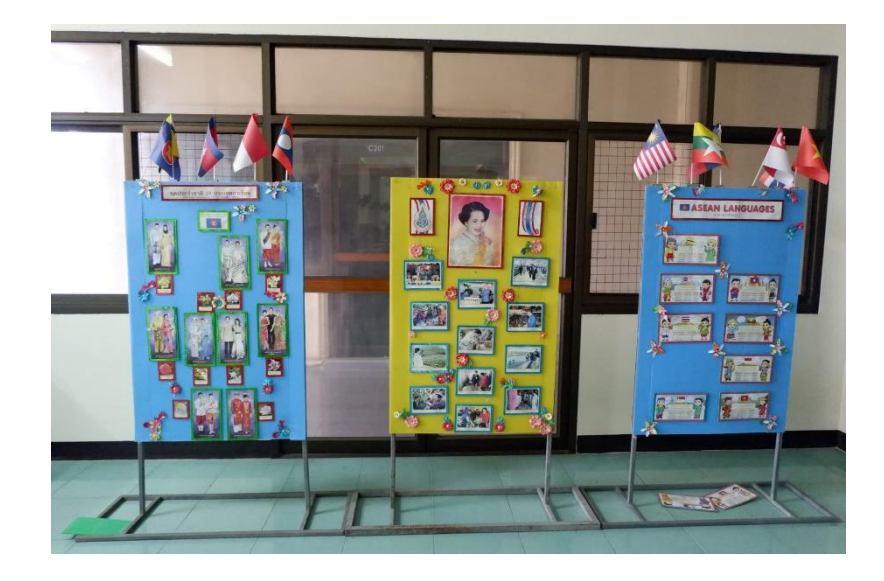

ภาพ 10 บอร์ดนิทรรศการภายในห้องสมุด ที่มา: ถ่ายเมื่อวันศุกร์ที่ 4 ตุลาคม 2562 ณ ห้องสมุดและสารสนเทศ มหาวิทยาลัยมหาจุฬาลงกรณราชวิทยาลัย วิทยาเขตนครราชสีมา

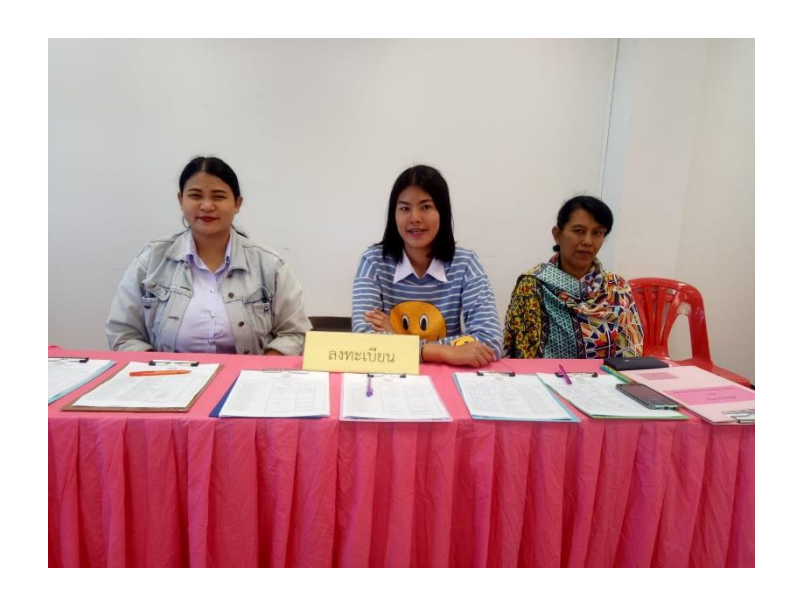

ภาพ 11 รับลงทะเบียนโครงการสัมมนาและประชุมเชิงวิชาการ ที่มา : ถ่ายเมื่อวันศุกร์ที่ 13 ธันวาคม 2562 ณ มหาวิทยาลัยมหาจุฬาลงกรณราชวิทยาลัย วิทยาเขตนครราชสีมา

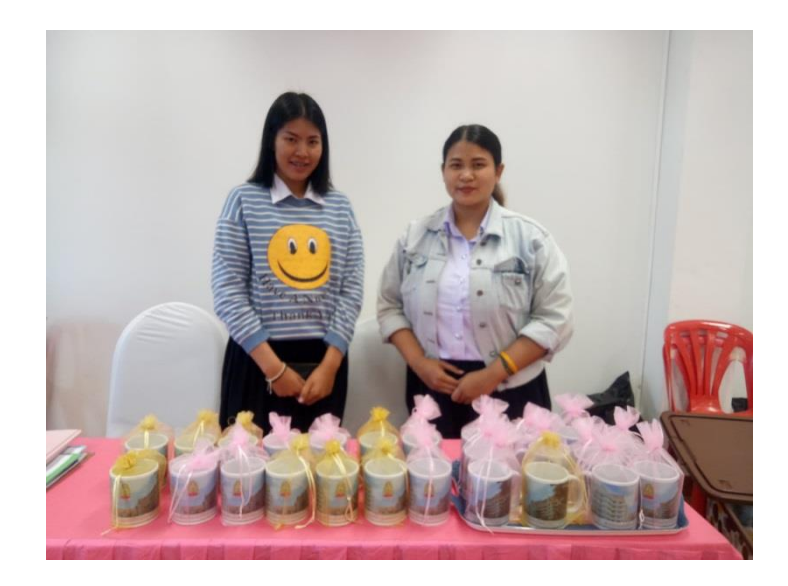

ภาพ 12 แจกของที่ระลึกให้แก่ผู้เข้าร่วมโครงการสัมมนาและประชุมเชิงวิชาการ ที่มา: ถ่ายเมื่อวันศุกร์ที่ 13 ธันวาคม 2562 ณ มหาวิทยาลัยมหาจุฬาลงกรณราชวิทยาลัย วิทยาเขตนครราชสีมา

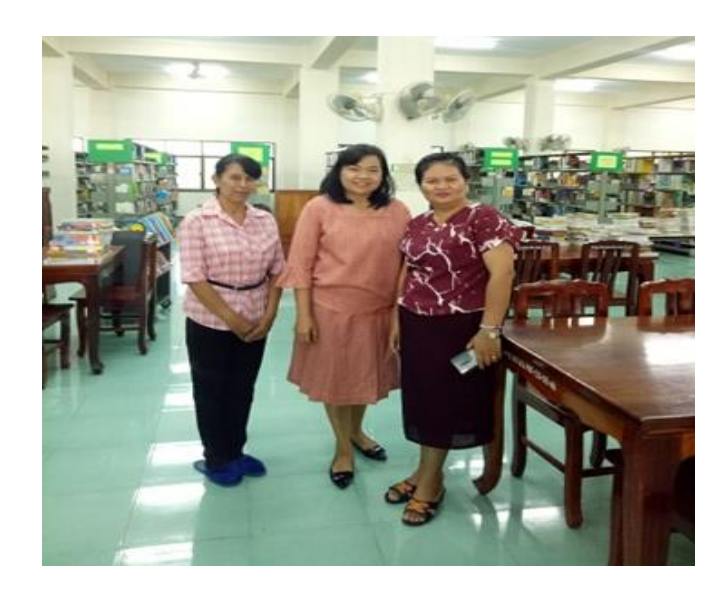

ภาพ 13 อาจารย์มานิเทศสหกิจนักศึกษาฝึกงาน ครั้งที่ 1 ที่มา: ถ่ายเมื่อวันศุกร์ที่ 23 มกรคม 2563 ณ มหาวิทยาลัยมหาจุฬาลงกรณราชวิทยาลัย วิทยาเขตนครราชสีมา

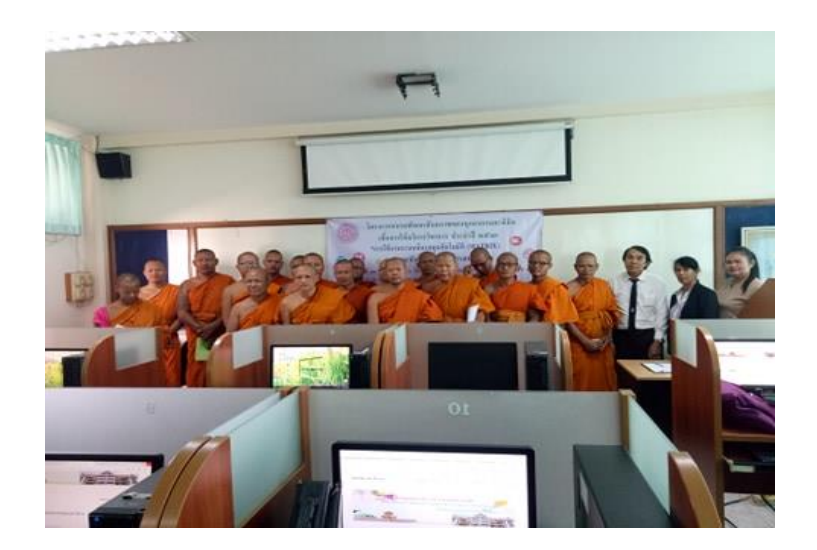

ภาพ 14 โครงการการจัดอบรมการใช้ระบบงานห้องสมุด MARTIX ที่มา: ถ่ายเมื่อวันศุกร์ที่ 13 มกรคม 2563 ณ มหาวิทยาลัยมหาจุฬาลงกรณราชวิทยาลัย วิทยาเขตนครราชสีมา

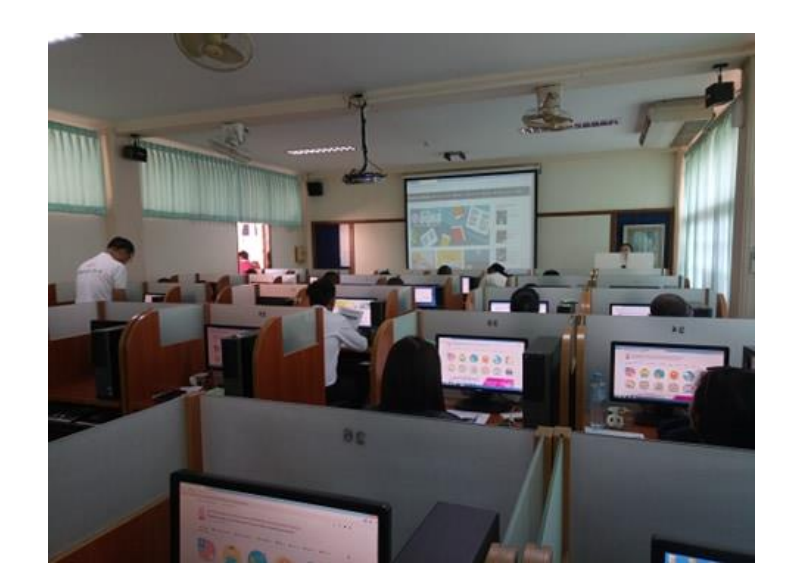

ภาพ 15 โครงการการจัดอบรมการใช้ระบบงานห้องสมุด MARTIX ที่มา: ถ่ายเมื่อวันศุกร์ที่ 13 มกรคม 2563 ณ มหาวิทยาลัยมหาจุฬาลงกรณราชวิทยาลัย วิทยาเขตนครราชสีมา

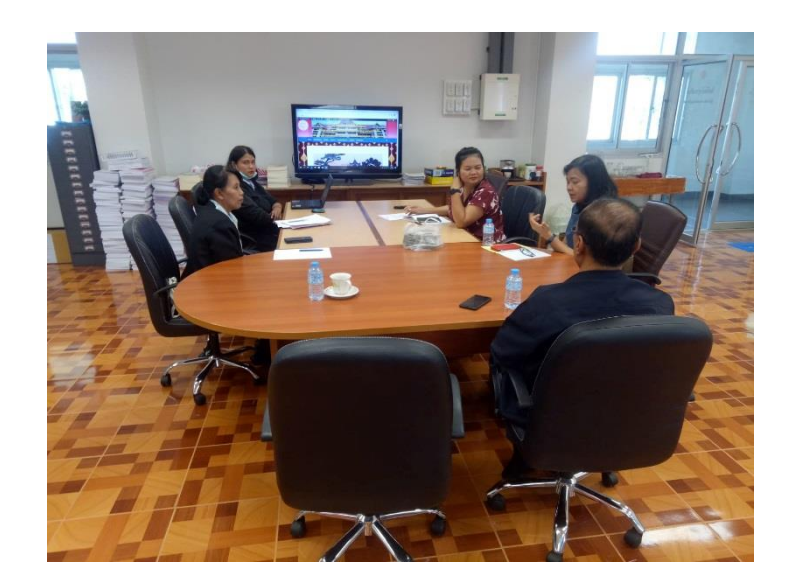

ภาพ 16 อาจารย์นิเทศสหกิจนักศึกษาฝึกงานครั้งที่ 2

ที่มา: ถ่ายเมื่อวันศุกร์ที่ 27 กุมภาพันธ์2563 ณ มหาวิทยาลัยมหาจุฬาลงกรณราชวิทยาลัย วิทยาเขตนครราชสีมา

**ภาคผนวก ข**

**คำสั่งมหาวิทยาลัย**

**เรื่อง แต่งตั้งคณะกรรมการดำเนินโครงการอบรมพัฒนาการอบรมพัฒนาศักยภาพของ บุคลากรและนิสิต เพื่อการบริการวิชาการ ประจำปี 2563**

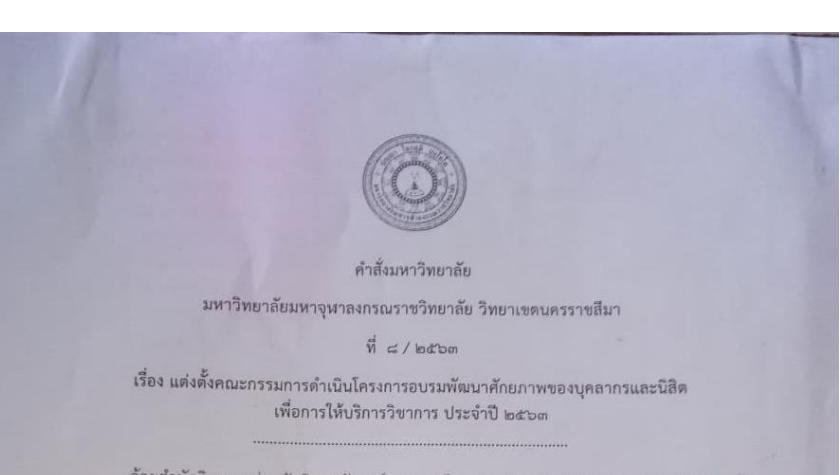

ด้วยสำนักวิชาการร่วมกับวิทยาลัยสงฆ์นครราชสีมา มหาวิทยาลัยมหาจุฬาลงกรณราชวิทยาลัย วิทยาเขตนครราชสีมา ดำเนินการจัดทำโครงการอบรมพัฒนาศักยภาพของบุคลากรและนิสิตเพื่อการให้บริการ วิชาการ ประจำปี ๒๕๖๓ ประกอบด้วย กิจกรรมการพัฒนารายวิชาการเรียนการสอนออนไลน์ (MCU e-Learning and e-Testing) สำหรับคณาจารย์ จัดขึ้นในระหว่างวันที่ ๒๖-๒๘ กุมภาพันธ์ ๒๕๖๓ และ ้นิสิต จัดขึ้นในระหว่างวันที่ ๑๓ กุมภาพันธ์ ๒๕๖๓ – ๖ มีนาคม ๒๕๖๓

ดังนั้น เพื่อให้การดำเนินงานเป็นไปด้วยความเรียบร้อย เกิดประสิทธิภาพและประสิทธิผลสูงสุด จึงแต่งตั้งคณะกรรมการดำเนินงาน ดังนี้

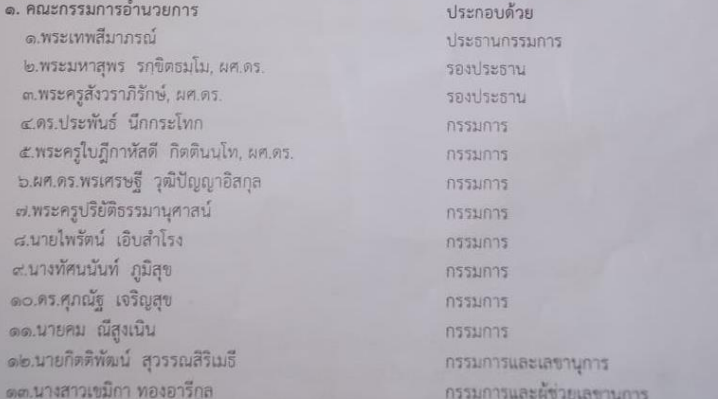

มีหน้าที่ อำนวยการ กำกับดูแล ให้คำปรึกษา แนะนำ สนับสนุน แก้ปัญหาที่อาจจะเกิดขึ้น สร้างขวัญและ กำลังใจ เพื่อให้การดำเนินงานโครงการเป็นไปด้วยความเรียบร้อย

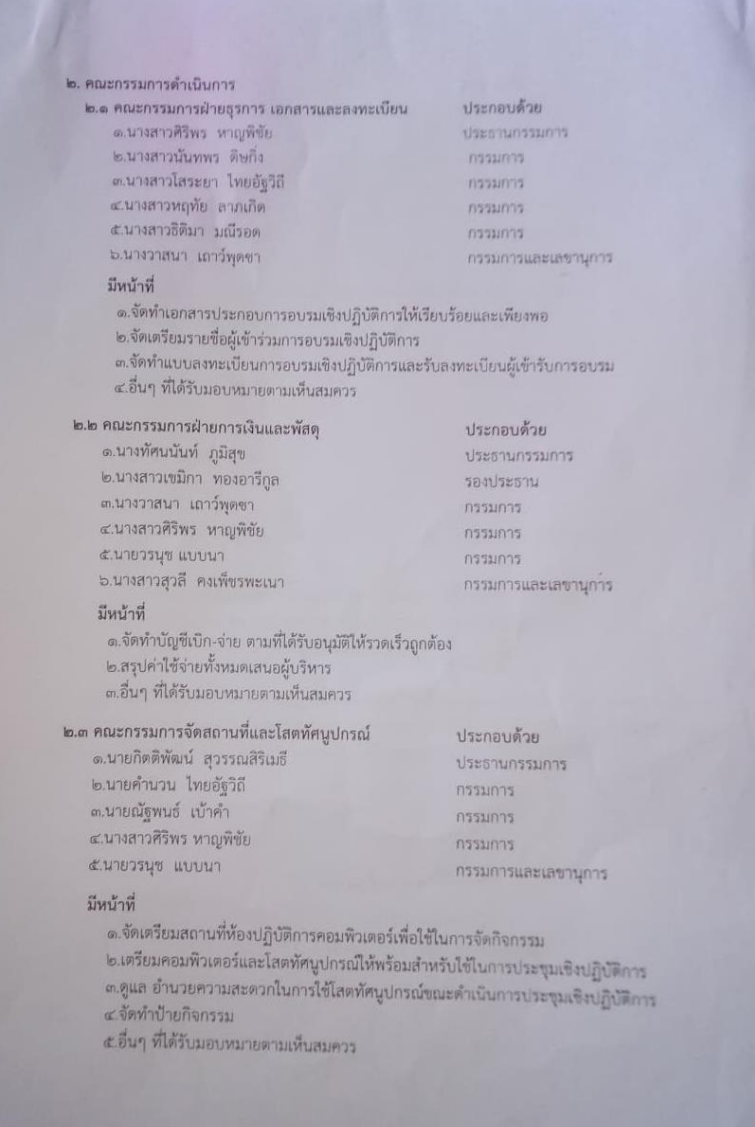

## ๒.๔ คณะกรรมการฝ่ายปฏิคม ๒.นางสาวฉัตรสุดา มุ่งเขตกลาง

๓.นางสาวณัฐธิดา ชุ่มมะเริง 

ส.บางสาวธิติมา มณีรอด

น.พระครูปลัดวินัย วชิรญาโณ

มีหน้าที่

## ernuzen ernuten nassunas nassuras กรรมการและเลขาบุการ

ประกอบด้วย

กรรมการ

กรรมการ

กรรมการ

กรรมการ

ประธานกรรมการ

กรรมการและเลขานุการ

ประกอบด้วย

ประธานกรรมการ

มีหน้าที<br>- ๑.จัดเตรียมอาหารว่าง อาหารกลางวัน และเครื่องดื่มสำหรับผู้เข้าร่วมอบรม ๒.บันทึกภาพกิจกรรม

## ๒.๕ คณะกรรมการประเมินผล

เบบบายวรบุช แบบบา ๓.นางสาวนันทพร ดิษกิ่ง ๔.นางสาวหฤทัย ลาภเกิด ๕.นางสาวธิติมา มณีรอด ๖.นางสาวศิริพร หาญพิชัย

## มีหน้าที่

มีหน้าที่<br>๑. จัดทำแบบประเมินผลการดำเนินโครงการและแจกให้กับผู้เข้ารับการอบรม

๑. จัดทำแบบประเมินผลการตาเนนเครงการและแงกเทกอยู่เงาวอกวรรรม<br>๒. สรุปรายงานและประเมินผลการตำเนินกิจกรรมแล้วรายงานต่อผู้บริหาร

.<br>ทั้งนี้ ให้ผู้ที่ได้มอบหมายตามคำสั่งปฏิบัติหน้าที่ด้วยความรับผิดชอบ เต็มกำลังความสามารถ เพื่อให้การ<br>- ควรจึงปี lexthen . ทั้งนี้ ให้ผู้ที่ได้มอบหมายตามคำสั่งปฏิบัติหนาทควยความรบผดขอบ เดมกาลงความระนัก และ และ และ<br>ตำเนินงานโครงการอบรมพัฒนาศักยภาพของบุคลากรและนิสิตเพื่อการให้บริการวิชาการ ประจำปี ๒๕๖๓ ดำเนินงานโครงการอบรมพพน Irmon เพื่อองจุกการรณะอะการ<br>เป็นไปด้วยความเรียบร้อยเกิดประสิทธิภาพและประสิทธิผลสูงสุด

สั่ง ณ วันที่ ๓๐ มกราคม พุทธศักราช ๒๕๖๓

touthwater of

(พระเทพสีมาภรณ์) รองอธิการบดี วิทยาเขตนครราชสีมา